# Kardinal & König

Énoncés de TP de C# .NET et XML

Marc Chevaldonné IUT Informatique Clermont1 • 2ème année • orientation GI • septembre 2010

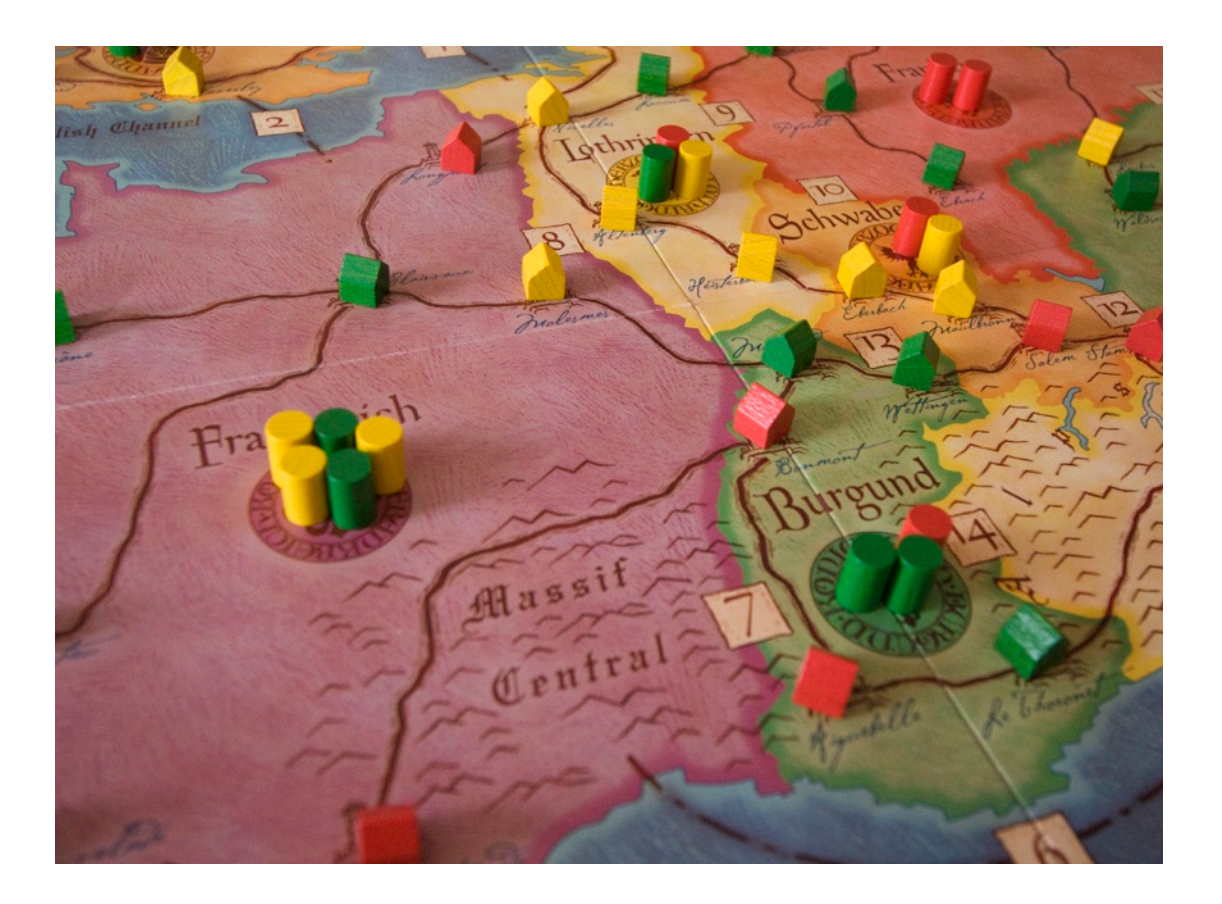

# Introduction

Organisation et conseils

#### **CONTEXTE**

L'objectif de ces TP est avant tout d'initier les étudiants en 2ème année orientation GI à la programmation en C#, à la plateforme .NET et à l'XML (XML Schema, parseurs, XSLT).

Pour s'approcher de cas concrets, cette initiation s'appuie sur la réalisation d'un seul projet tout au long des 14 semaines de cours : la programmation du jeu Kardinal & König (Web Of Power) de Michael Schacht<sup>I</sup>.

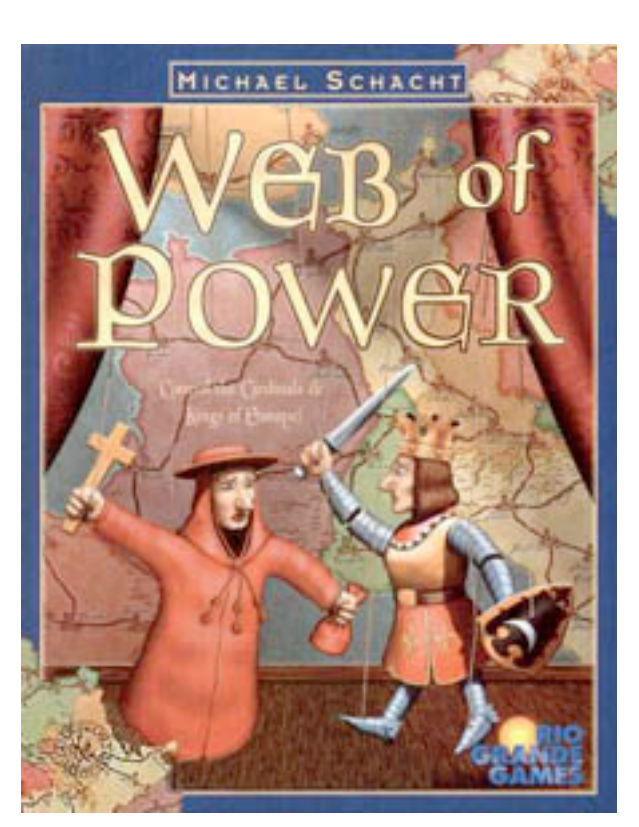

### TRAVAIL EN ÉQUIPE

Dans un but pédagogique mais également pour résoudre le problème de la quantité de travail que nécessite la réalisation de ce jeu, l'application sera réalisée par des équipes de 4 étudiants réparties en 2 binômes. La séparation des tâches en deux groupes sera soutenue par l'utilisation d'un système de contrôle de versions : Git. Afin de garantir un code utilisable par les deux équipes, la documentation du code sera maintenue avec l'aide de Doxygen.

Une proposition de répartition des tâches est déjà proposée à travers les énoncés. Elle est observable par l'intermédiaire d'un code de couleur : les énoncés en vert sont conseillés pour la première équipe, ceux en rouge pour la seconde (les parties communes sont en bleu).

<span id="page-1-0"></span><sup>&</sup>lt;sup>1</sup> Informations sur le jeu <u>ici</u> et <u>ici</u>. Règles du jeu <u>ici</u>.

Notez qu'il est préférable de suivre également le travail réalisé par l'autre groupe dans un but d'apprentissage.

L'utilisation de Git est également indispensable pour le suivi, l'aide et l'évaluation du travail des équipes.

#### **ORGANISATION**

Les énoncés ci-dessous propose une organisation du travail par binôme (cf. partie précédente), par thématique et par semaine. Ce découpage reste grossier mais il a pour but de conseiller une répartition du travail par binôme et dans le temps pour éviter les surcharges ainsi que les retards.

#### **CONTRAINTES**

Il est obligatoire de respecter les consignes données dans les règles de codage (aussi bien pour les TP que pour l'examen).

## Semaine 1

Git, Doxygen, interfaces, structures, propriétés

### **OBJECTIFS**

Les objectifs de cette première semaine, du point de vue de l'application finale, est de préparer les interfaces de nos assemblages en nous plaçant du point de vue du créateur de l'interface graphique et du point de vue des créateurs d'IA (Intelligence Artificielle).

Les objectifs pédagogiques sont :

- préparation d'un repository Git, l'utilisation des commandes principales (checkout, commit, merge, fetch, push, add...) et le travail en équipe,
- la prise en main de VisualStudio2010,
- la création automatique d'une documentation à l'aide de Doxygen et son intégration dans VisualStudio2010 à l'aide d'un makefile,
- les premiers pas en C# : écriture de structures, d'interfaces et de propriétés,
- la prise en compte de l'encapsulation,
- la découverte des types array et «nullable types»,
- l'utilisation de ToString

### PRÉPARATION

Lisez l'énoncé ci-dessous (celui des deux parties !) et révisez les exemples de cours appropriés.

# Partie 1 : préparation

VisualStudio2010, Git, Doxygen

### PRÉPARATION DE GIT

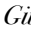

*ii* Préparation du repository Git Sous Windows, créez l'arborescence suivante : ‣WebOfPower ‣VisualStudio2010 ‣giWebOfPowerCore ‣giWebOfPowerCore.csproj ‣WebOfPower.sln La solution devra contenir le projet. Utilisez le document « Quick\_Guide\_Git\_TortoiseGit» pour créer le repository et ajoutez lui les fichiers et dossiers créés précédemment. Vérifiez par un clone que votre repository existe et contient bien les fichiers demandés. Envoyez l'URL de votre repository à vos coéquipiers.

### PRÉPARATION DE DOXYGEN

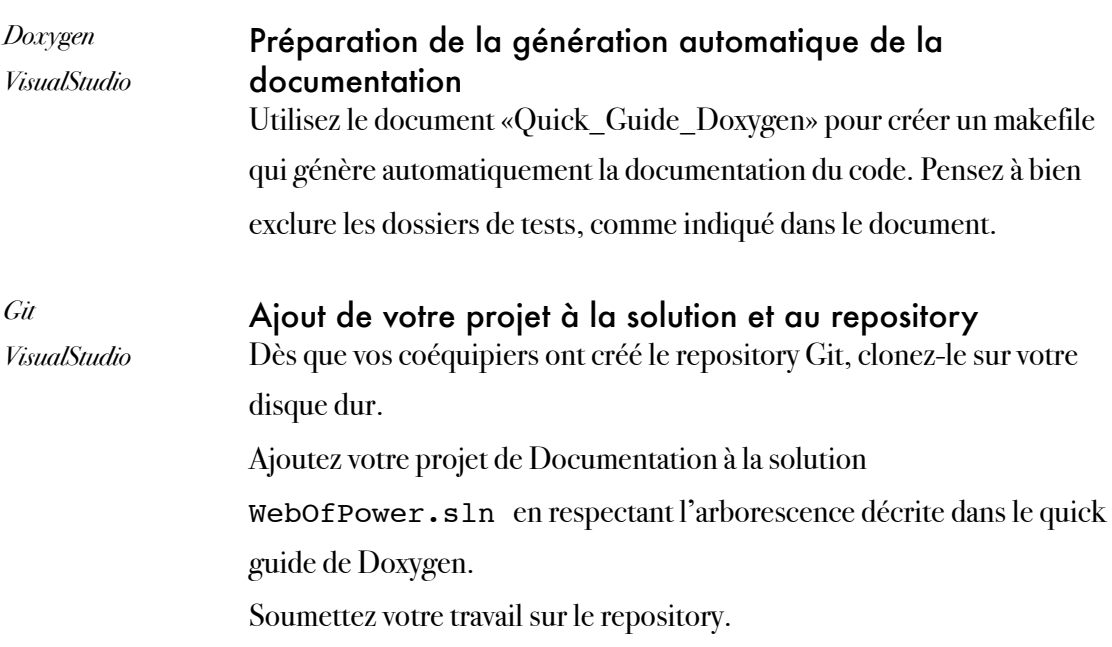

# Partie 2 : API publique

interfaces, structures, enum, properties

### STRUCTURE PIECE ET ENUM PIECE\_TYPE

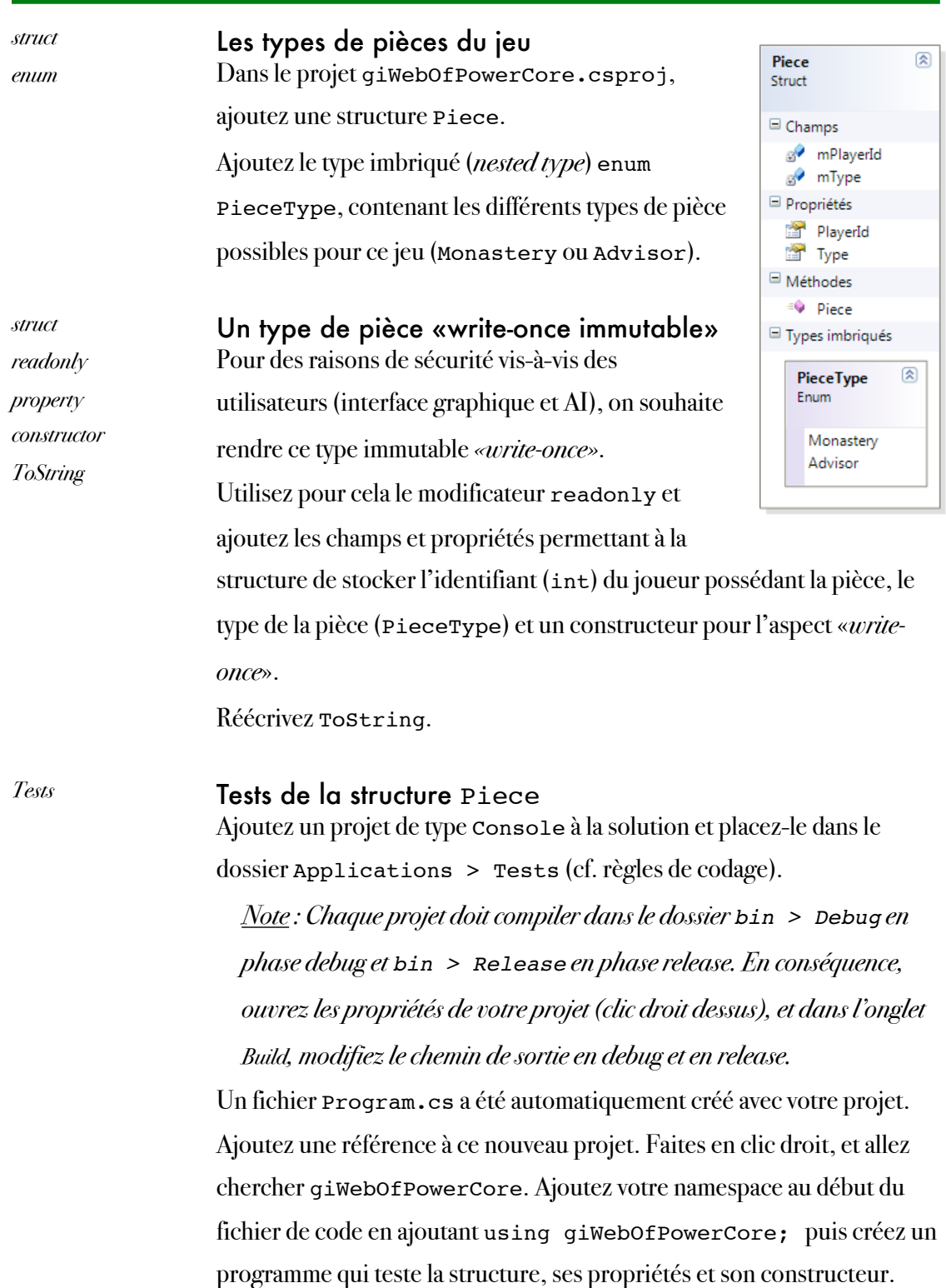

## CRÉATION DES INTERFACES DES PRINCIPAUX OBJETS DE L'API 1/4

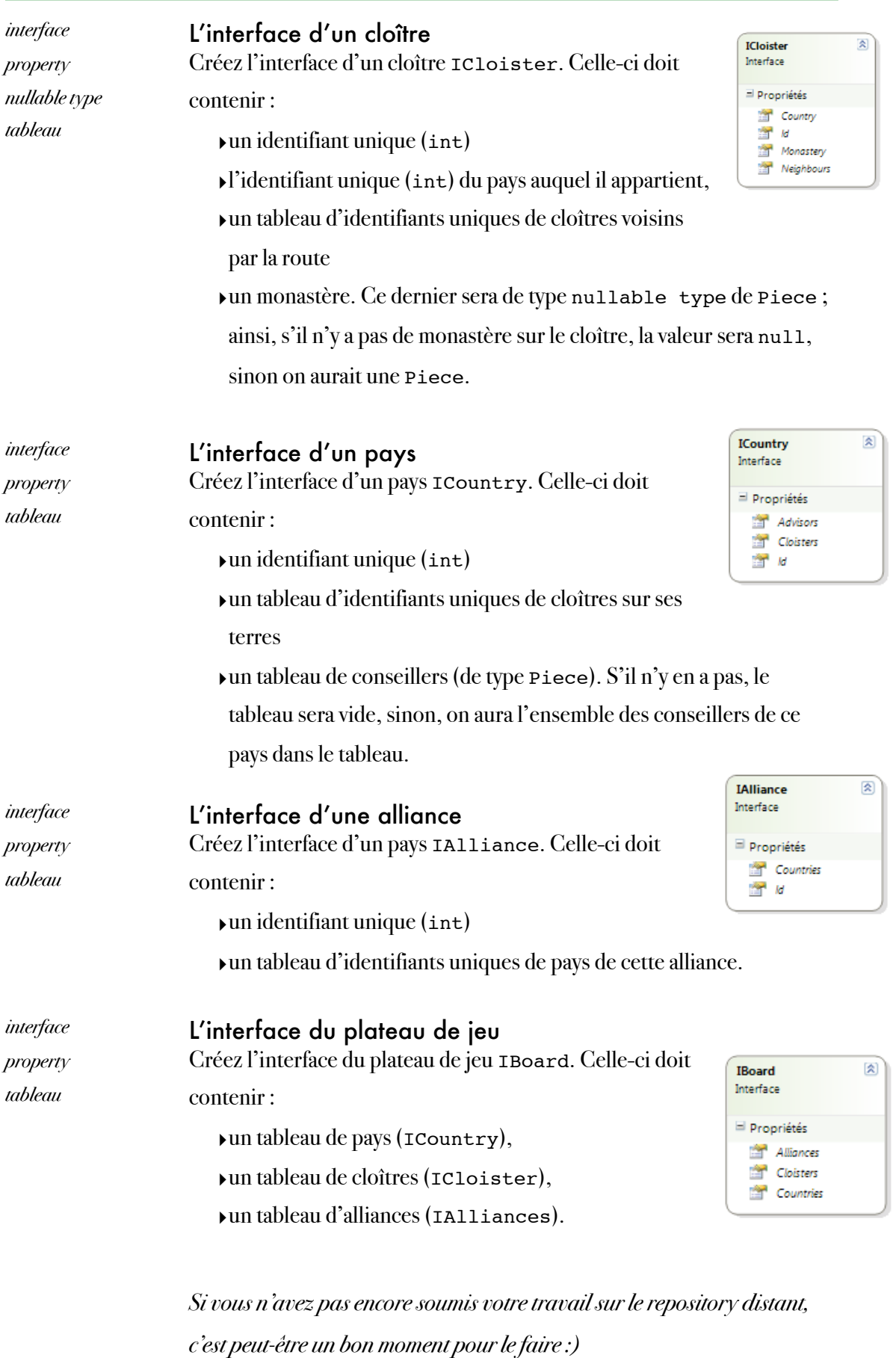

### STRUCTURES CARD, MOVE ET ENUM MOVE TYPE

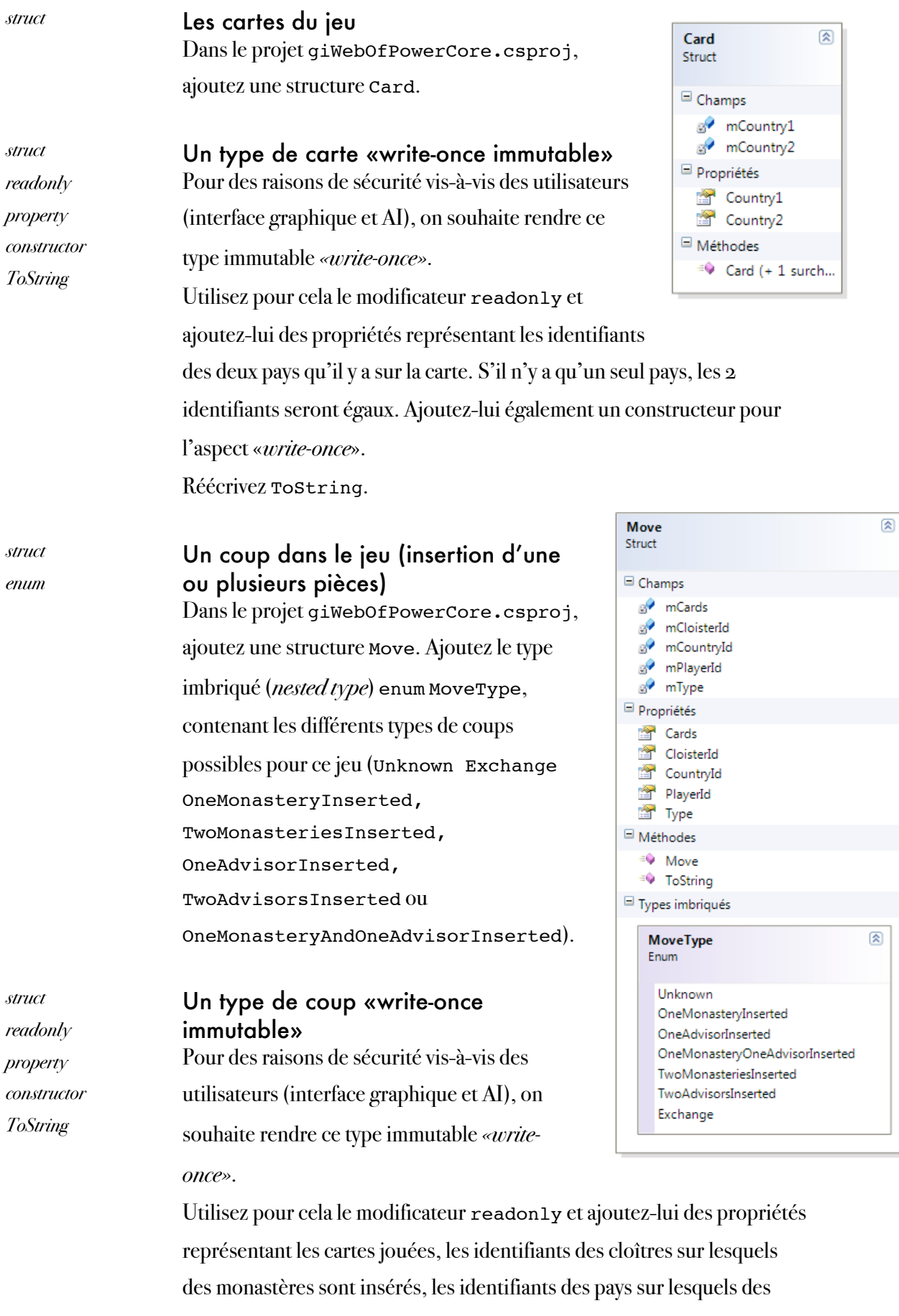

conseillers sont insérés, l'identifiant du joueur qui joue ce coup, le type de coup (du type de l'enum créé précédemment). Ajoutez-lui également un constructeur pour l'aspect «*write-once*», en utilisant des paramètres par défaut (null pour les tableaux de cartes, de cloîtres et de pays passés en paramètres).

Réécrivez ToString.

#### *Tests* Tests des structures Card et Move

Ajoutez un projet de type Console à la solution et placez-le dans le dossier Applications > Tests (cf. règles de codage).

*Note : Chaque projet doit compiler dans le dossier bin > Debug en phase debug et bin > Release en phase release. En conséquence, ouvrez les propriétés de votre projet (clic droit dessus), et dans l'onglet Build, modifiez le chemin de sortie en debug et en release.*

Un fichier Program.cs a été automatiquement créé avec votre projet. Ajoutez une référence à ce nouveau projet. Faites en clic droit, et allez chercher giWebOfPowerCore. Ajoutez votre namespace au début du fichier de code en ajoutant using giWebOfPowerCore; puis créez un programme qui teste la structure Card, ses propriétés et son constructeur.

Faites de même pour la structure Move.

*Si vous n'avez pas encore soumis votre travail sur le repository distant, c'est le bon moment pour le faire :)*

### CRÉATION DES INTERFACES DES PRINCIPAUX OBJETS DE L'API 2/4

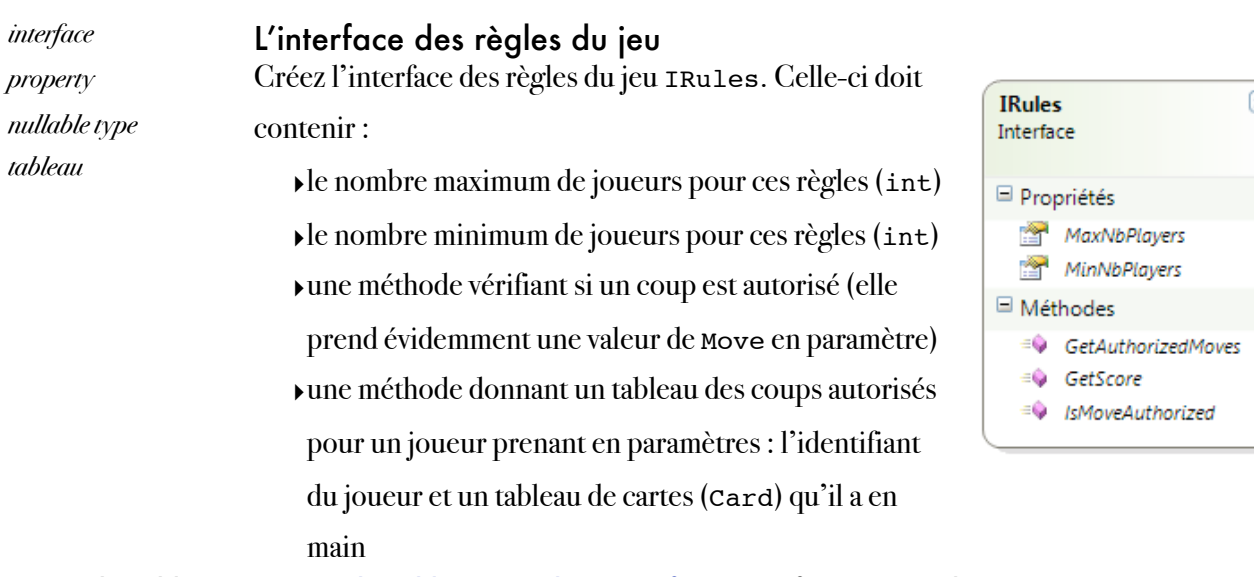

‣une méthode calculant le score d'un joueur, prenant en paramètres : l'identifiant du joueur et la phase de jeu. Pour ce dernier paramètre, vous pourrez utiliser un type nullable : si la valeur est nulle, alors la méthode calcule le score du joueur seulement sur les phases terminées ; sinon, la méthode calcule le score du joueur dans la phase indiquée.

### CRÉATION DES INTERFACES DES PRINCIPAUX OBJETS DE L'API 3/4

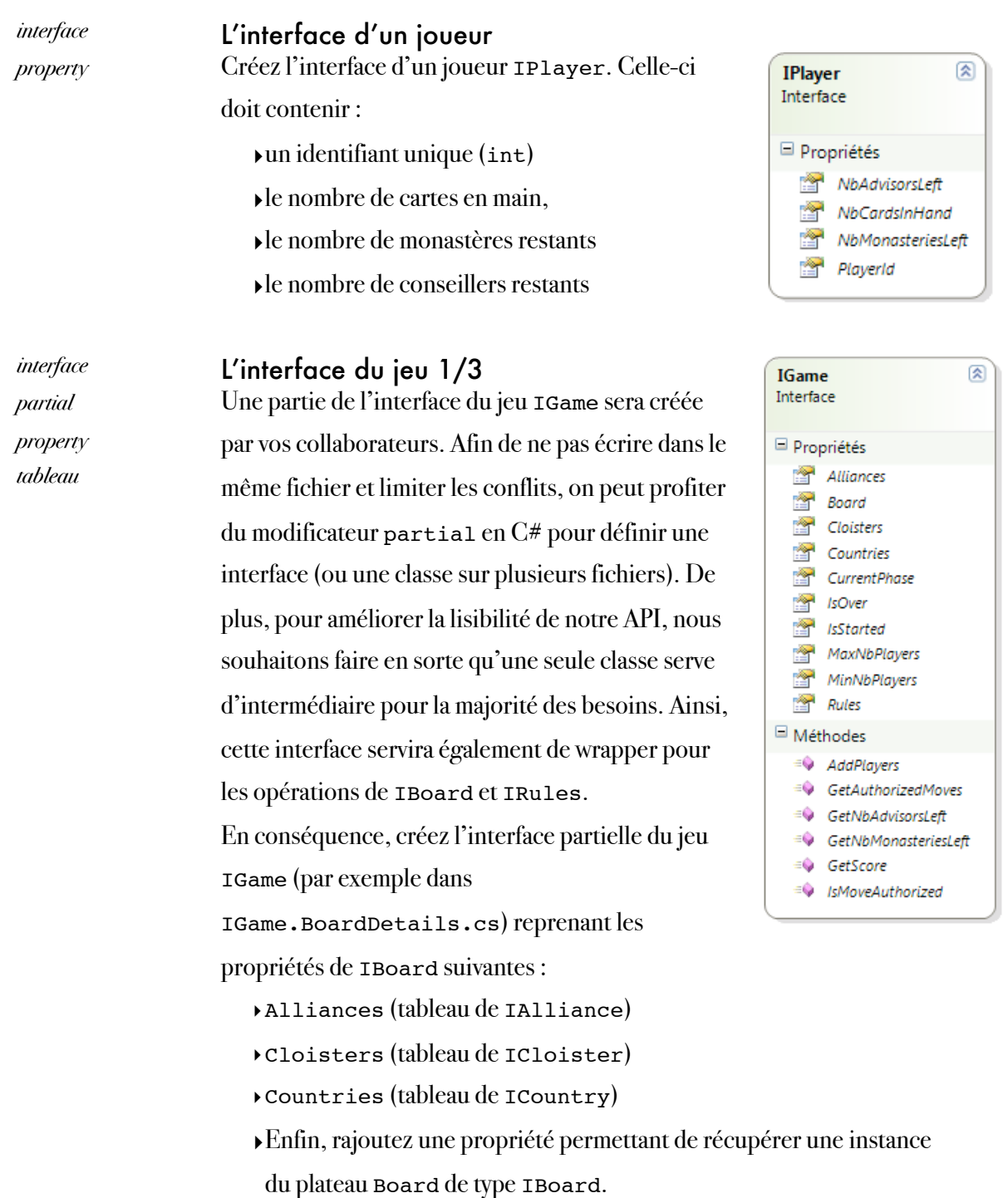

*interface partial property tableau*

#### L'interface du jeu 2/3

Créez maintenant l'interface partielle du jeu IGame (par exemple dans IGame.cs) propre au jeu lui-même :

- ‣propriété IsStarted (bool) indiquant si la partie est commencée
- ‣propriété IsOver (bool) indiquant si la partie est terminée
- ‣propriété CurrentPhase (int) donnant le numéro de la phase de jeu (le jeu classique contient deux phases par exemple)
- ‣la méthode AddPlayers prenant en paramètres un tableau de IPlayer permettant d'ajouter des joueurs au jeu
- ‣les méthodes GetNbAdvisorsLeft et GetNbMonasteriesLeft prenant en paramètre l'identifiant d'un joueur et rendant respectivement le nombre de conseillers et le nombre de monastères qui lui restent.

*Si vous n'avez pas encore soumis votre travail sur le repository distant, c'est le bon moment pour le faire :)*

### CRÉATION DES INTERFACES DES PRINCIPAUX OBJETS DE L'API 4/4

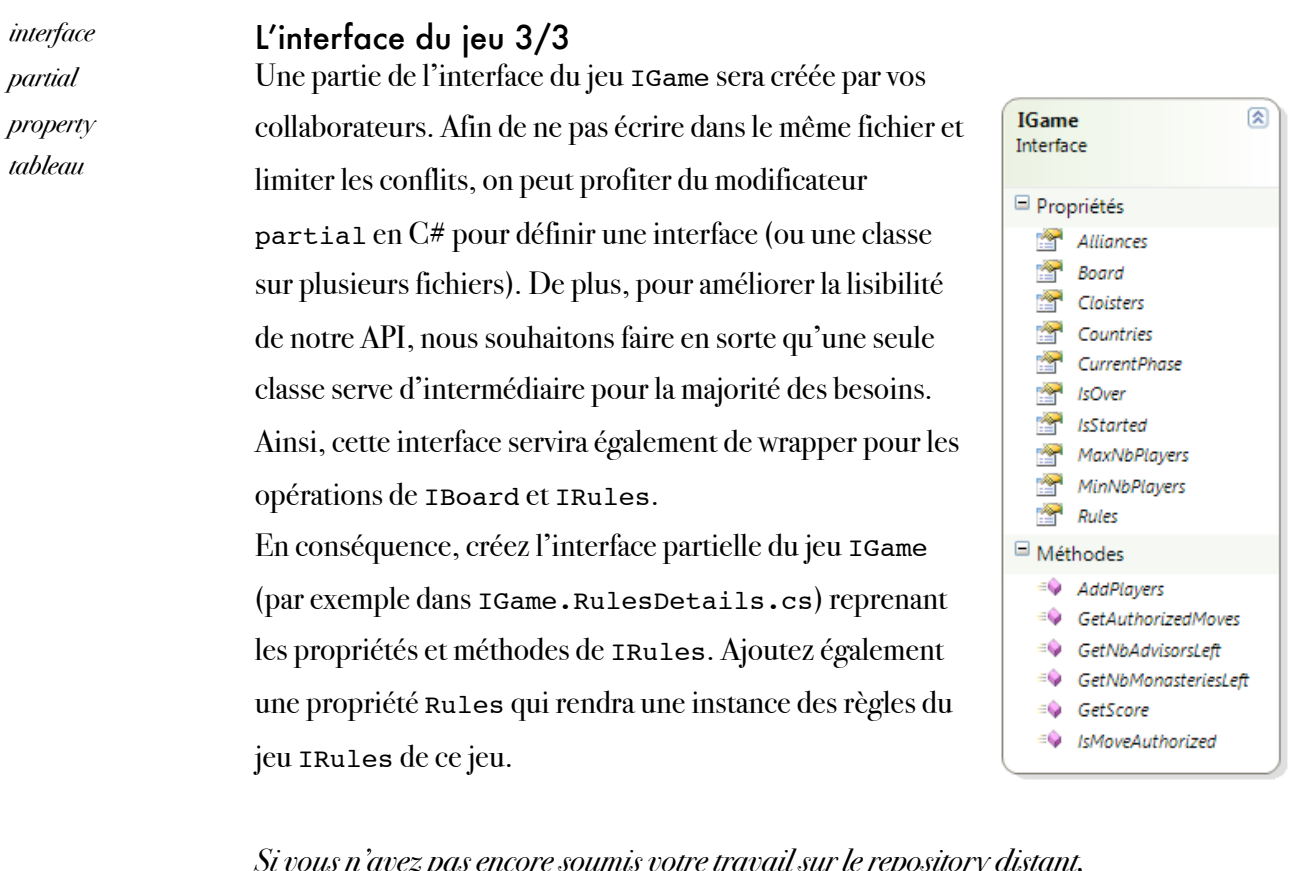

*Si vous n'avez pas encore soumis votre travail sur le repository distant, c'est le bon moment pour le faire :)*

# Semaine 2

classes, collections

### **OBJECTIFS**

Les objectifs de la deuxième semaine, du point de vue de l'application finale, sont :

• d'implémenter la structure de données permettant le stockage et l'évolution du plateau de jeu.

Les objectifs pédagogiques sont :

- la création de types personnalisés, et en particulier des classes, leurs membres, propriétés et méthodes,
- l'implémentation d'interfaces,
- la création d'assemblages,
- l'utilisation de collections et les interfaces qu'elles implémentent.

### PRÉPARATION

Lisez l'énoncé ci-dessous (celui des deux parties !) et révisez les exemples de cours appropriés.

# Partie 3 : qqs améliorations

structures, interfaces, collections

### UTILISATION DE COLLECTIONS DANS LES INTERFACES

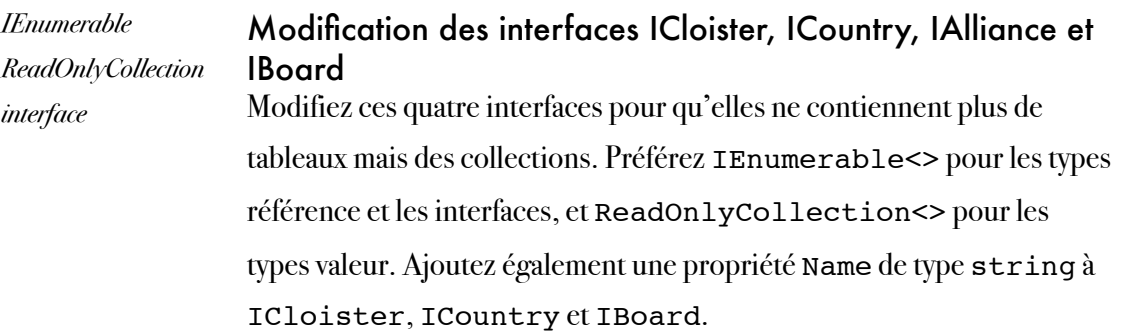

#### UTILISATION DE COLLECTIONS DANS LA STRUCTURE MOVE

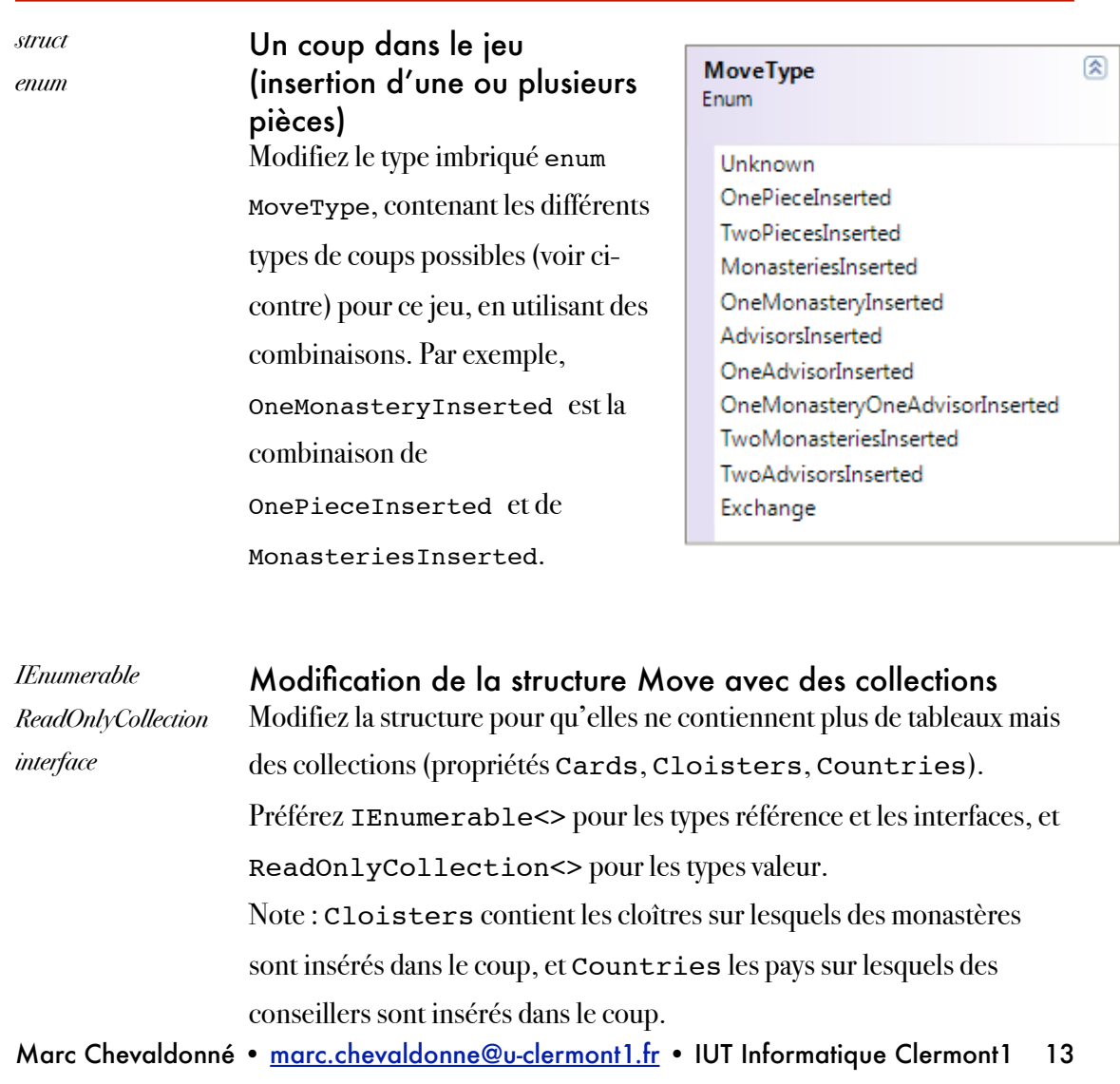

## Partie 4 : structure de données

Classes, membres, propriétés, méthodes, interfaces

## IMPLÉMENTATION DES CLOÎTRES

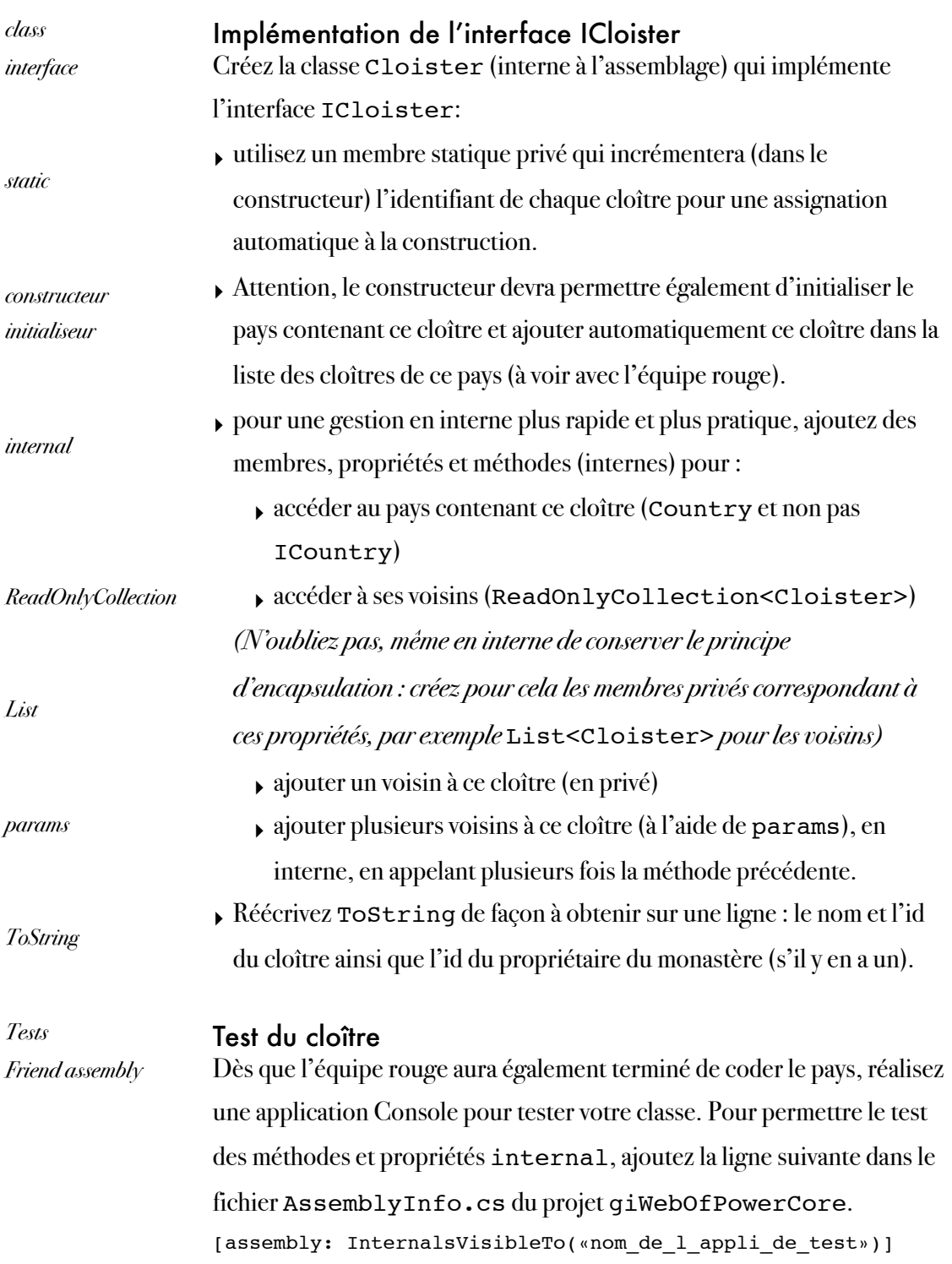

## IMPLÉMENTATION DES PAYS

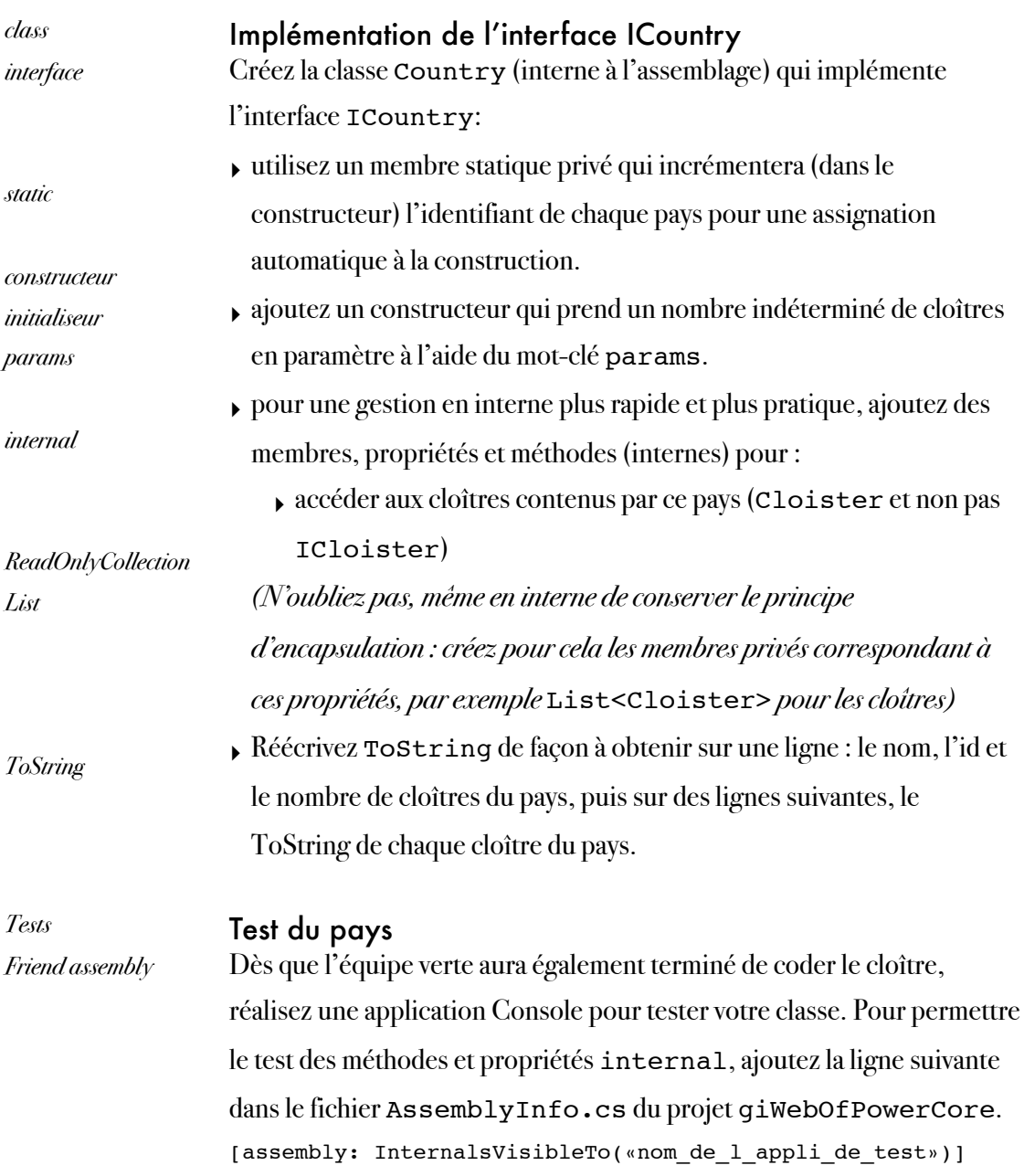

## IMPLÉMENTATION DES ALLIANCES

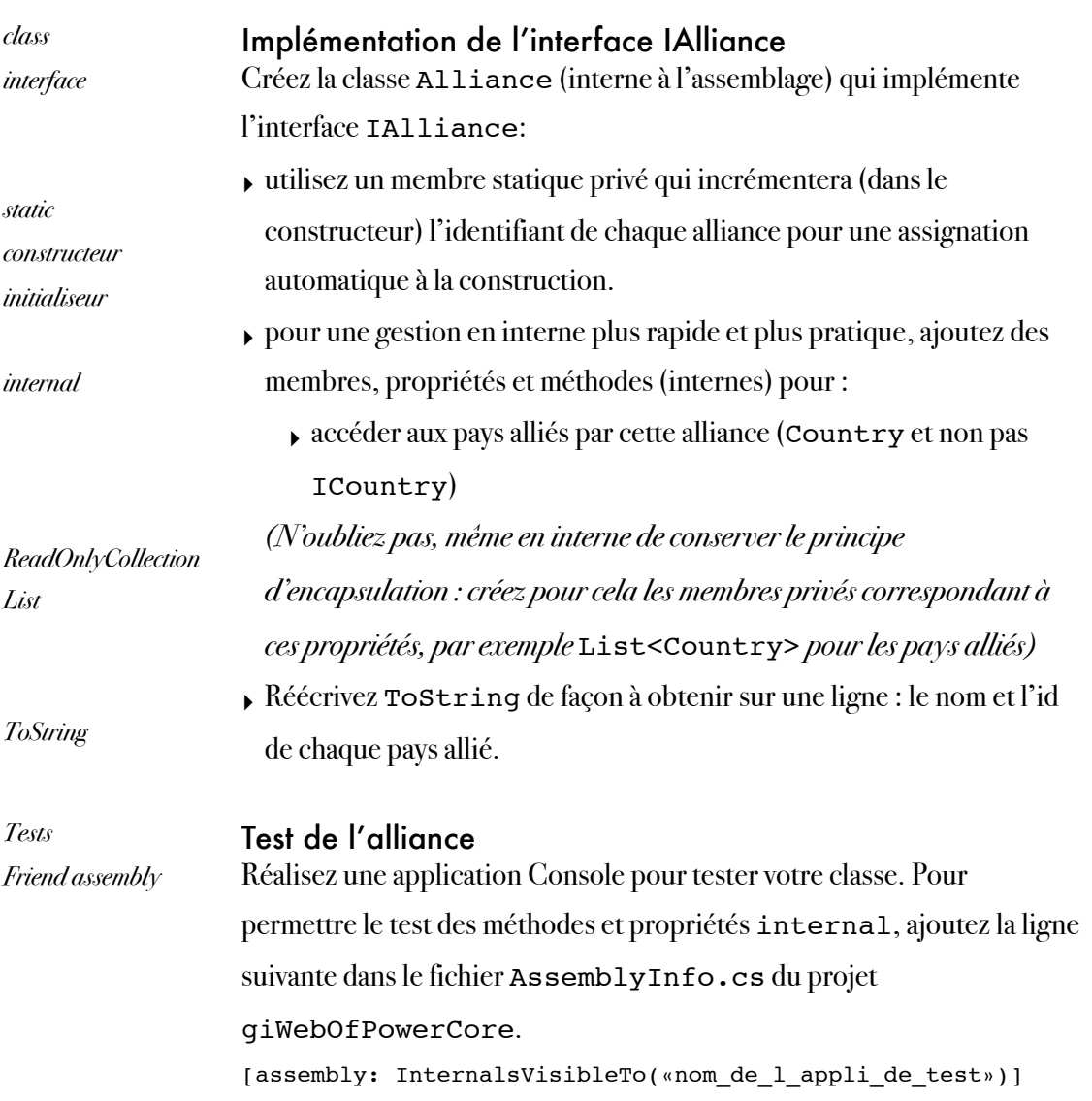

## IMPLÉMENTATION DE LA PILE DE CARTES

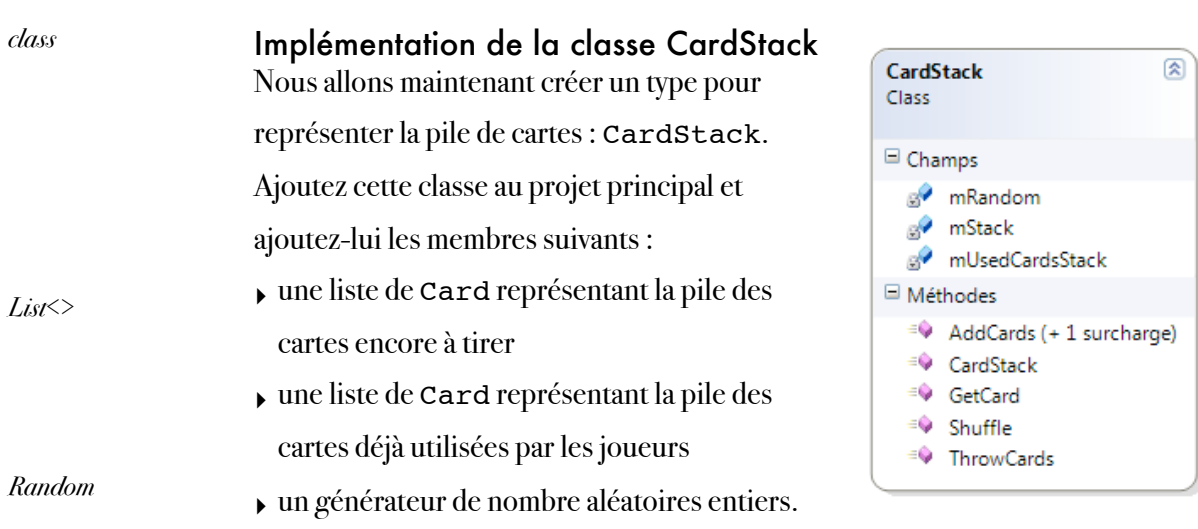

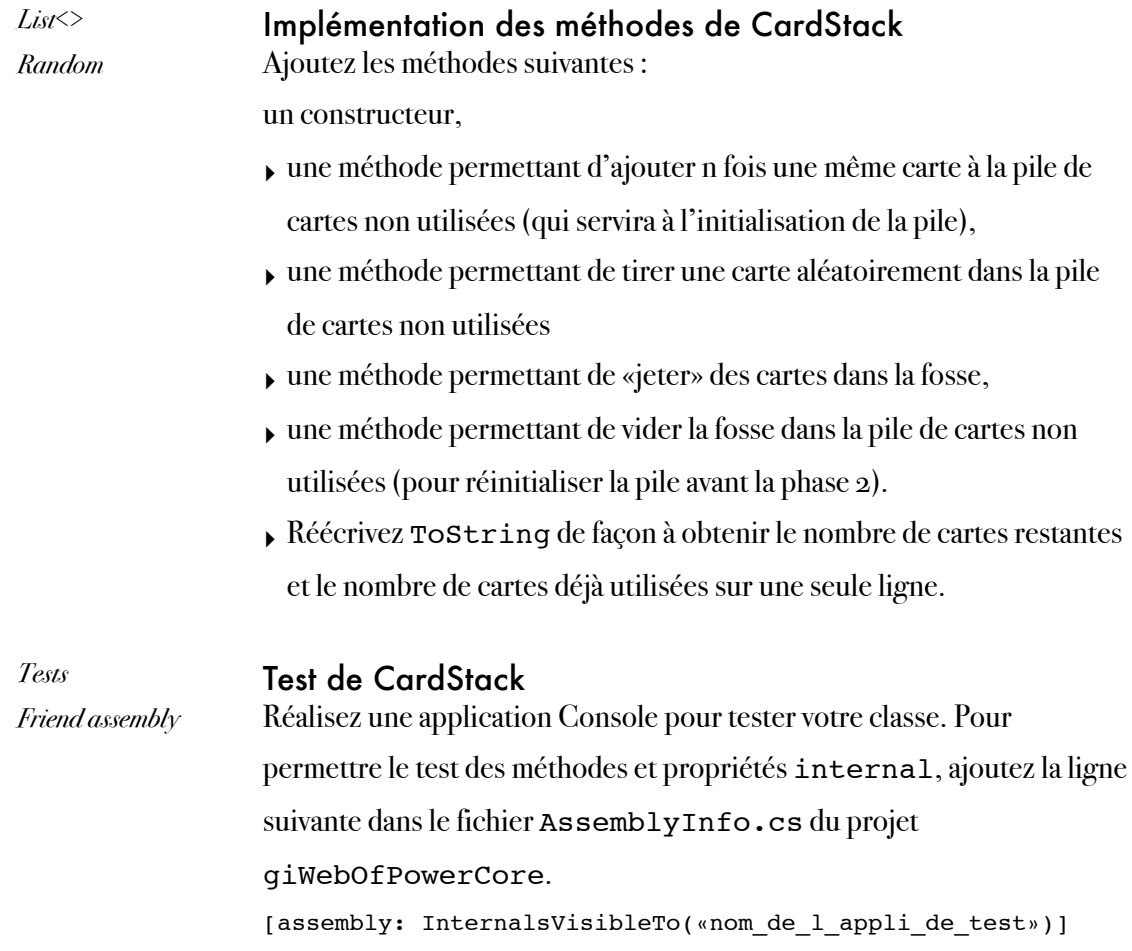

## IMPLÉMENTATION DU PLATEAU DE JEU 1/4

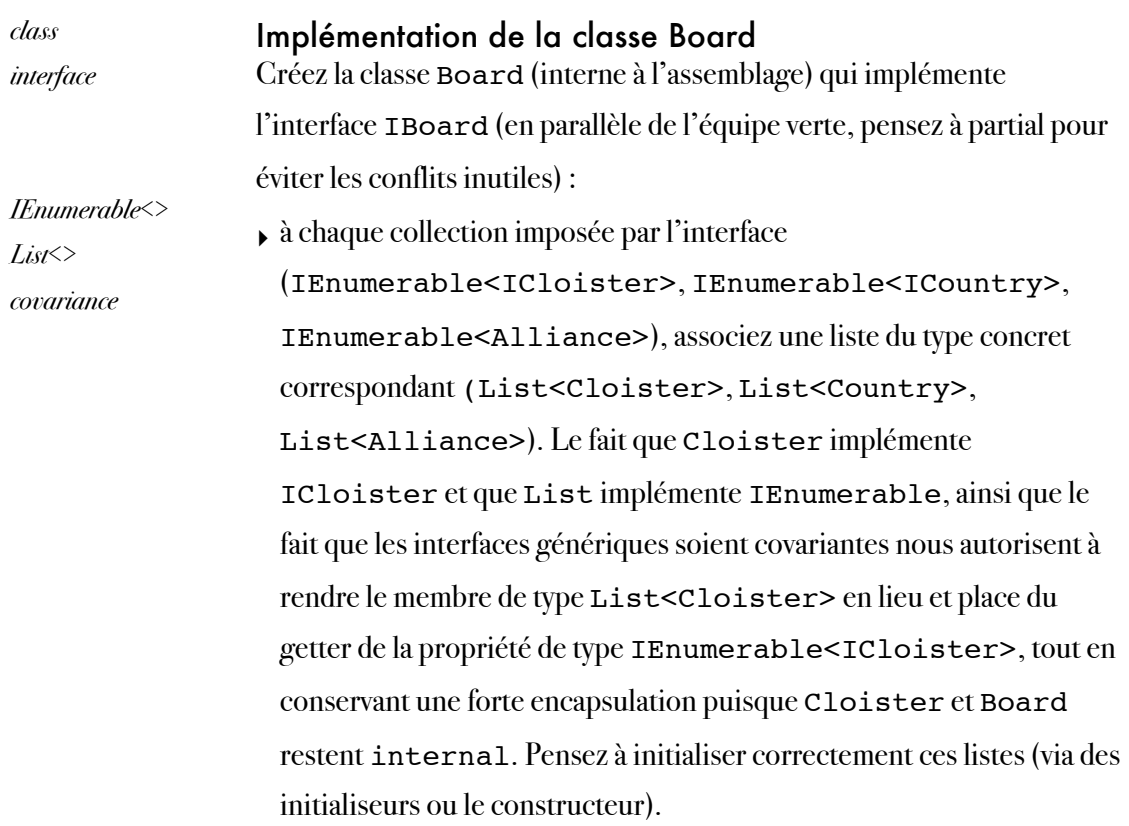

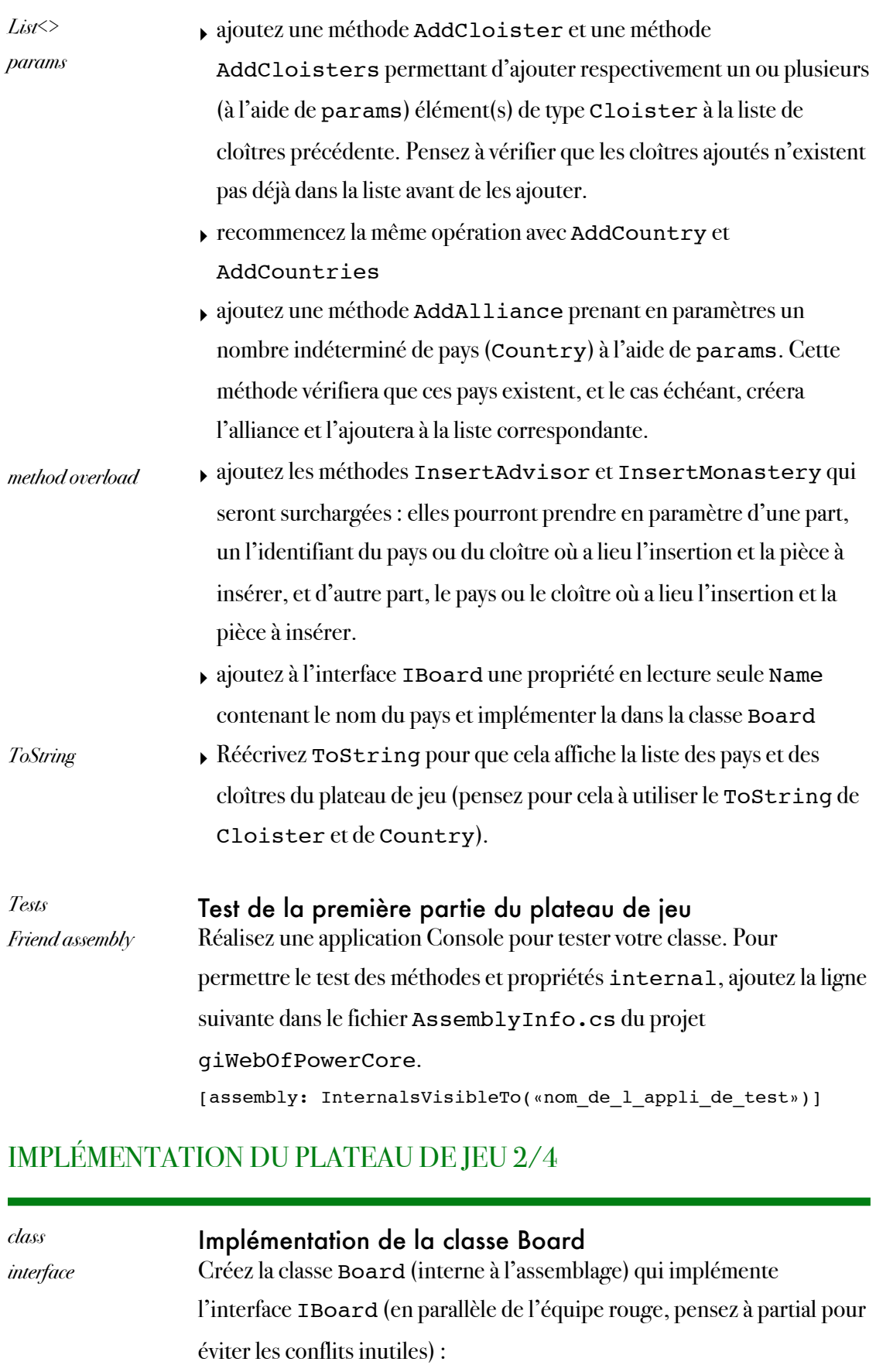

- ‣ L'équipe rouge s'occupe de l'implémentation des méthodes de IBoard
- ‣ Ajouter le membre et la propriété interne permettant de stocker et d'accéder à la pile de cartes du jeu (CardStack) en interne.

*abstract* ‣ Rendez la classe Board abstraite et ajoutez-lui la méthode abstraite CreateBoard.

## IMPLÉMENTATION DU PLATEAU DE JEU 3/4

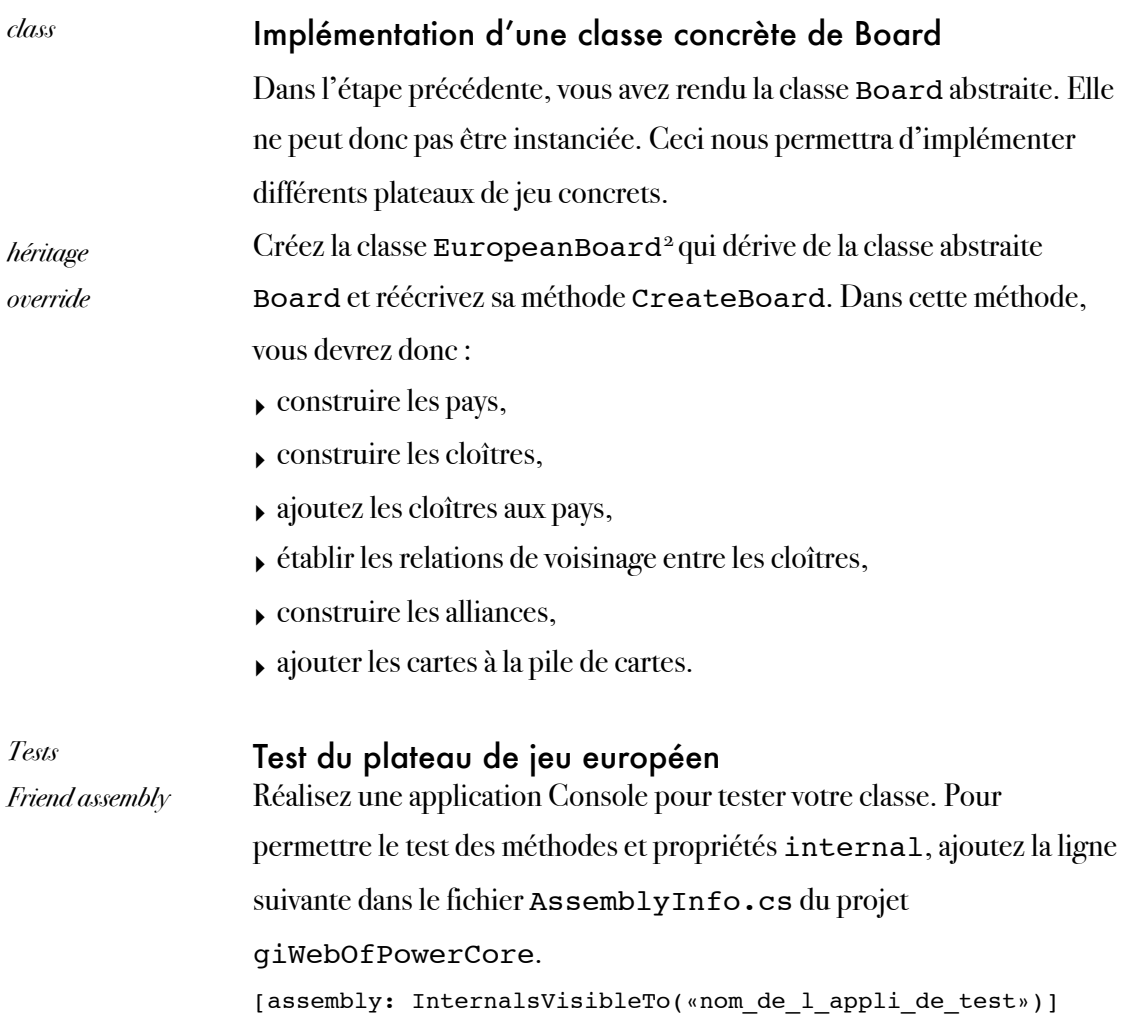

### IMPLÉMENTATION DU PLATEAU DE JEU 4/4

| $_{class}$ | Implémentation d'une classe concrète de Board                                    |
|------------|----------------------------------------------------------------------------------|
|            | L'équipe verte a rendu la classe Board abstraite. Elle ne peut donc pas          |
|            | être instanciée. Ceci nous permettra d'implémenter différents plateaux           |
|            | de jeu concrets.                                                                 |
| héritage   | Créez la classe GreeceBoard <sup>3</sup> qui dérive de la classe abstraite Board |
| override   | et réécrivez sa méthode CreateBoard. Dans cette méthode, vous                    |
|            | devrez donc:                                                                     |

<span id="page-18-0"></span><sup>&</sup>lt;sup>2</sup> vous pouvez trouver une image du plateau de jeu européen *[ici](http://jeuxstrategie.free.fr/Kardinal_konig_complet.php)* 

<span id="page-18-1"></span>Marc Chevaldonné • [marc.chevaldonne@u-clermont1.fr](mailto:marc.chevaldonne@u-clermont1.fr) [•](http://michaelschacht.net/p/chinaGreece2.png) IUT Informatique Clermont1 19 <sup>3</sup> vous pouvez trouver une image du plateau de jeu grec <u>[ici](http://michaelschacht.net/p/chinaGreece2.png)</u>

- ‣ construire les pays,
- ‣ construire les cloîtres,
- ‣ ajoutez les cloîtres aux pays,
- ‣ établir les relations de voisinage entre les cloîtres,
- ‣ construire les alliances,
- ‣ ajouter les cartes à la pile de cartes.

*Friend assembly*

*Tests*

Test du plateau de jeu grec Réalisez une application Console pour tester votre classe. Pour permettre le test des méthodes et propriétés internal, ajoutez la ligne suivante dans le fichier AssemblyInfo.cs du projet giWebOfPowerCore. [assembly: InternalsVisibleTo(«nom\_de\_l\_appli\_de\_test»)]

# Semaine 3

classes, collections, LINQ

### **OBJECTIFS**

Les objectifs de la deuxième semaine, du point de vue de l'application finale, sont :

• d'implémenter les règles du jeu classique et la variante.

Les objectifs pédagogiques sont :

- la création de types personnalisés, et en particulier des classes, leurs membres, propriétés et méthodes,
- l'implémentation d'interfaces,
- la création d'assemblages,
- l'utilisation de collections et les interfaces qu'elles implémentent,
- l'utilisation de dictionnaires,
- l'utilisation de LINQ.

### PRÉPARATION

Lisez l'énoncé ci-dessous (celui des deux parties !) et révisez les exemples de cours appropriés.

# Partie 5 : règles du jeu

collections, dictionnaires, LINQ, classes

### **INTRODUCTION**

Dans cette partie, nous allons coder les règles du jeu. L'objectif est de coder les règles du jeu classiques et la variante. Nous allons donc répartir à nouveau les tâches entre deux binômes, mais nous allons également chercher les points communs entre ces deux classes pour éviter de les recoder deux fois. Pour cette raison, nous allons tout d'abord créer une classe abstraite Rules qui implémentera l'interface IRules et contiendra tous les points communs (propriétés et méthodes) des deux règles du jeu. Ensuite, nous allons créer deux classes ClassicRules et VariantRules représentant respectivement les règles du jeu classiques et la variante. Voici cidessous un résumé des classes et méthodes à implémenter :

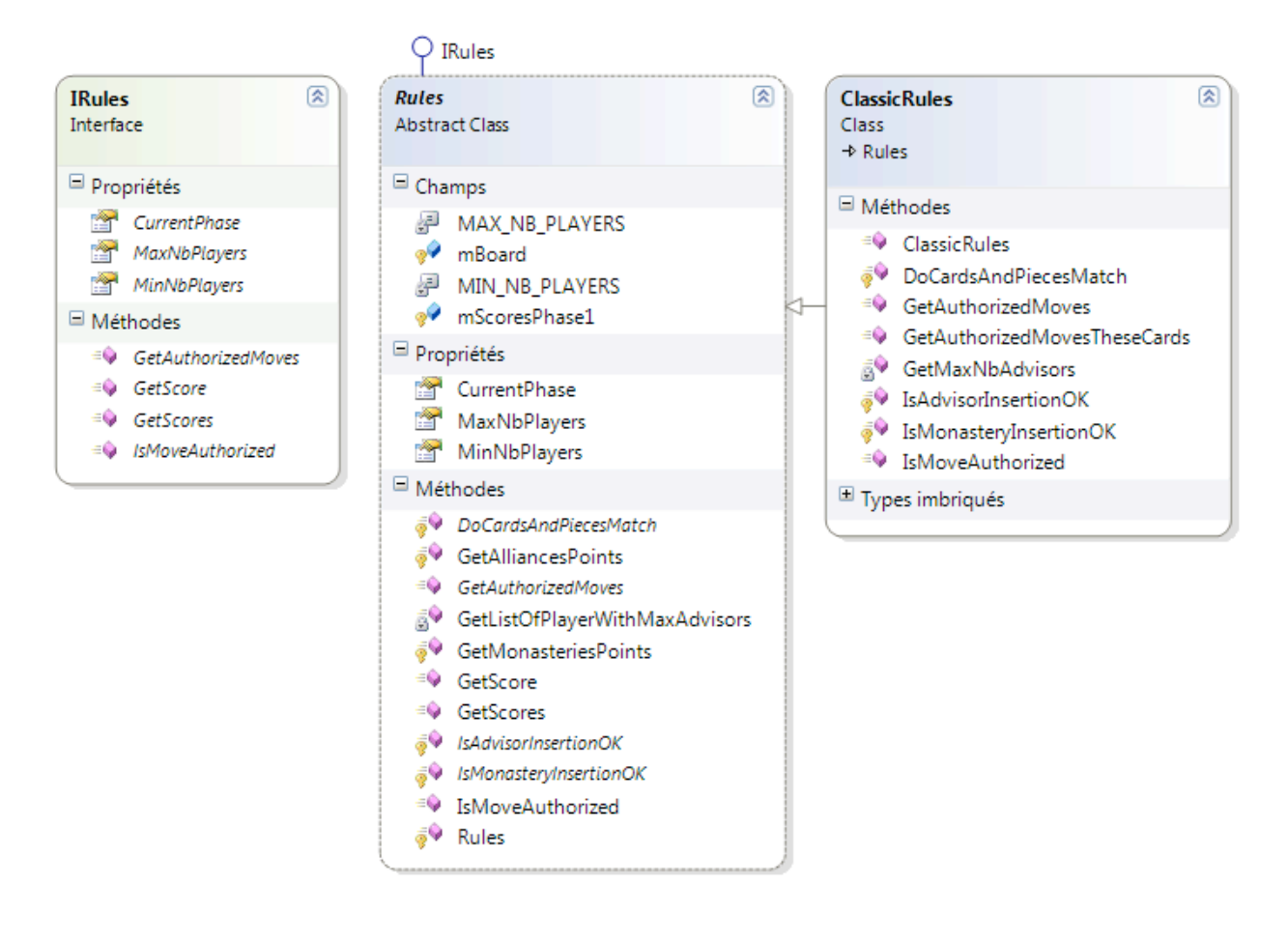

Marc Chevaldonné • [marc.chevaldonne@u-clermont1.fr](mailto:marc.chevaldonne@u-clermont1.fr) • IUT Informatique Clermont1 22

### IMPLÉMENTATION DE L'INTERFACE IRULES ET CRÉATION DE LA CLASSE ABSTRAITE RULES

#### *interface abstract class* Implémentation de l'interface IRules Implémentez l'interface IRules dans la classe Rules. Implémentez particulièrement les propriétés MaxNbPlayers et MinNbPlayers en utilisant des constantes (pour les deux règles du jeu qui hériteront de Rules, le nombre de joueurs varie entre 3 et 5). Ajoutez un membre protected de type Board qui représentera le plateau de jeu et qui sera initialisé dans le constructeur (protected) de Rules. Pour permettre à l'autre équipe d'avancer, implémentez les méthodes de l'interface IRules en vide et faites un push.

### IMPLÉMENTATION DES PROTOCOLES D'ÉGALITÉ 1/2

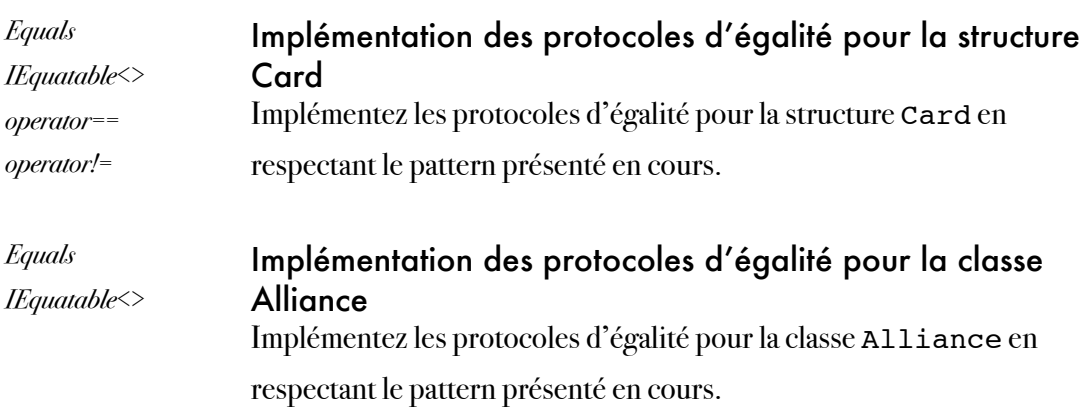

### IMPLÉMENTATION DES PROTOCOLES D'ÉGALITÉ 2/2

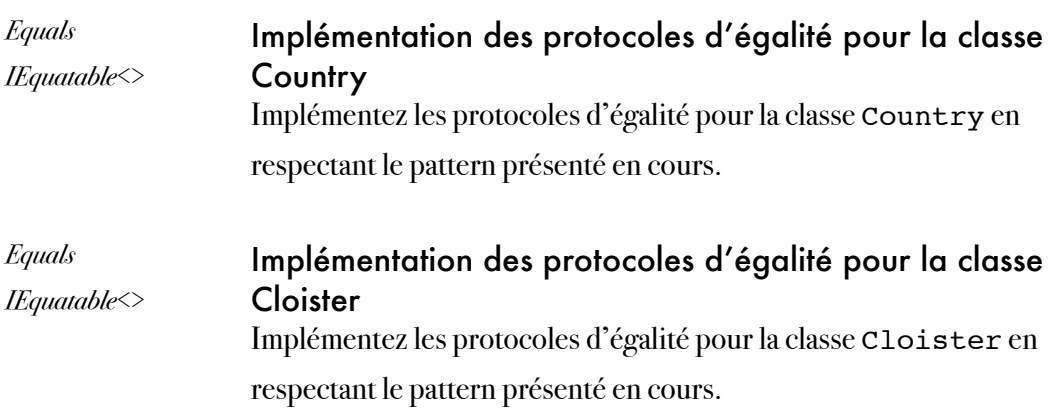

### PRÉPARATION DE LA VÉRIFICATION ET DE LA RECHERCHE DES COUPS AUTORISÉS

Les questions suivantes ont pour but de coder les méthodes permettant de vérifier qu'un coup est autorisé (IsMoveAuthorized) et de donner la liste de tous les coups autorisés (GetAuthorizedMoves). Pour cela, nous allons décomposer ces méthodes en plus petites méthodes protected. Pour vérifier qu'un coup est autorisé, nous allons :

- ‣ vérifier que les pièces insérées sont compatibles avec les cartes jouées (par exemple, 2 monastères insérées en Angleterre et 2 cartes France + 1 carte Angleterre est un coup autorisé) à travers la méthode DoCardsAndPiecesMatch. Cette méthode sera abstraite dans la classe Rules et réécrite dans les deux classes filles car ceci diffère dans les deux règles du jeu (classique et variante). Vous pourrez d'ailleurs créer pour cette méthode plusieurs méthodes plus petites pour améliorer la lisibilité.
- ‣ vérifier que l'insertion du ou des monastères est autorisée (par exemple, les cloîtres sur lesquels sont insérés les monastères sont vides, il y a déjà au moins un monastère dans le pays d'insertion pour insérer deux monastères (pour les règles classiques uniquement)). Cette méthode (IsMonasteryInsertionOK) sera abstraite dans la classe Rules et réécrite dans les deux classes filles car les règles sont différentes à ce sujet.
- ‣ vérifier que l'insertion du ou des conseillers est autorisée (par exemple, on ne peut pas insérer un conseiller si le nombre de conseillers est égal au nombre de monastères du joueur majoritaire). Cette méthode (IsAdvisorInsertionOK) sera abstraite dans la classe Rules et réécrite dans les deux classes filles car les règles sont différentes à ce sujet.

Enfin, nous utiliserons ces méthodes pour l'implémentation de IsMoveAuthorized et de GetAuthorizedMoves.

### IMPLÉMENTATION DE LA VÉRIFICATION D'UN COUP

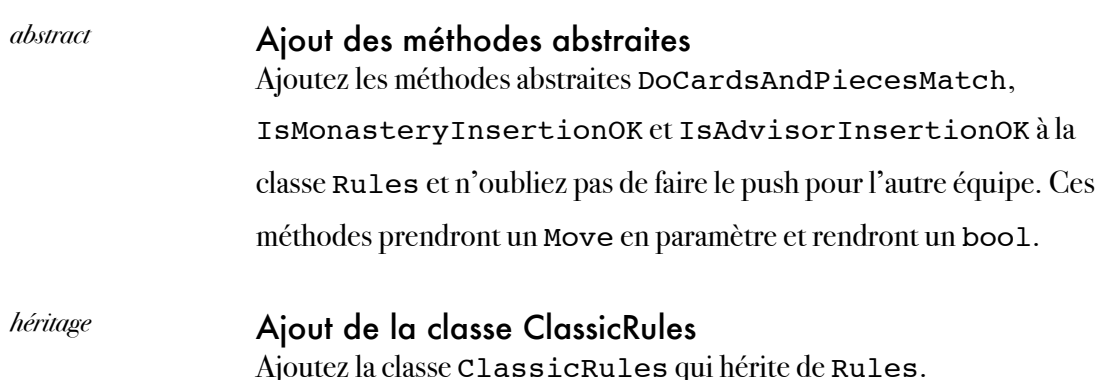

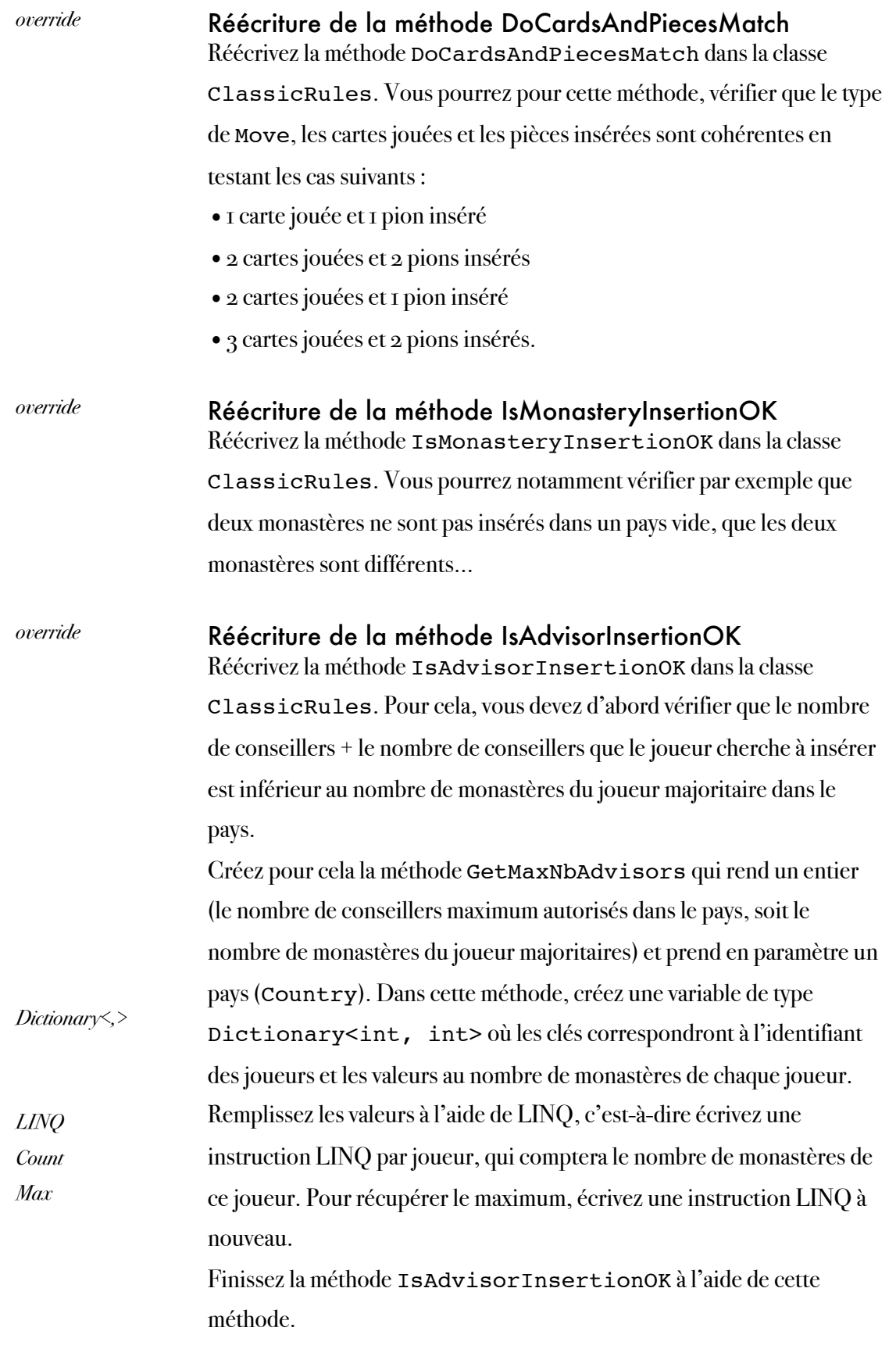

## IMPLÉMENTATION DE LA VÉRIFICATION D'UN COUP

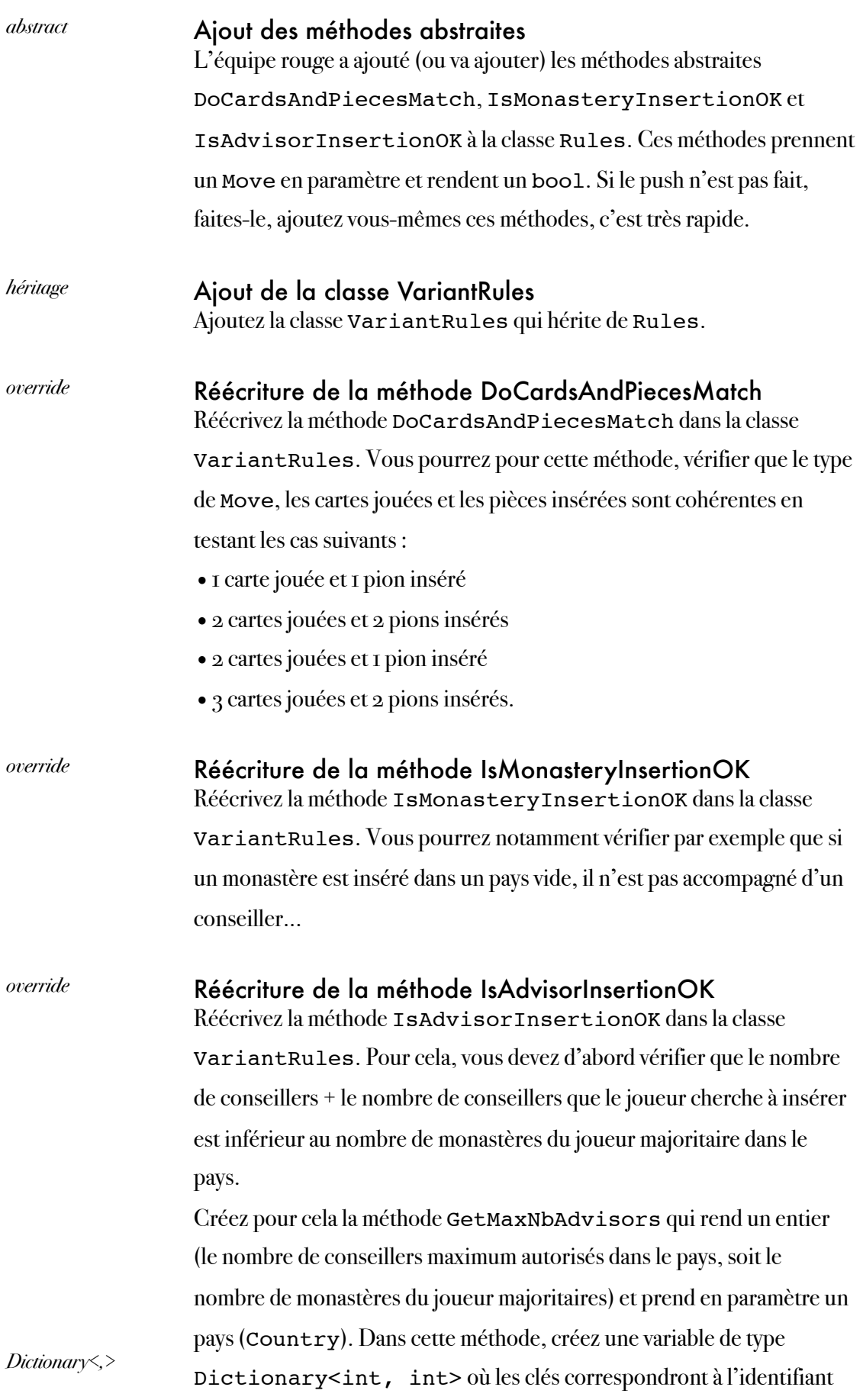

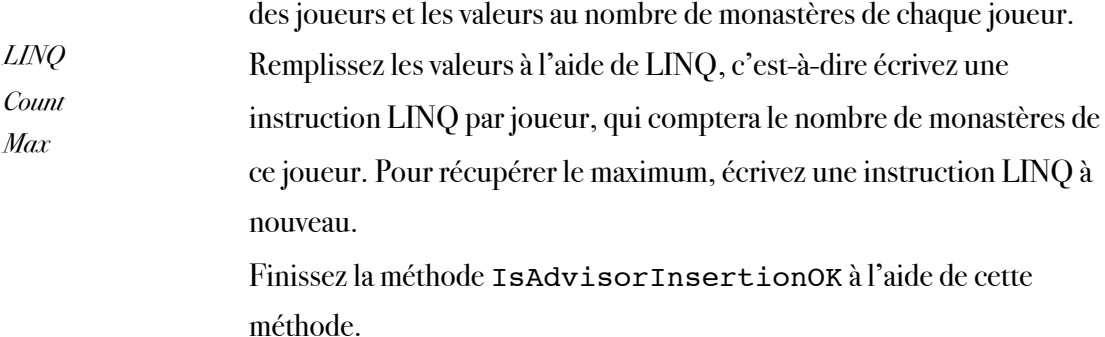

#### Implémentation de la méthode IsMoveAuthorized

À l'aide des 3 méthodes implémentées précédemment, écrivez la méthode IsMoveAuthorized dans la classe Rules. Elle sera ainsi accessible par tous.

#### RECHERCHE DE TOUS LES COUPS AUTORISÉS

*List<>*

*LINQ Where Count First*

#### Implémentation de GetAuthorizedMoves

Le but de cette méthode est de trouver, connaissant les cartes qu'un joueur a en main, l'ensemble des coups autorisés pour lui. Pour écrire cette méthode, vous pourrez écrire une première méthode (GetAuthorizedMovesWithTheseCards) qui recherchera tous les coups autorisés pour ce joueur mais en utilisant exactement toutes les cartes passées en paramètre. Vous devrez donc tester l'insertion, en créant des Move avec ces cartes, d'un monastère quelconque, de deux monastères quelconques, d'un conseiller quelconque, de deux conseillers quelconques et d'un monastère et un conseiller quelconques. Vous utiliserez la méthode IsMoveAuthorized si les coups sont autorisés et vous les ajouterez à la liste de coups autorisés le cas échéant. GetAuthorizedMoves n'aura ainsi plus qu'à générer l'ensemble des combinaisons de cartes possibles et appeler la méthode précédente avec chacune de ces combinaisons. Par exemple, si le joueur possède en main deux cartes Frankreich et une carte England/Schwaben, il faudra tester les combinaisons suivantes : 1 carte Frankreich ; 1 carte England/ Schwaben ; 2 cartes Frankreich ; 1 carte Frankreich et 1 carte England/ Schwaben ; 3 cartes. Vous pourrez utiliser LINQ pour vérifier s'il existe des paires et déterminer plus rapidement les combinaisons. Ces deux méthodes sont implémentées dans la classe Rules et ne dépendent donc pas des règles du jeu classiques ou variantes.

Les questions suivantes ont pour but de coder les méthodes permettant de calculer les scores. L'équipe verte est en charge de compter les points des alliances. L'équipe rouge comptera les points des monastères. Les chaînes de monastères sont volontairement oubliées pour décharger les TP (mais vous pouvez les coder si vous le souhaitez :). L'équipe rouge fera ensuite l'inventaire des points en fonction de la phase.

### CALCUL DES POINTS DUS AUX MONASTÈRES

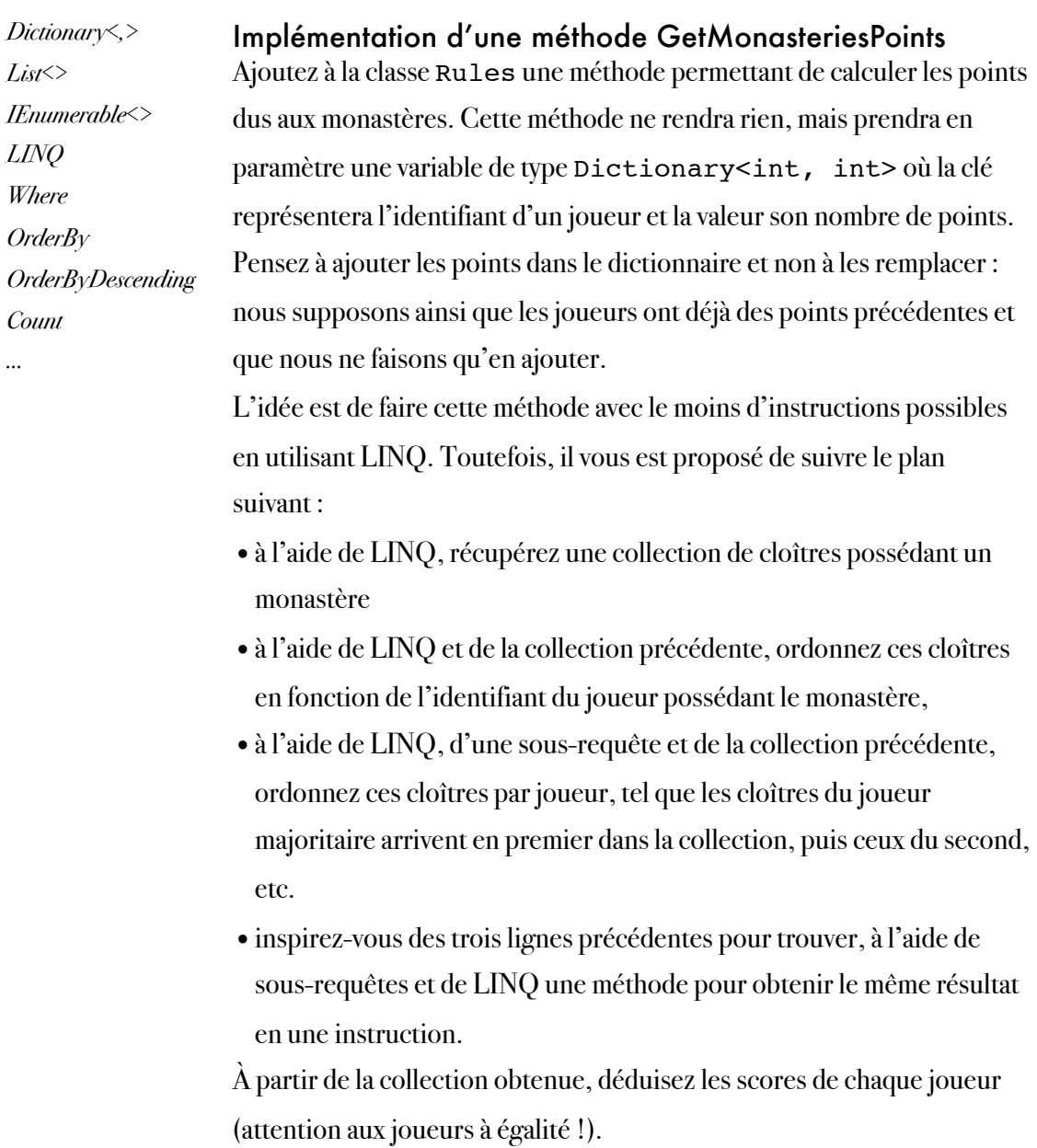

### CALCUL DES POINTS DUS AUX ALLIANCES

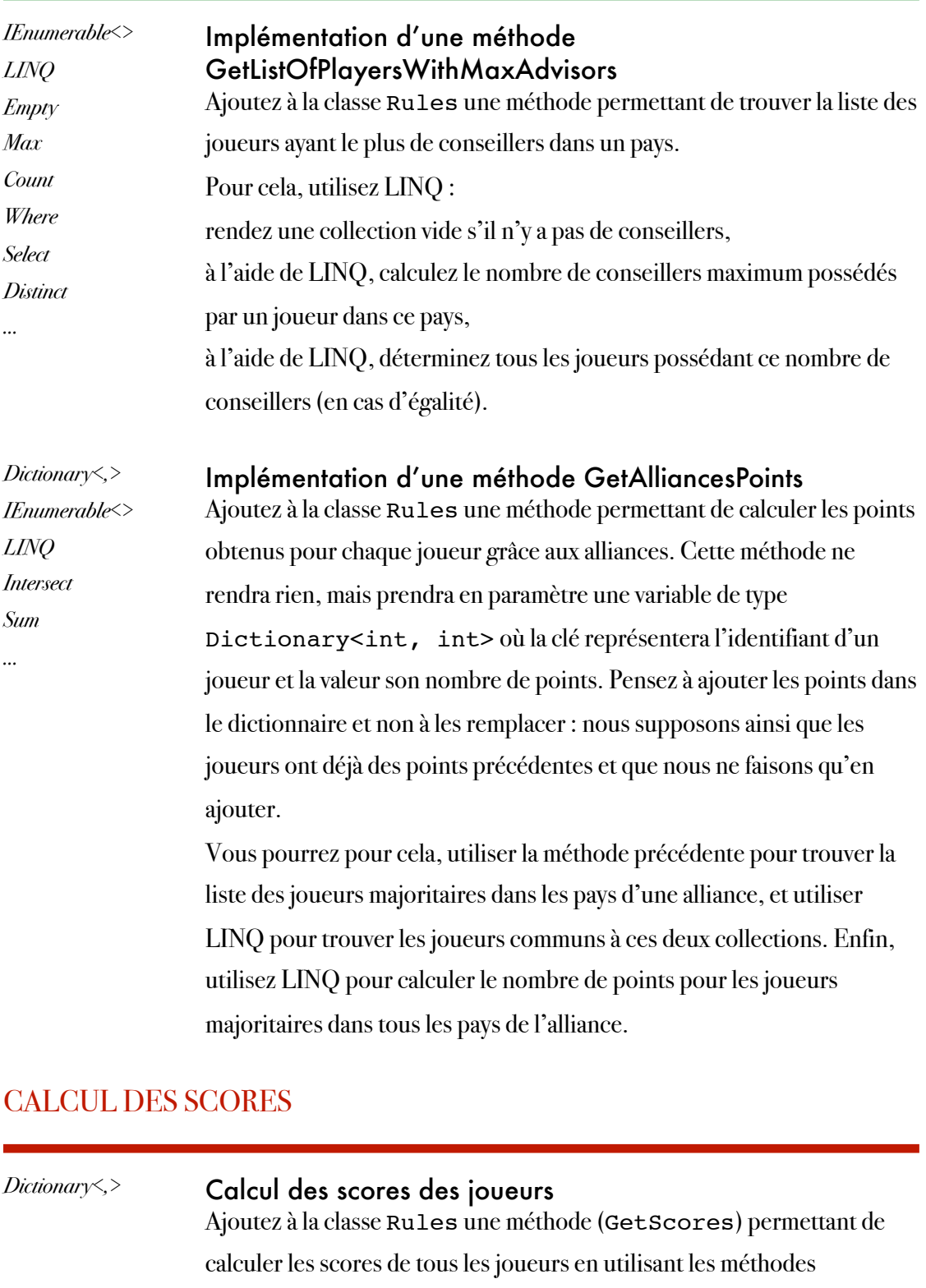

GetMonasteriesPoints et GetAlliancesPoints précédentes. Vous prendrez en compte la phase : s'il s'agit de la phase 1, le score ne prend en compte que les monastères ; s'il s'agit de la phase 2, le score prend en compte les monastères et les alliances. Déduisez-en la méthode GetScore rendant le score d'un seul joueur.

## Semaine 4

classes, collections, LINQ

### **OBJECTIFS**

Les objectifs de la deuxième semaine, du point de vue de l'application finale, sont :

- de terminer l'implémentation des règles du jeu,
- de préparer le développement des événements.

Les objectifs pédagogiques sont :

- la création de types personnalisés, et en particulier des classes, leurs membres, propriétés et méthodes,
- l'implémentation d'interfaces,
- la création d'assemblages,
- l'utilisation de collections et les interfaces qu'elles implémentent,
- l'utilisation de dictionnaires,
- l'utilisation de LINQ.

### PRÉPARATION

Lisez l'énoncé ci-dessous (celui des deux parties !) et révisez les exemples de cours appropriés.

# Partie 6 : règles du jeu (suite) et préparation de Game

collections, dictionnaires, LINQ, classes

#### **INTRODUCTION**

Dans cette partie, nous allons terminer de coder les règles du jeu, avant de commencer le développement des événements, c'est-à-dire de la classe Game et du déroulement du jeu. En ce qui concerne les règles du jeu, l'implémentation proposée est la suivante :

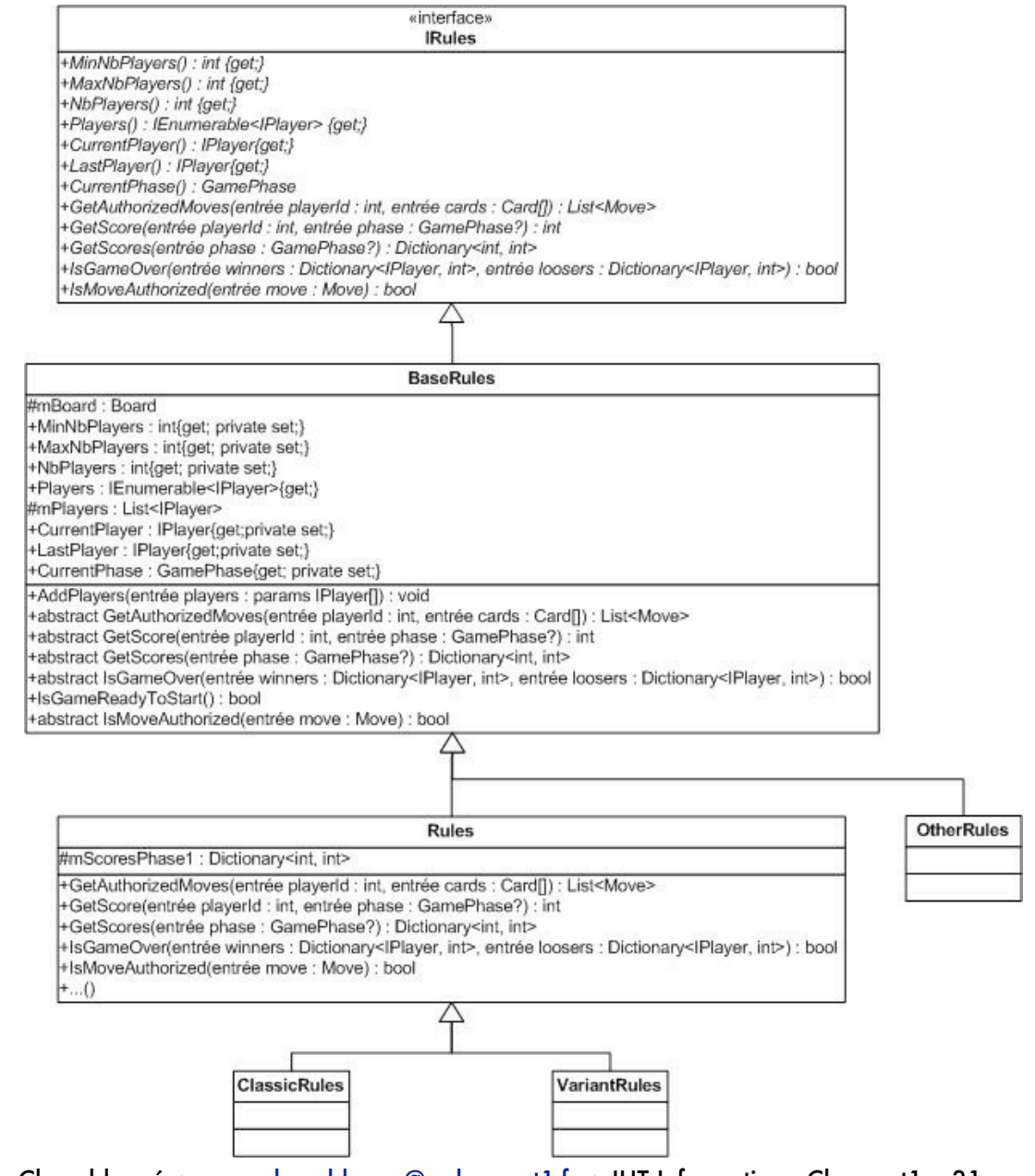

L'interface IRules définit le comportement. La classe abstraite BaseRules implémente les méthodes communes à toutes les règles : en particulier celles gérant les joueurs (AddPlayers, CurrentPlayer, LastPlayer...). Les autres classes (Rules, ClassicRules, VariantRules, OtherRules...) héritent de BaseRules et définissent des règles concrètes. Pour le moment, nous n'avions pas géré les joueurs à travers les règles du jeu. Le but des questions suivantes est d'introduire la classe BaseRules permettant de gérer les joueurs et de modifier les règles du jeu en conséquence.

### AMÉLIORATION DES CLASSES DÉCRIVANT LES RÈGLES DU JEU

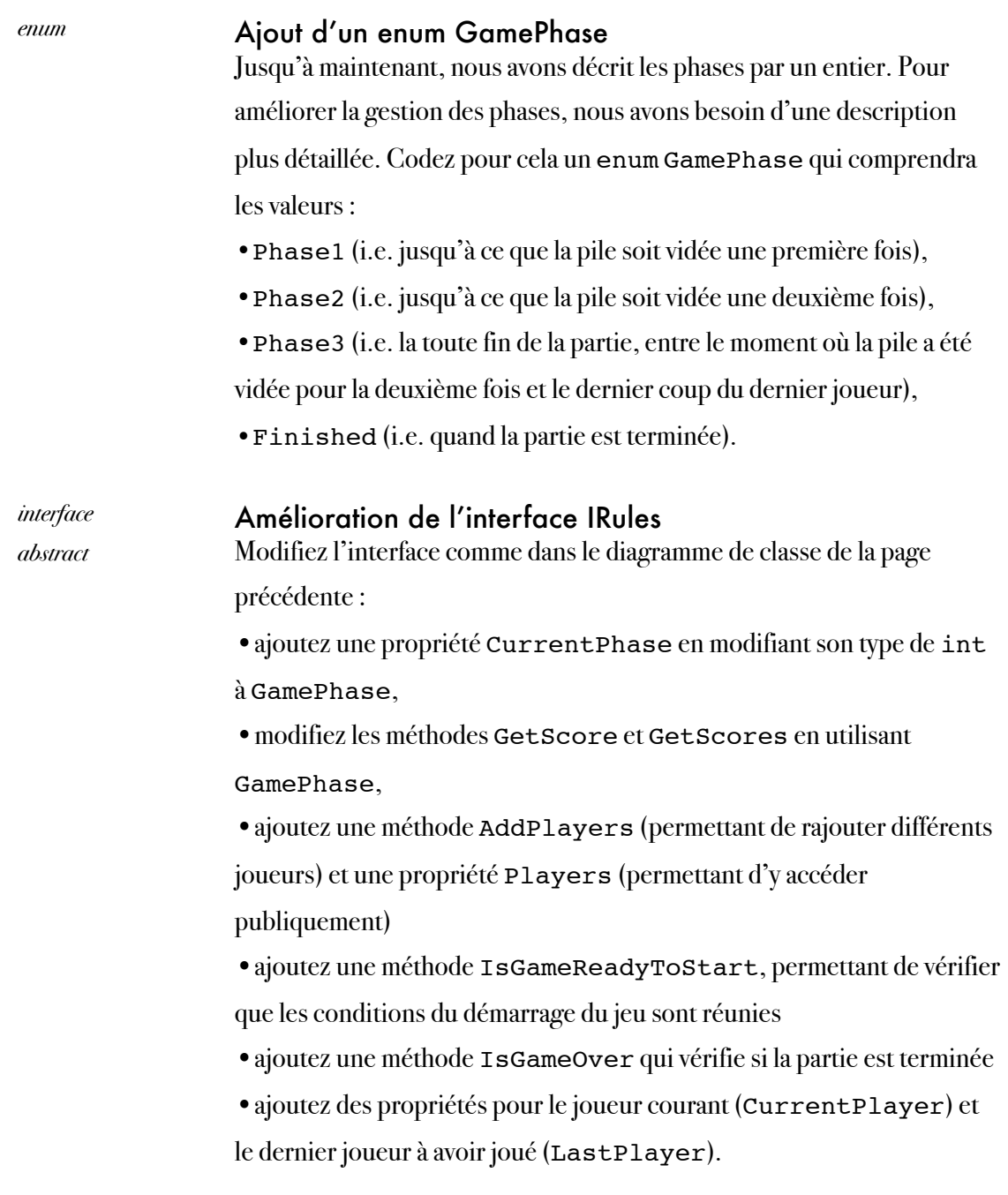

*interface abstract class*

#### Ajout de la classe BaseRules

Ajoutez la classe BaseRules qui implémente l'interface IRules. Implémentez les méthodes et propriétés suivantes de IRules :

- •MinNbPlayers, MaxNbPlayers, NbPlayers,
- •CurrentPhase,
- •IsMoveAuthorized (abstract)
- •GetAuthorizedMoves (abstract)
- •GetScores (abstract) et GetScore
- •Players, AddPlayers, CurrentPlayer, LastPlayer

•GetNextPlayer : qui permettra de setter LastPlayer comme le joueur courant et CurrentPlayer comme le joueur suivant,

•le membre mBoard protégé et IsGameReadyToStart : qui vérifie les conditions nécessaires au lancement du jeu : le nombre de joueurs est compris entre MinNbPlayers MaxNbPlayers et mBoard n'est pas null.

•la méthode abstraite IsGameOver

Modifiez la classe Rules en conséquence : supprimez les quelques propriétés déjà implémentées dans BaseRules et réécrivez IsGameOver. Modifiez également IsMoveAuthorized pour qu'elle vérifie que le coup est fait par le joueur courant.

### IMPLÉMENTATION DE L'INTERFACE IPLAYER

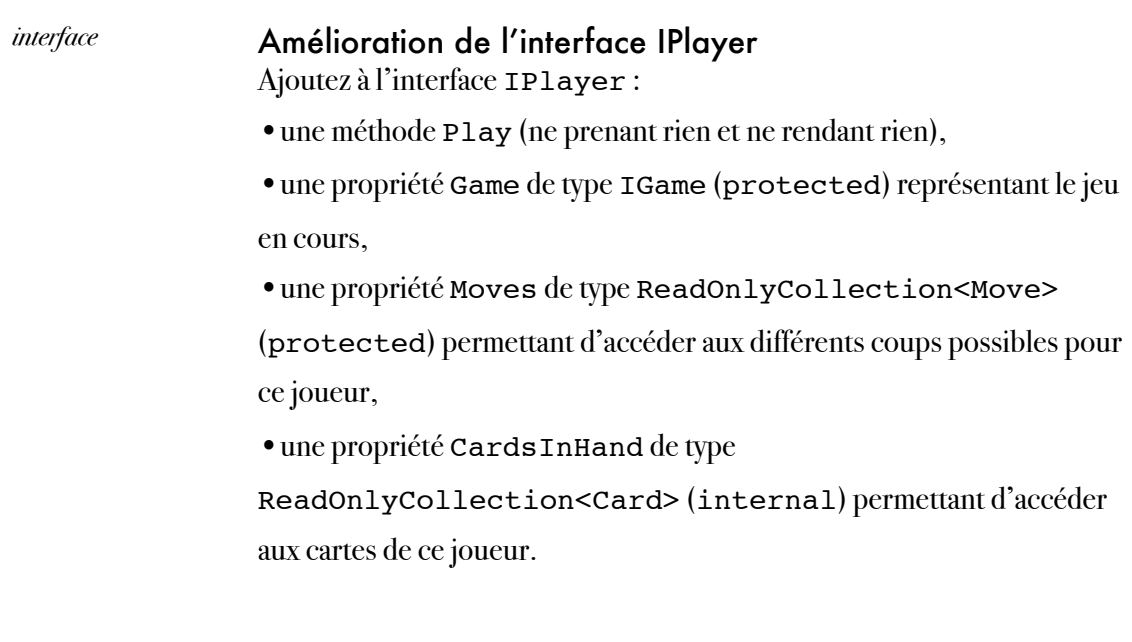

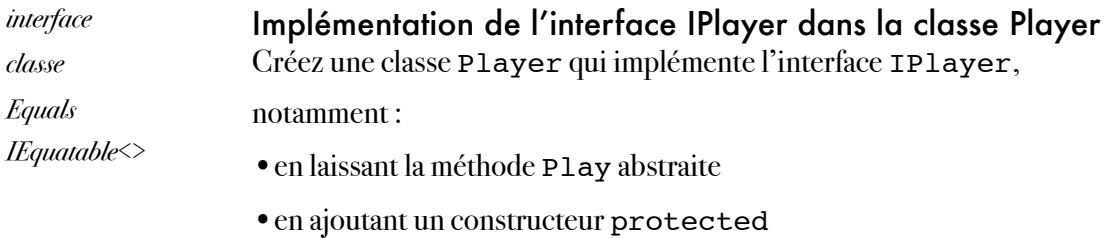

Implémentez les protocoles d'égalité pour la classe Player.

## IMPLÉMENTATION DE L'INTERFACE IGAME

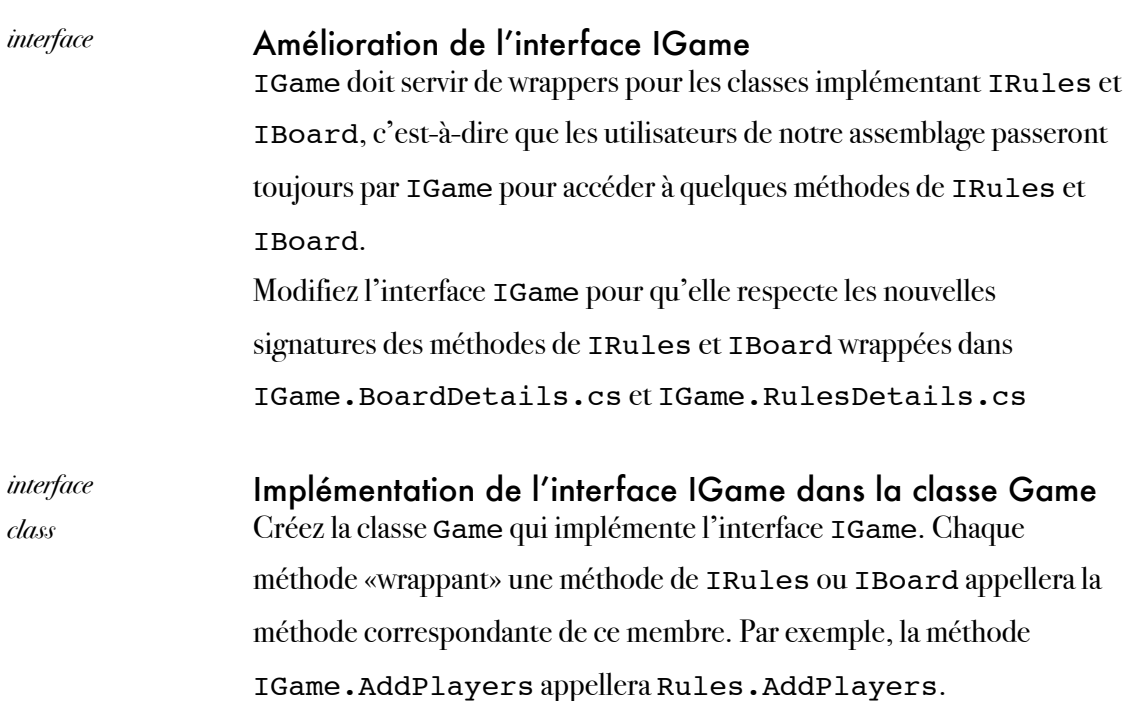

## AMÉLIORATION DE CARDSTACK

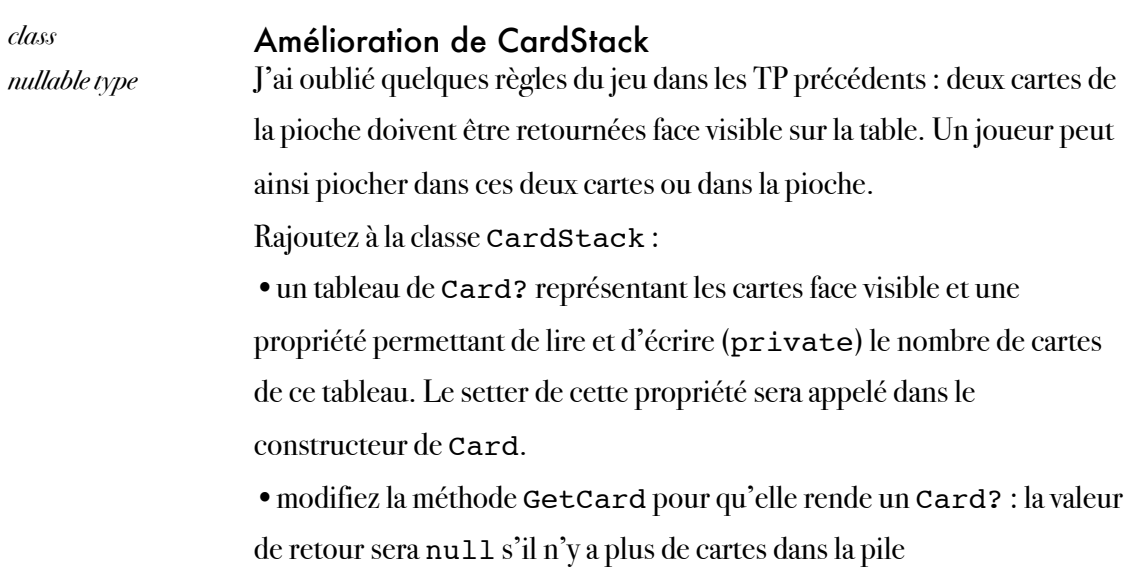

•ajoutez la méthode GetFaceUpCard rendant un Card? et prenant un indice : si cet indice est valide (0 ou 1 par exemple), la carte correspondante dans le tableau de cartes visibles est rendue, sinon c'est null

•ajoutez une méthode permettant de remplir ce tableau de cartes visibles à l'aide de la pioche.

# Semaine 5

délégués, événements

### **OBJECTIFS**

Les objectifs de la cinquième semaine, du point de vue de l'application finale, sont :

- de définir les relations entre les joueurs et la classe Game,
- de définir les relations de communication entre la classe Game et les clients (interfaces graphiques et exécutables).

Les objectifs pédagogiques sont :

- la création d'événements,
- le respect du pattern standard,
- l'abonnement aux événements,
- l'implémentation d'une application cliente.

### PRÉPARATION

Lisez l'énoncé et les explications ci-dessous (celui des deux parties !) et révisez les exemples de cours appropriés.
# Partie 6 : fin de la préparation de l'API : événements

délégués, événements

#### INTRODUCTION

Dans un but pédagogique, nous allons simplifier pour cette partie les règles du jeu :

- •le jeu ne comporte plus qu'une seule phase qui se termine lorsque la pile est vide,
- •un joueur ne peut remplir sa main qu'avec les cartes de la pioche : nous ne prenons donc plus en considération les cartes qui étaient posées faces visibles sur la table,
- •la partie se termine :
	- $\rightarrow$  si la pioche est vide,
	- ‣ s'il n'est plus possible de placer de pièces pour aucun joueur
	- ‣ si tous les joueurs n'ont plus de pièces,
- •les autres règles sont toujours valables.

À la fin de la partie 5, nous avons obtenu le résultat cicontre (évidemment très simplifié...) (Les enveloppes représentent des membres, propriétés ou méthodes internes).

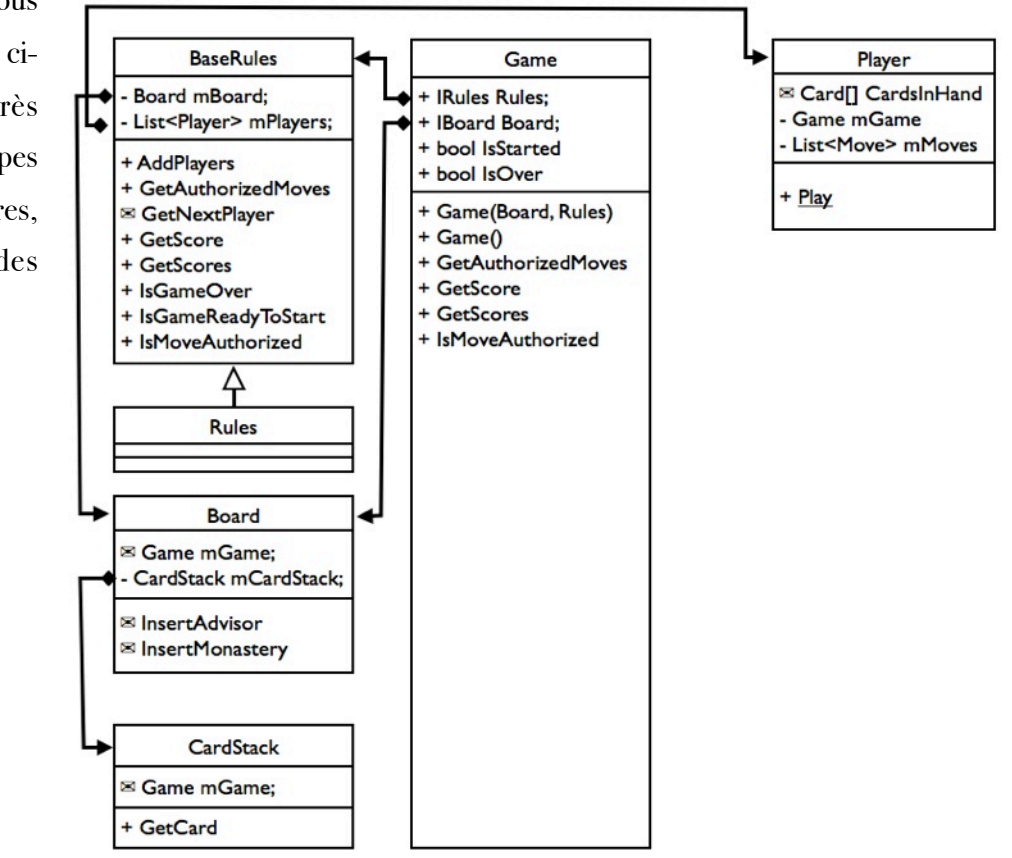

Nous souhaitons maintenant réaliser les tâches suivantes :

- •permettre le dialogue entre le jeu (classe Game) et les joueurs (classes filles de Player),
- •permettre le déroulement du jeu,
- •offrir une API aux différents clients (interfaces graphiques notamment).

Cette API est déjà en grandes parties constitutée : IGame contient de nombreuses propriétés et méthodes publiques qui permettent à un client d'obtenir des informations quand il le souhaite. Par exemple, si le client veut connaître les scores à un moment donné, il lui suffit d'appeler la méthode GetScores de IGame et il récupère cette information.

En revanche, en ce qui concerne l'information plus «dynamique», afin que le client reste informé des modifications, la méthode la plus efficace est celle consistant à utiliser des événements auxquels le client s'abonnera. C'est pour cette raison que nous allons décrire un ensemble d'événements permettant de renseigner les utilisateurs externes de IGame sur l'évolution du jeu et notamment :

- •le démarrage du jeu,
- •le fait qu'un joueur soit invité à jouer,
- •le fait qu'un joueur ait joué un coup,
- •la fin du jeu.

Le client, avant de lancer le jeu, devra donc créer des méthodes et s'abonner aux événements qui l'intéressent et qui appelleront ces méthodes.

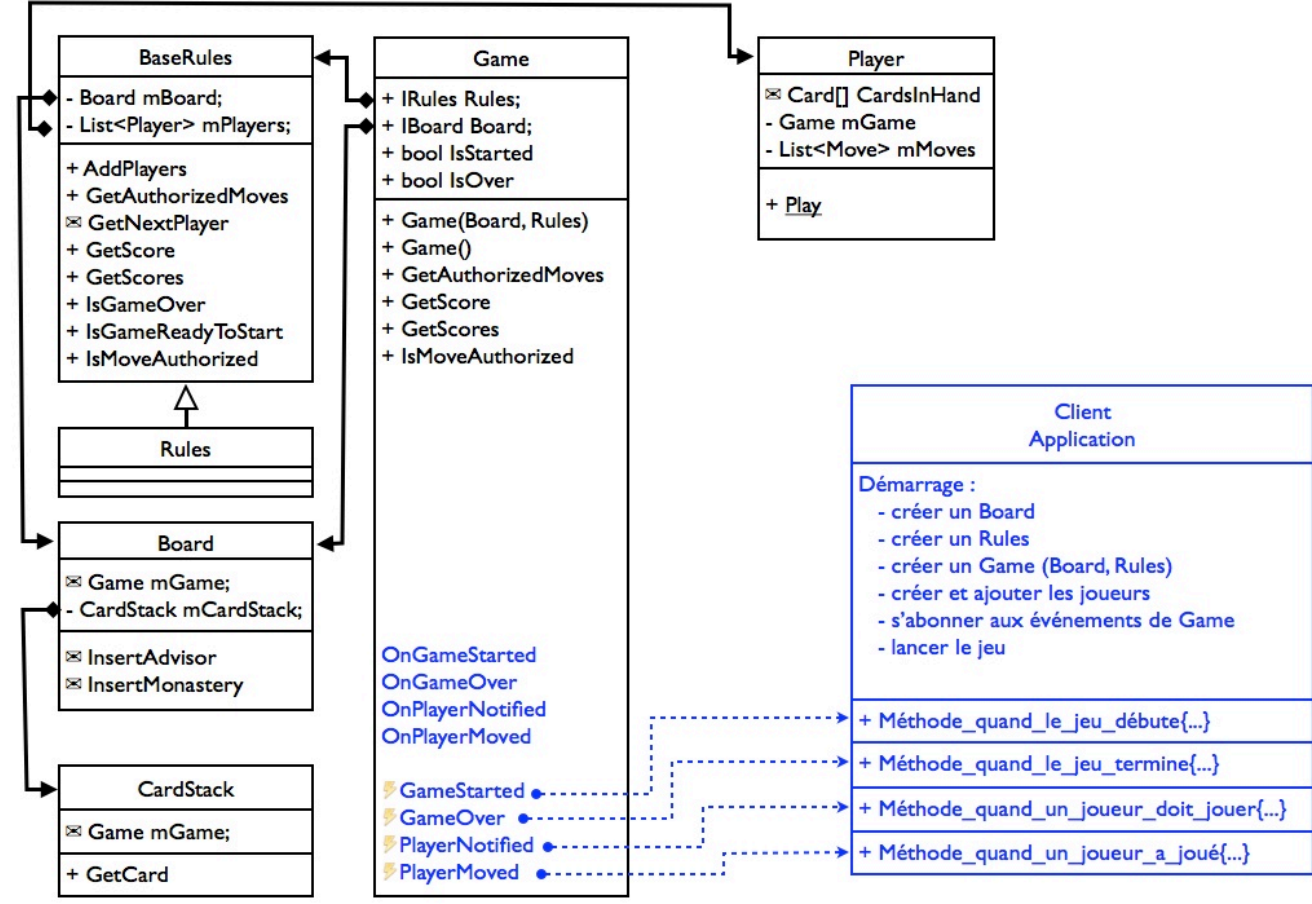

Marc Chevaldonné · marc.chevaldonne@u-clermont1.tr · IUT Informatique Clermont1 38

La création du client et les abonnements seront fait dans la partie 7. Tout d'abord, nous allons implémenter les événements publiques GameStarted, GameOver, PlayerNotified et PlayerMoved.

Dans un second temps, nous allons écrire les méthodes permettant le bon déroulement du jeu. À l'intérieur de ces méthodes, nous lancerons les événements en fonction de l'évolution et renseignerons ainsi le monde entier sur le déroulement du jeu.

Quatre méthodes principales sont à écrire :

- •Start : qui démarre le jeu,
- •SomeonePlayed : qui s'exécute à chaque fois qu'un joueur essaye de jouer un coup,
- •IsGameOver : qui vérifie si le jeu est terminé ou non,
- •NotifyNextPlayer : qui renseigne le joueur suivant que c'est à son tour de jouer.

Afin que la classe Game ne soit pas en perpétuelle attente des coups de joueurs, nous utiliserons un événement qui sera déclenché par la classe Player à chaque fois qu'un joueur veut faire un coup. À la réception de cet événement à travers la méthode SomeonePlayed, la classe Game pourra exécuter la suite du jeu (vérifier que le coup est valide, faire les insertions sur le plateau de jeu, informer le joueur suivant, vérifier que la partie n'est pas terminée...).

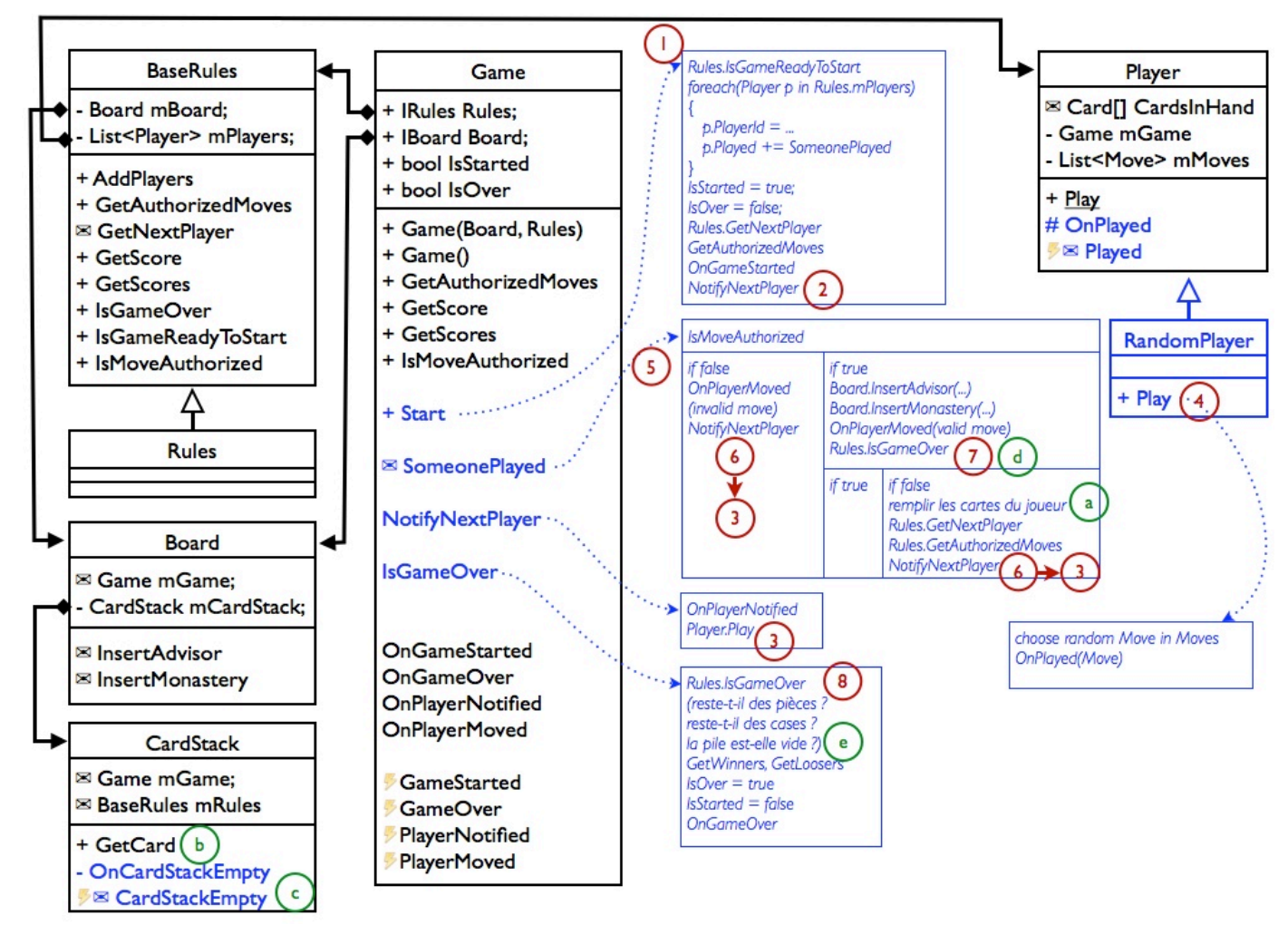

Marc Chevaldonné • [marc.chevaldonne@u-clermont1.fr](mailto:marc.chevaldonne@u-clermont1.fr) • IUT Informatique Clermont1 39

Le déroulement du jeu est le suivant :

#### 1 Start est appelée :

elle doit d'abord vérifier, auprès de Rules, que les conditions initiales avant démarrage du jeu sont vérifiées : est-ce qu'un plateau de jeu existe, est-ce que le nombre de joueurs est valide...

elle permet ensuite à Game de s'abonner aux événements Played de chaque joueur (ces événements sont lancés par le joueur, chaque fois qu'un joueur souhaite faire un coup)

elle demande à Rules qui est le joueur suivant

elle demande à Rules quels sont alors les coups autorisés

puis renseigne le monde entier que le jeu démarre à l'aide de l'événement GameStarted enfin, elle renseigne le premier joueur que c'est son tour de jouer à l'aide de la méthode NotifyNextPlayer

2 NotifyNextPlayer se contente de lancer un événement indiquant au monde entier qu'un joueur vient d'être informé que c'est son tour de jouer et qui est ce joueur. Elle

demande ensuite à ce joueur de jouer en appelant sa méthode  $\texttt{play}(\frac{3}{4})$ 

4 La méthode Play de la classe Player a pour but de choisir un coup et d'informer les autres classes que cette instance de Player souhaite faire ce coup. La méthode Play est abstraite dans la classe Player. Prenons par exemple le cas de la classe RandomPlayer qui héritera de Player. Celle-ci choisit par exemple, un coup aléatoire dans la liste des coups autorisés et lance l'événement Played pour informer les autres classes qu'elle veut faire ce coup.

 $\frac{5}{5}$ Game s'étant abonnée à l'événement Played de chacun des joueurs à travers la méthode SomeonePlayed, reçoit alors l'événement et cette méthode SomeonePlayed est donc exécutée.

Celle-ci vérifie alors auprès de Rules si le coup proposé est valide.

S'il ne l'est pas, elle redemande au même joueur de jouer à nouveau.

Si le coup est valide, elle réalise les insertions des pièces auprès de Board et informe le reste du monde qu'un coup a été joué en utilisant l'événement PlayerMoved.

Elle teste alors (auprès de Rules) si la partie est terminée.

Si elle ne l'est pas, elle remplit la main du joueur qui vient de jouer en redemandant des cartes à Board.CardStack.

Elle demande ensuite à Rules qui est le prochain joueur, lui demande quels sont les nouveaux coups autorisés, et appelle renseigne le nouveau joueur. (6)

Le jeu continue en cycle de cette manière, jusqu'à ce que la partie soit terminée. Dans ce cas, dans la méthode SomeonePlayed, le teste auprès de Rules de la fin de partie  $\frac{7}{2}$  arrête la partie et lance l'événement GameOver $\bigcirc^8$ .

Il faut toutefois noter un dernier cas un peu particulier de fin de partie qui est celui de la pile

vide. À chaque fois qu'un joueur doit remplir sa main $\left( \frac{a}{c} \right)$ , la pile de cartes se vide $\left( \frac{b}{c} \right)$ . Si celle-ci se retrouve complètement vide, nous devons alors renseigner le jeu que la partie est terminée (seulement si nous utilisons ces règles du jeu !!!). Cette règle pouvant varier, ce n'est pas à CardStack ou à Game de décider que la partie est terminée, mais à Rules. Pour cela, nous allons envoyer un événement CardStackEmpty au reste du monde depuis

CardStack C. Si une classe de règles du jeu est intéressée par cette information (ce qui est le cas pour nous), alors elle doit s'abonner à cet événement. Lorsqu'elle le reçoit, elle peut ainsi le traiter et en déduire la marche à suivre. Dans notre cas, elle indiquera par un drapeau

la fin de partie, afin que le prochain appel de IsGameOver rende true d )(e . On pourra alors, dans SomeonePlayed, appeler une deuxième fois IsGameOver après avoir rempli la main du joueur pour éviter de laisser un autre joueur jouer.

# DÉROULEMENT DU JEU

La répartition des tâches est celle proposée dans le schéma de la page suivante. La suite du document propose l'ordre de la réalisation de ces tâches. Pour chaque événement, vous devrez respecter le pattern standard et choisir les arguments d'événement.

### UN JOUEUR SOUHAITE JOUER UN COUP

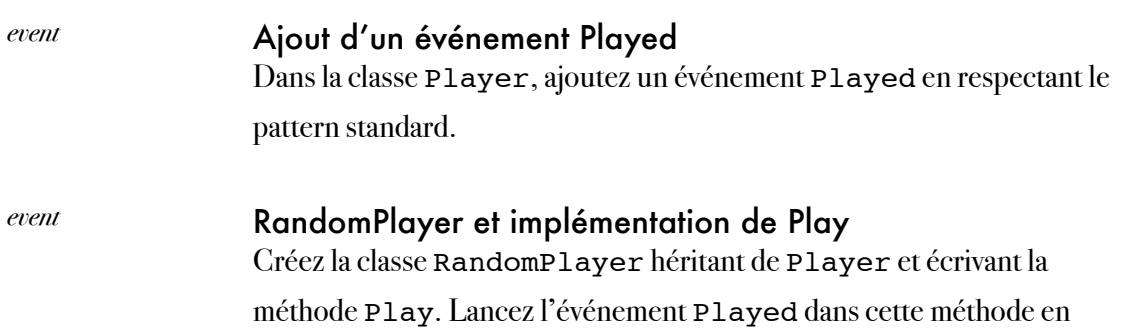

choisissant aléatoirement un coup dans la liste de coups autorisés Moves.

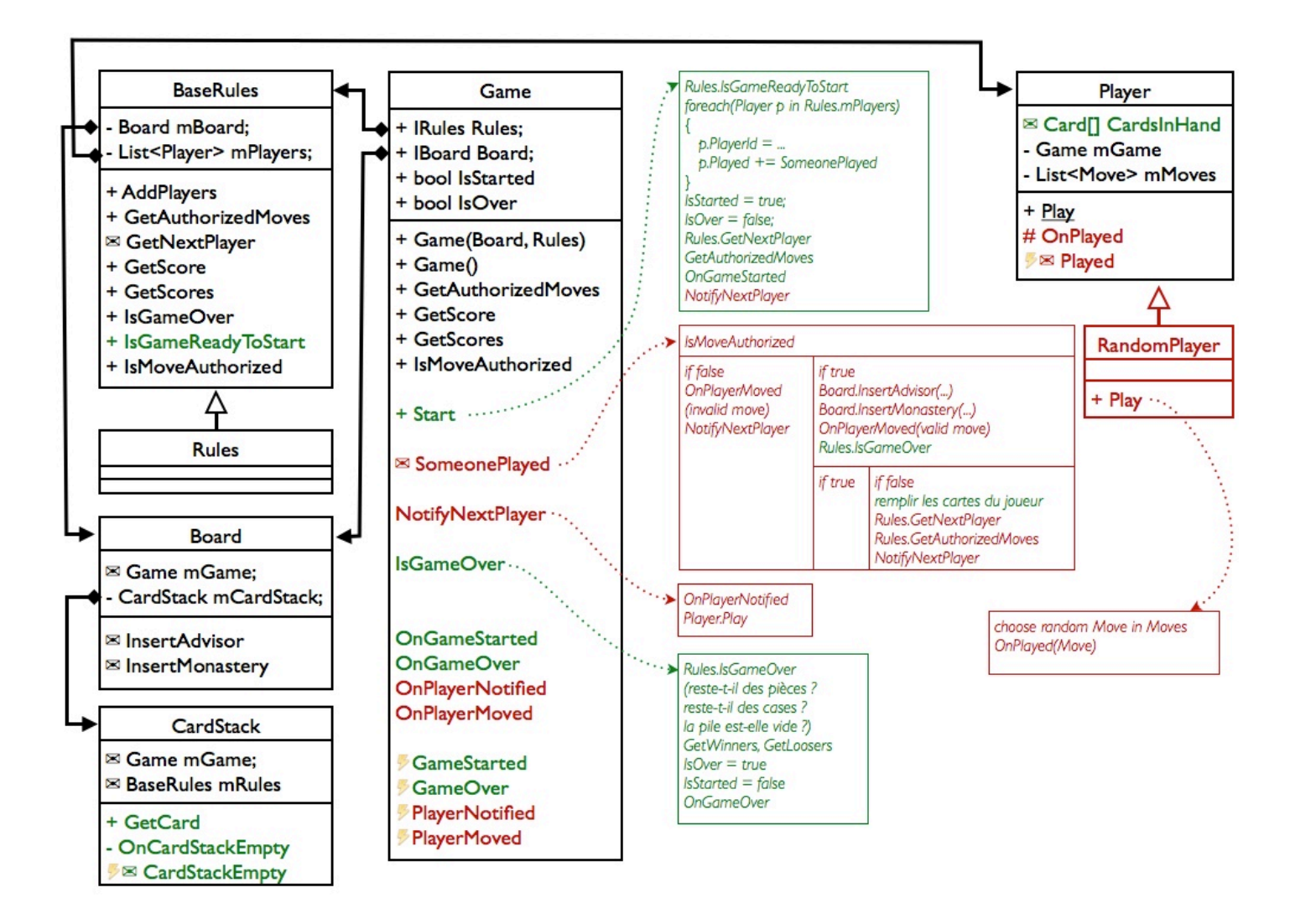

#### *propriétés* Amélioration de GetAuthorizedMoves

GetAuthorizedMoves est une méthode assez lente. Faites en sorte que l'appel de GetAuthorizedMoves dans Game, stocke le résultat dans une propriété interne. Ensuite, faites en sorte que la propriété Moves de Player ne fasse que récupérer ce résultat à travers la propriété de Game. Ceci devrait grandement améliorer les performances.

#### FIN DE PARTIE

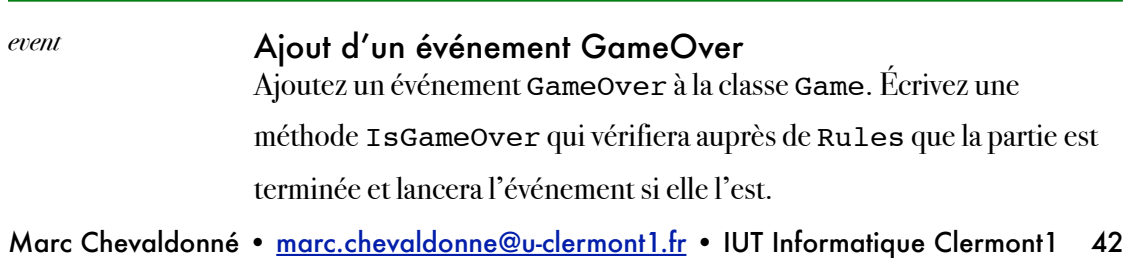

#### *event* Ajout d'un événement CardStackEmpty

Ajoutez un événement CardStackEmpty à la classe CardStack. Notre classe Rules (et pas BaseRules) sera intéressée par cet événement. Abonnez-la et modifiez la méthode IsGameOver de façon à ce que la pile vide indique que la partie est terminée. Modifiez la méthode GetCard de CardStack pour qu'elle lance l'événement CardStackEmpty si elle est vide.

#### RENSEIGNER UN JOUEUR QU'IL DOIT JOUER

*event* Ajout d'un événement PlayerNotified Ajoutez l'événement PlayerNotified et la méthode NotifyNextPlayer.

### DÉBUT DE PARTIE

#### *event* Ajout d'un événement GameStarted

Ajoutez un événement GameStarted à la classe Game. Écrivez une méthode Start qui lancera le jeu après avoir :

- •vérifié auprès de Rules que la partie peut commencer (le nombre de joueurs est valide...),
- •abonné la classe Game à l'événement Played de chaque joueur,
- •demandé à Rules qui est le premier joueur,
- •demandé à Rules la liste des coups autorisés.

Lancez l'événement GameStarted et appelez la méthode

NotifyNextPlayer.

### CONTINUER LE JEU APRÈS LE COUP D'UN JOUEUR

#### *event* Ajout d'un événement PlayerMoved

Ajoutez l'événement PlayerMoved qui sera lancé à chaque fois qu'un coup (valide ou non, à rajouter dans les arguments) a été fait.

*méthode event*

#### Écrire la méthode SomeonePlayed

Cette méthode devra :

- •vérifier que le coup reçu est autorisé,
- •s'il ne l'est pas, renseigner le même joueur qu'il doit rejouer,
- •s'il l'est :faire les insertions sur le plateau de jeu,
- •lancer l'événement précisant qu'une insertion a été faite,
- •vérifier que le jeu n'est pas terminé,
- •s'il ne l'est pas, remplir la main du joueur,
- •vérifier à nouveau que le jeu n'est pas terminé (pile vide...),
- •s'il ne l'est pas, demander qui est le prochain joueur à Rules,
- •demander quels sont les coups autorisés,
- •renseigner ce joueur qu'il doit jouer.

# Partie 7 : jeu... en console

délégués, événements, application Console

# **INTRODUCTION**

Le but de cette partie est de créer une application Console permettant de vérifier que le jeu se déroule normalement.

Relisez l'introduction de la partie 6 concernant le développement de l'application client, puis réalisez les tâches ci-dessous.

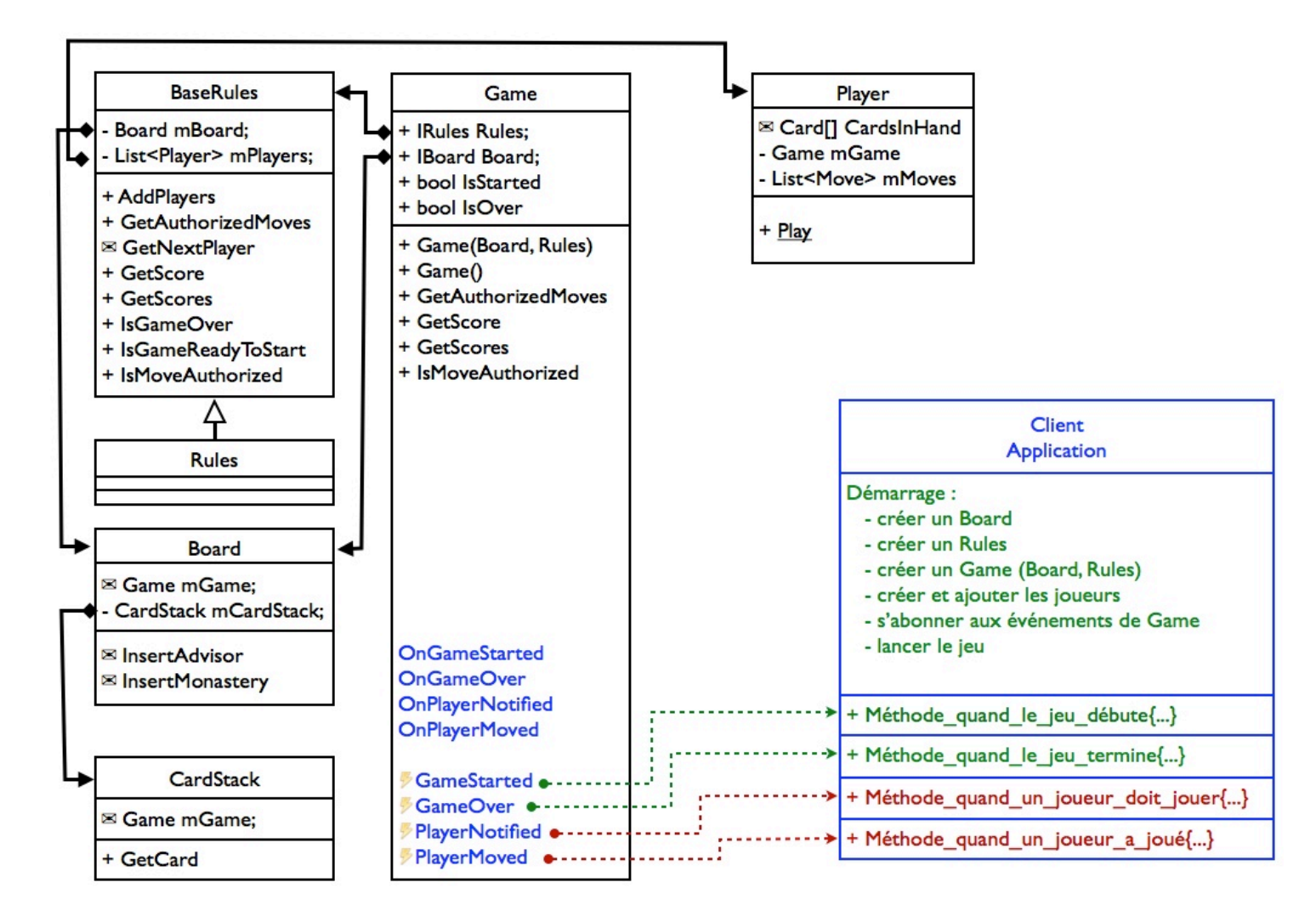

# APPLICATION CLIENTE - DÉBUT ET FIN DE PARTIE

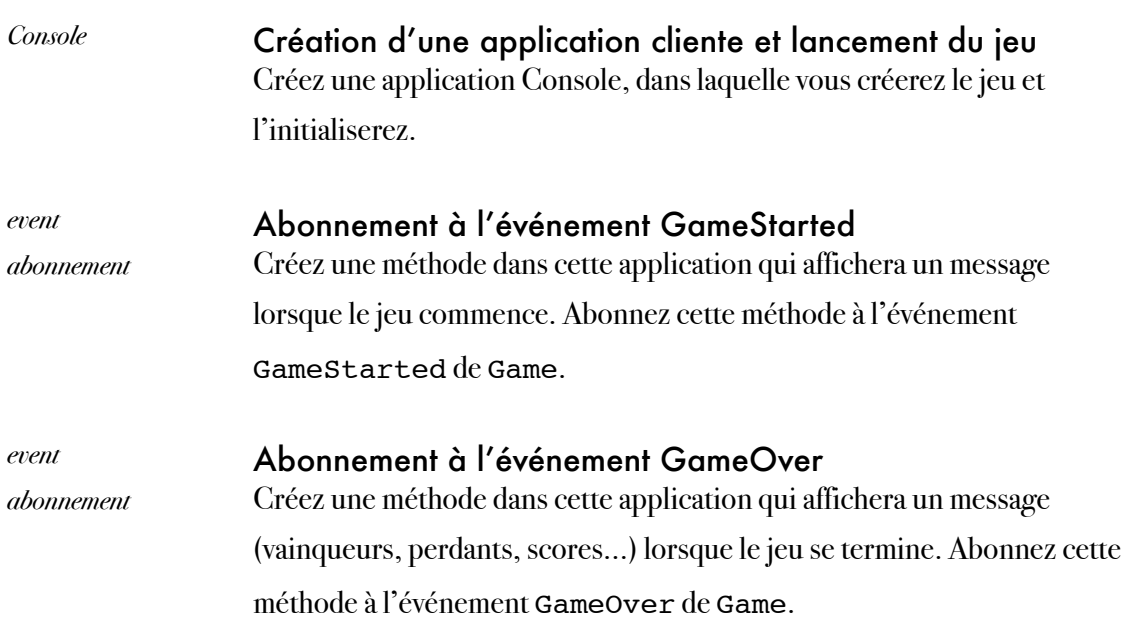

# APPLICATION CLIENTE - DÉBUT ET FIN DE PARTIE

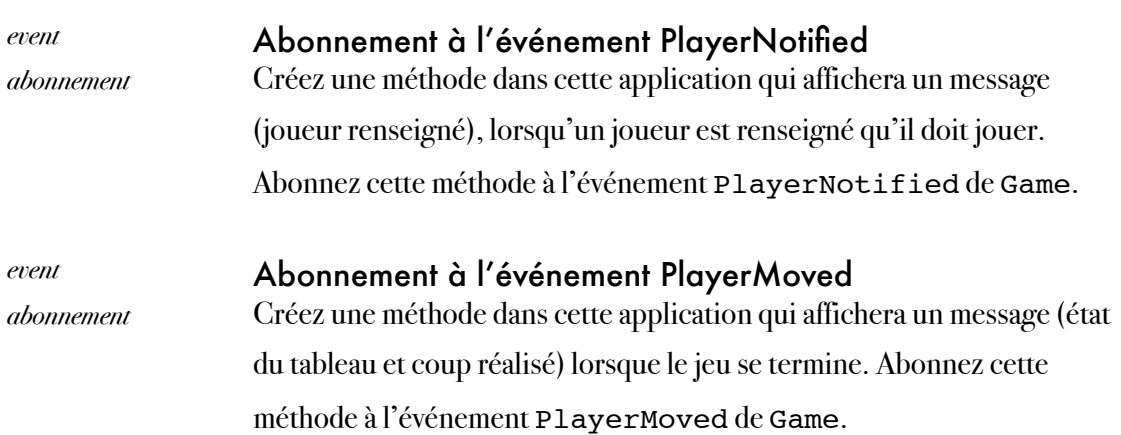

### DEBUG

Tout doit marcher. Bon debug.

# Semaine 6

# XML, DTD

### **OBJECTIFS**

Les objectifs de la sixième semaine, du point de vue de l'application finale, sont :

• de décrire les règles du jeu dans un format XML.

Les objectifs pédagogiques sont :

- l'écriture de fichiers XML mixtes,
- l'utilisation et la modification de DTD,
- la validation de fichiers XML selon des DTD à l'aide de validateurs publiques.

# PRÉPARATION

Relisez le cours sur XML et les DTD.

# Partie 8 : les règles du jeu

#### XML, DTD

### **OBJECTIFS**

L'objectif de cette partie est d'écrire un document XML contenant la sémantique des règles du jeu Web Of Power.

Les objectifs pédagogiques sont :

- l'écriture d'un fichier XML bien formé,
- l'utilisation d'une DTD externe pour l'écriture d'un document XML valide,
- la modification d'une DTD interne.

# PRÉPARATION

Lisez l'énoncé ci-dessous et préparez un arbre représentant les éléments et les attributs du fichier XML que vous souhaitez réaliser (première question). Puis réalisez un autre arbre correspondant à la DTD externe fournie. Enfin, écrivez un troisième arbre correspondant à la DTD que vous devez modifier.

# PRATIQUE

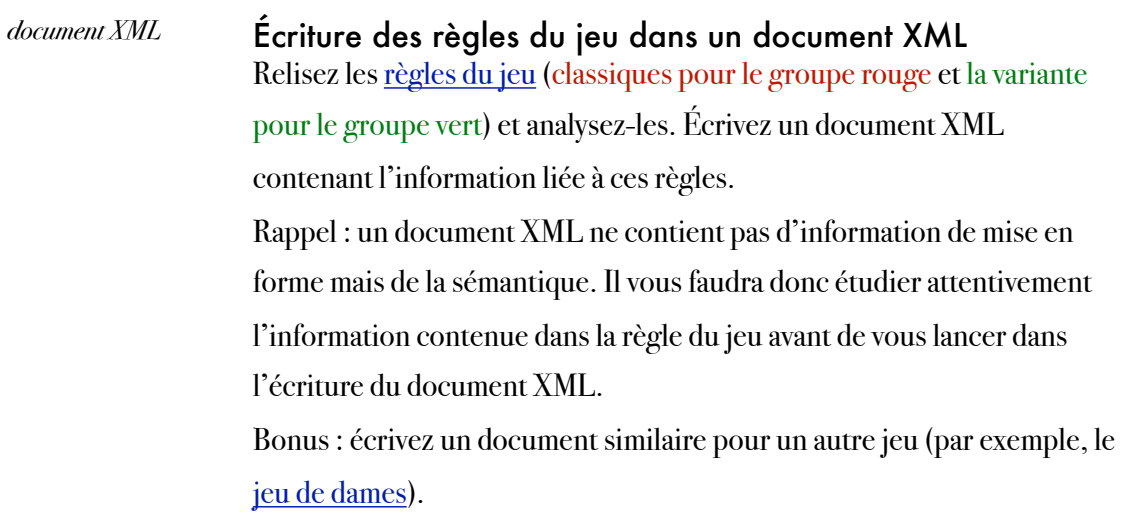

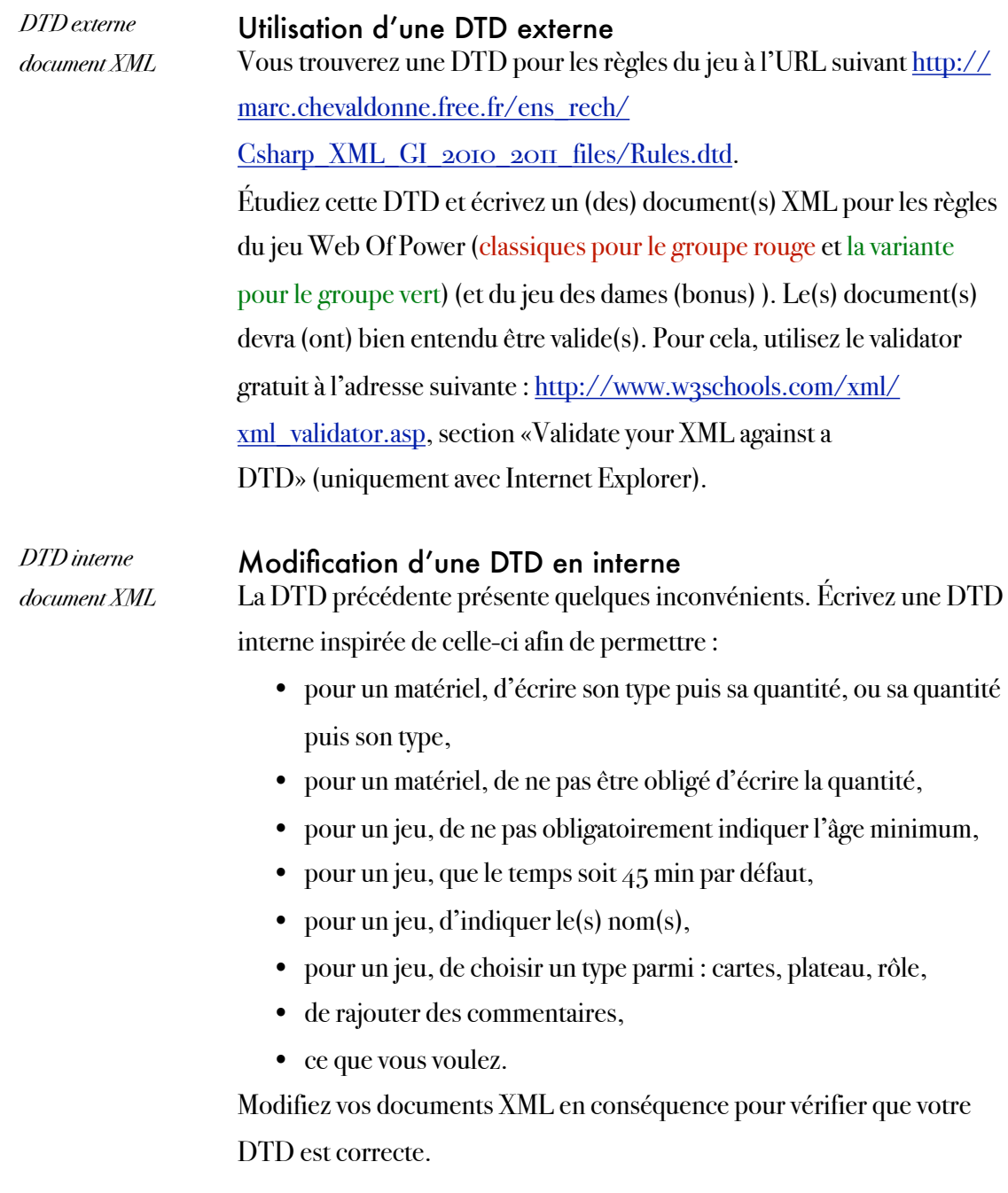

# Semaine 7

XML, espaces de noms, XML Schema

### **OBJECTIFS**

Les objectifs de la septième semaine, du point de vue de l'application finale, sont :

- de décrire les règles du jeu dans un format XML,
- de décrire une partie (terminée ou en cours) dans un fichier XML,
- de décrire les résultats des parties terminées sur une machine dans un fichier XML.

Les objectifs pédagogiques sont :

- l'écriture de fichiers XML mixtes,
- l'écriture de fichiers XML de données,
- l'utilisation d'espaces de noms dans les schémas XML et les instances XML,
- l'utilisation et la modification de schémas XML,
- la validation de fichiers XML selon des schémas à l'aide de validateurs publiques (Xercès) et privés (VisualStudio2010).

# PRÉPARATION

Relisez le cours sur XML, les espaces de noms et les schémas XML.

# Partie 9 : un schéma pour les règles du jeu XML, XML Schema, Xerces

### **OBJECTIFS**

L'objectif de cette partie est d'écrire un document XML schéma valide à partir d'un XML Schema donné.

Les objectifs pédagogiques sont :

- l'écriture d'un fichier XML bien formé et schéma valide,
- l'utilisation d'un schéma-validateur Xerces.

# PRÉPARATION

Lisez l'énoncé ci-dessous et préparez un arbre représentant les éléments et les attributs que doivent contenir les document XML validant le schéma fourni.

### PRATIQUE

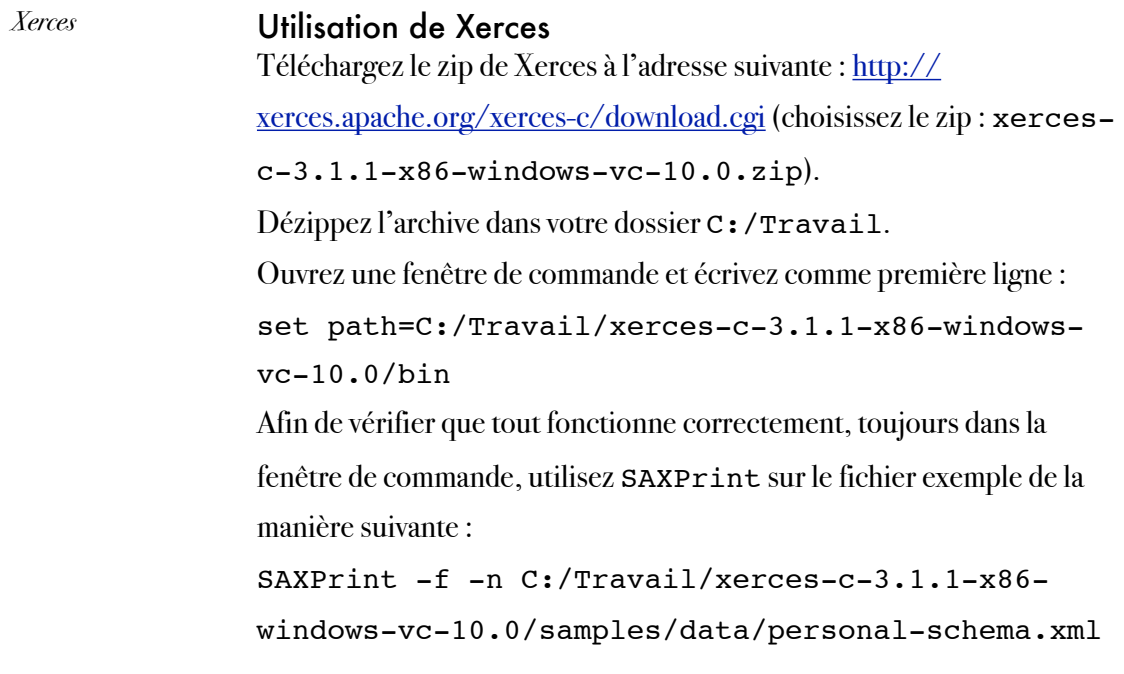

Si le fichier est écrit dans la fenêtre de commande sans erreur, SAXPrint est configuré correctement et permet de schéma valider.

*XML Schema document XML espace de noms*

Utilisation d'un schéma XML Vous trouverez un schéma XML de règles du jeu à l'URL suivant : [http://marc.chevaldonne.free.fr/ens\\_rech/](http://marc.chevaldonne.free.fr/ens_rech/Csharp_XML_GI_2010_2011_files/rules_TP7a.xsd) Csharp XML GI 2010 2011 files/rules TP7a.xsd. Étudiez ce schéma et écrivez des documents XML valides pour des règles du jeu de Web Of Power (classiques pour le groupe rouge et la variante pour le groupe vert). Vous pouvez aussi utiliser ce schéma pour écrire les règles du jeu de dames par exemple. Les documents devront bien entendu être valides. Pour cela, utilisez SAXPrint que vous avez utilisé dans la question précédente, avec les options -s -n. Faites bien attention d'utiliser les espaces de noms et le schéma.

#### Modification d'un schéma XML

*document XML espace de noms xs:element mixed xs:complexType xs:attribute use xs:any xs:enumeration*

*XML Schema*

Rajoutez un élément description, qui contiendra une description du jeu à travers deux sous-éléments (introduction, history). Le sous-élément history sera mixte et pourra contenir des éléments author, origin, creation date et name.

Rajoutez à material la possibilité d'avoir des sous-éléments item, contenant eux-mêmes l'attribut obligatoire id, entier positif, et pouvant éventuellement contenir l'attribut name et n'importe quel contenu. On pourra ainsi dans l'instance, faire un élément material avec l'attribut type égal à piece, contenant différents item, un pour chaque type de pièce. Ces items pourront contenir un sous-élément nb, donnant le nombre de pièces de ce type dans l'échiquier. Imaginez quelque chose de similaire pour l'élément material ayant un attribut type égal à card et ses sous-éléments.

Rajoutez à l'attribut type de rule la valeur possible objectives. Modifiez rule pour qu'il ne dépende pas d'un jeu en particulier, i.e. modifiez rule pour qu'il ne contienne plus de sous-éléments rules:place, rules:chip, etc... mais que des sous-éléments material avec un attribut id contenant la valeur d'un id d'un élément materials/material/item.

Pour s'assurer que l'id dans rule/material correspond bien à un id de materials/material/item et que ce dernier est bien unique, utilisez des key/keyref.

# Partie 10 : un schéma pour le déroulement d'une partie

XML, XML Schema

#### **OBJECTIFS**

On souhaite enregistrer dans des fichiers XML, le déroulement de chaque partie, pour pouvoir ensuite : sauvegarder les parties, reprendre une partie ou encore les rejouer à l'écran. On propose donc d'enregistrer les informations suivantes dans ces fichiers XML :

- les règles du jeu et le plateau de jeu utilisés,
- les noms, types, fichiers, classes<sup>4</sup> des joueurs ayant joué la partie enregistrée dans le fichier,
- chaque coup joué, en précisant l'heure du coup, le joueur réalisant ce coup, la liste des monastères introduits, la liste des conseillers introduits, les cartes jouées, les cartes tirées de la pioche pour remplir la main après le coup.

L'objectif de cette partie 10 est d'écrire un schéma XML stockant toutes ces informations (et une instance XML [bidon, juste pour tester] de ce schéma).

Les objectifs pédagogiques sont :

- l'écriture d'un schéma XML,
- l'écriture d'un document XML schéma valide.

# PRÉPARATION

Lisez l'énoncé ci-dessous et préparez un arbre qui permettra de stocker les informations liées aux parties réalisées.

Pensez à écrire une instance de ce schéma que vous mettrez à jour au fur et à mesure de l'avancement pour vous garantir que votre schéma correspond bien aux objectifs.

<span id="page-52-0"></span>4 Un joueur «intelligence artificielle» sera représenté dans le jeu par une classe dérivant de Player et provenant d'un assemblage (dll) externe. Nous pourrons donc le représenter de manière unique dans le fichier XML avec les paramètres suivants : classe + assemblage (dll).

Marc Chevaldonné • [marc.chevaldonne@u-clermont1.fr](mailto:marc.chevaldonne@u-clermont1.fr) • IUT Informatique Clermont1 53 S'il s'agit d'un joueur humain, ces paramètres ne seront pas considérés.

# PRATIQUE

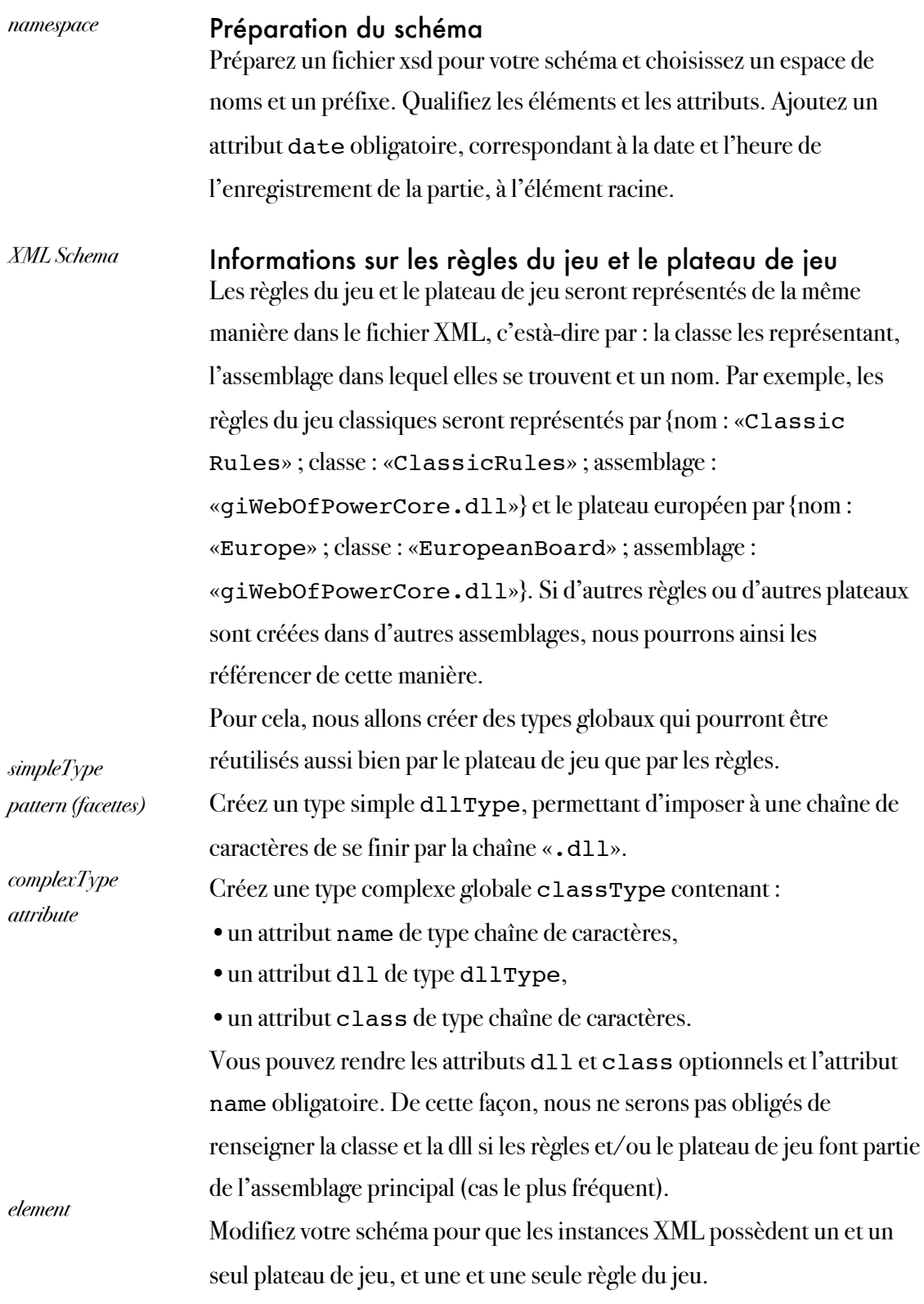

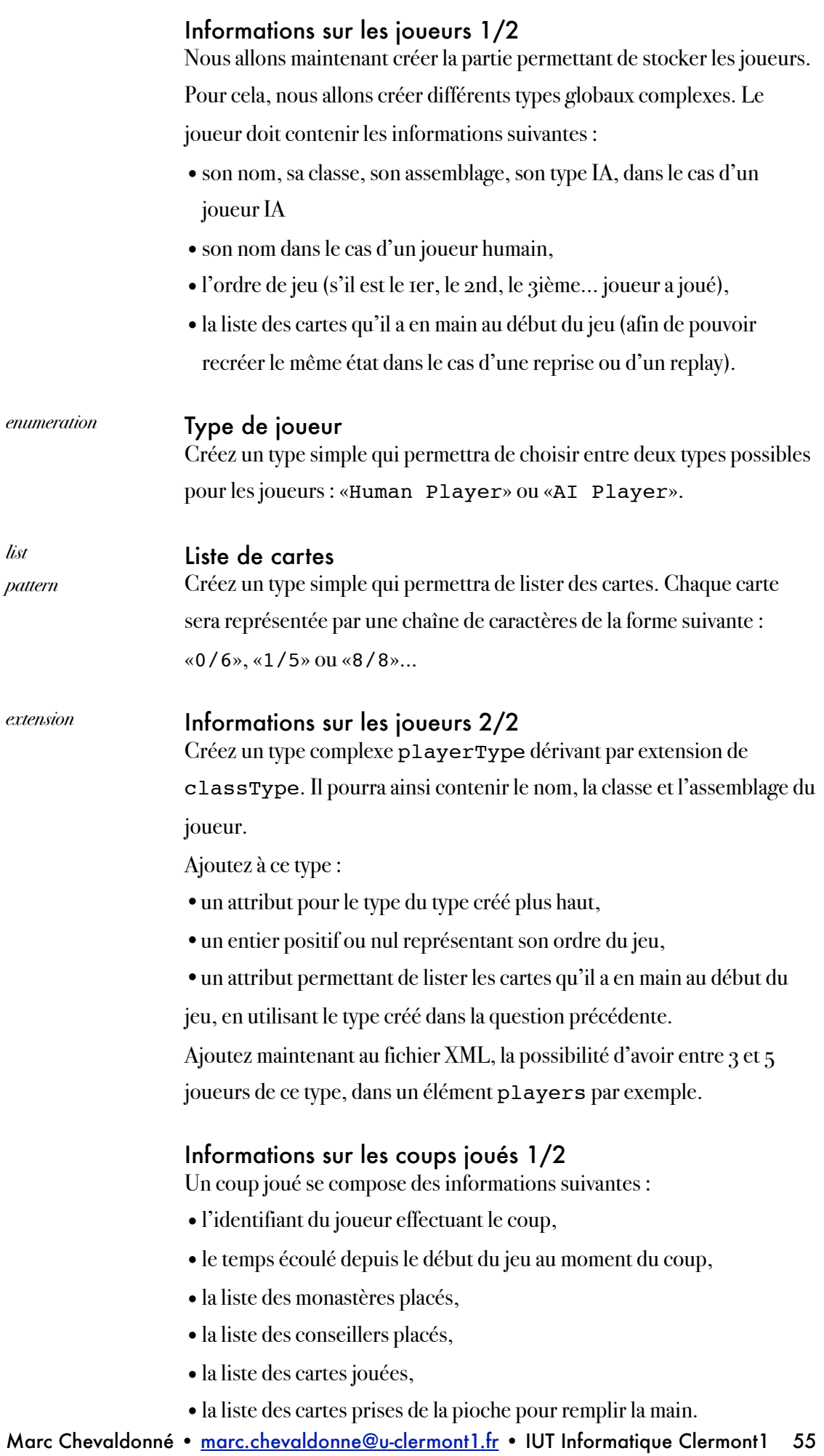

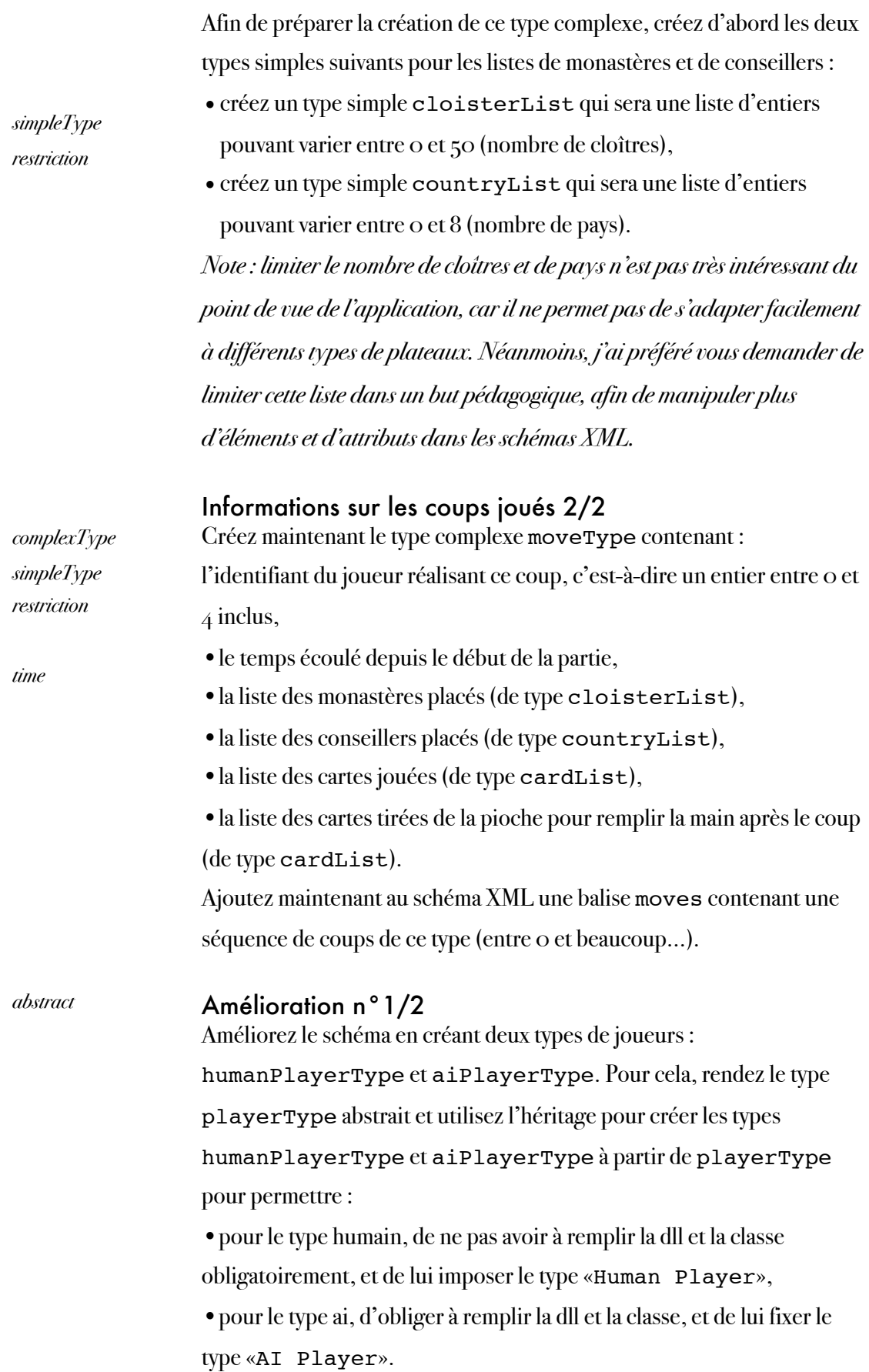

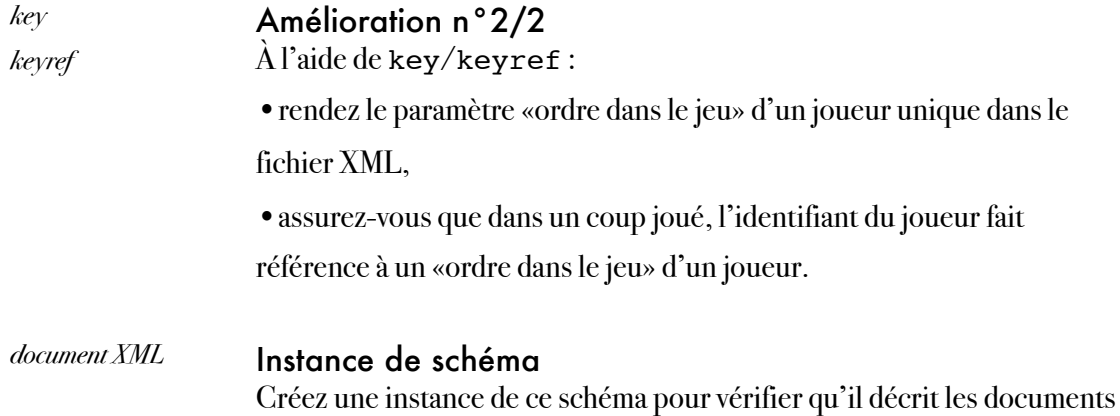

que vous souhaitez écrire.

# Partie 11 : un schéma pour les parties réalisées

XML, XML Schema

#### **OBJECTIFS**

On souhaite enregistrer dans des fichiers XML, toutes les parties de Web Of Power réalisées sur une même machine, pour permettre le calcul de statistiques sur les joueurs (meilleurs scores, profil d'un joueur...). On propose donc d'enregistrer les informations suivantes dans le fichier XML :

- les noms, types, fichiers, classes et points<sup>6</sup> des joueurs ayant effectué des parties sur cette machine,
- les parties réalisées, ainsi que le(s) vainqueur(s), le(s) perdant(s), le type de victoire, la date et l'heure de la partie, les règles du jeu utilisées dans la partie, le plateau de jeu utilisé dans la partie.

L'objectif de cette partie 11 est d'écrire un schéma XML stockant toutes ces informations (et une instance XML de ce schéma).

Les objectifs pédagogiques sont :

- l'écriture d'un schéma XML,
- l'écriture d'un document XML schéma valide.

# PRÉPARATION

Lisez l'énoncé ci-dessous et préparez un arbre qui permettra de stocker les informations liées aux parties réalisées.

<span id="page-57-0"></span><sup>5</sup> Un joueur «intelligence artificielle» sera représenté dans le jeu par une classe dérivant de Player et provenant d'un assemblage (dll) externe. Nous pourrons donc le représenter de manière unique dans le fichier XML avec les paramètres suivants : classe + assemblage (dll). S'il s'agit d'un joueur humain, ces paramètres ne seront pas considérés.

<span id="page-57-1"></span><sup>6</sup> points qui serviront à faire un classement. Nous déterminerons le mode de calcul de ces points dans une partie future

# PRATIQUE

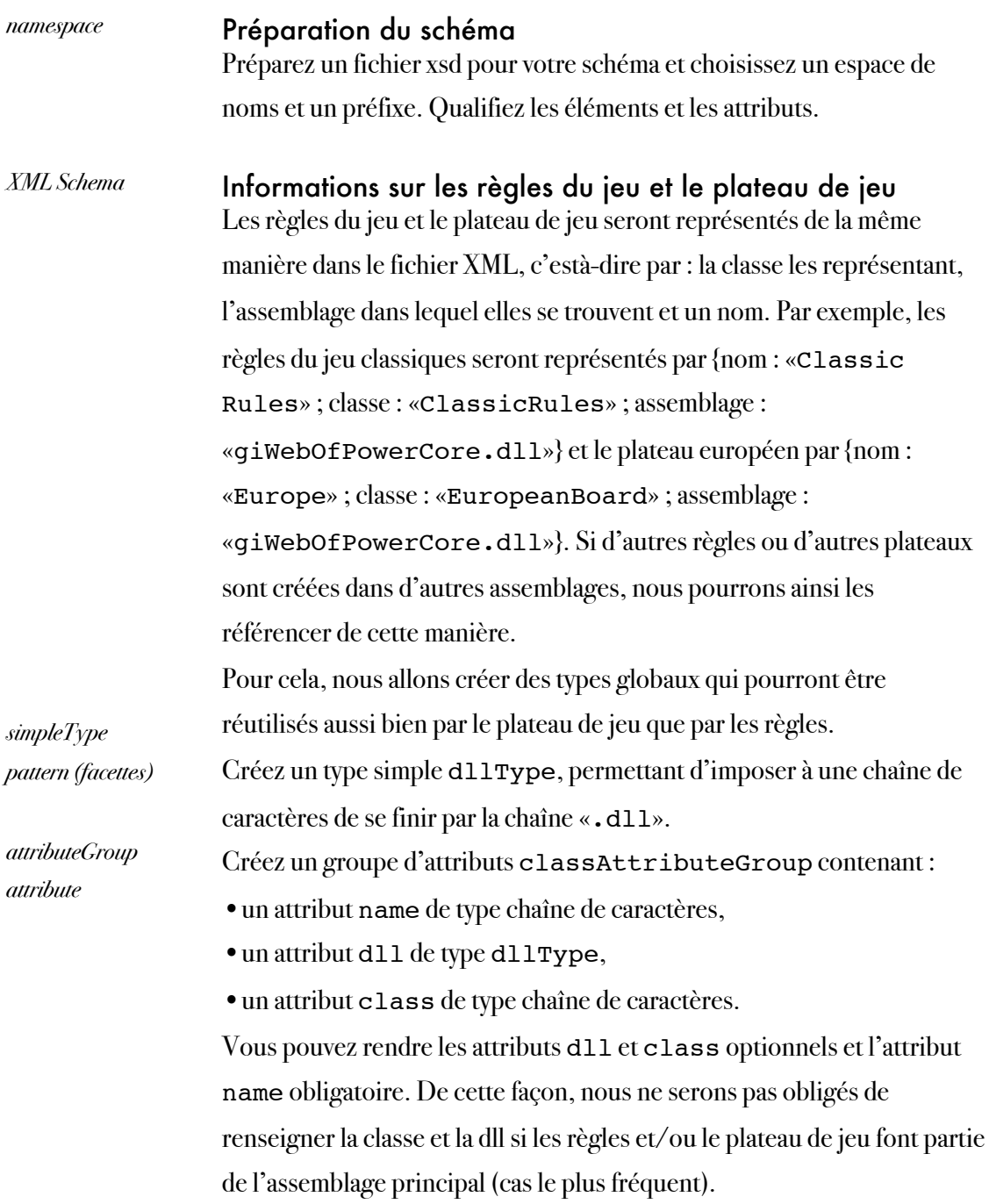

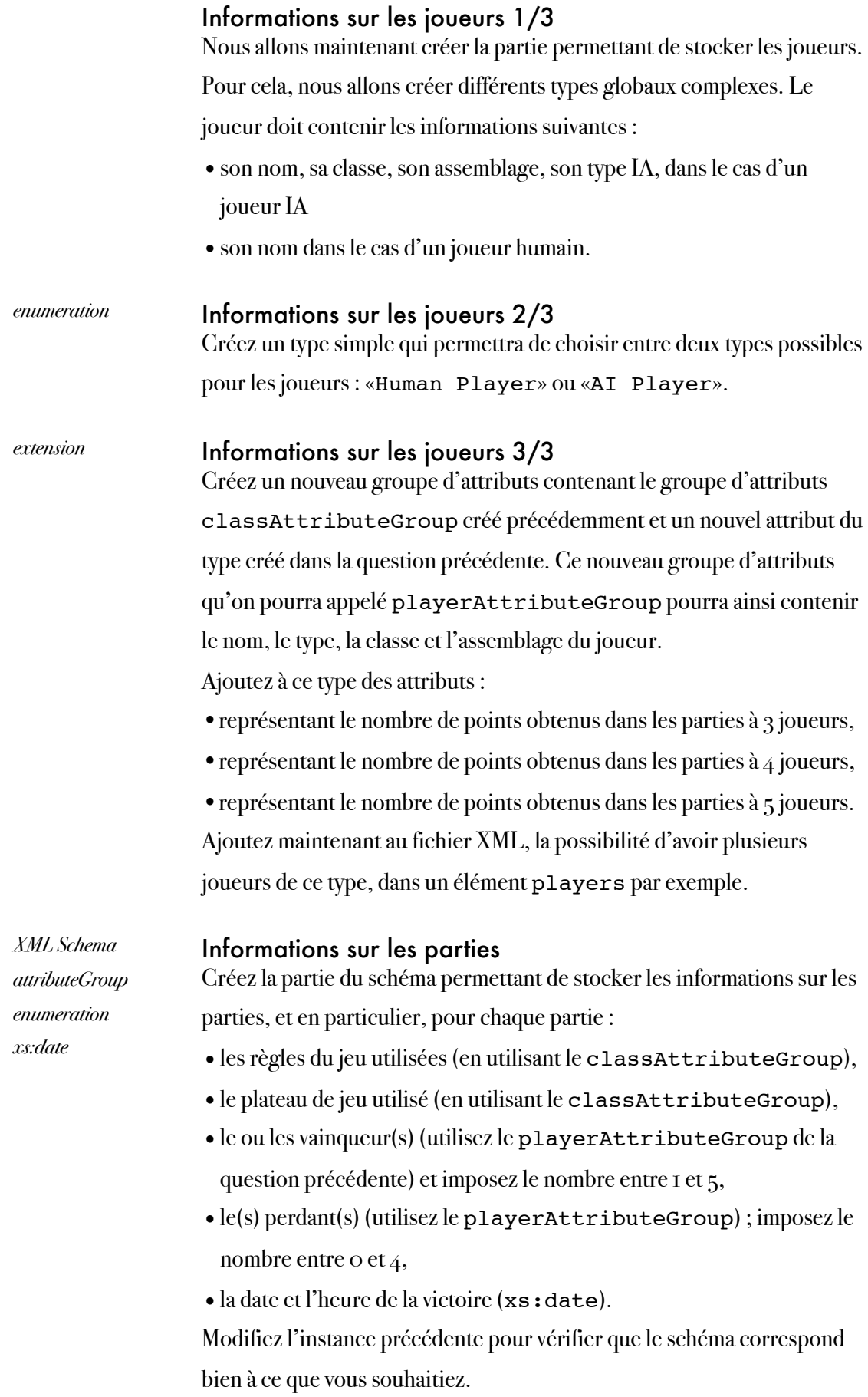

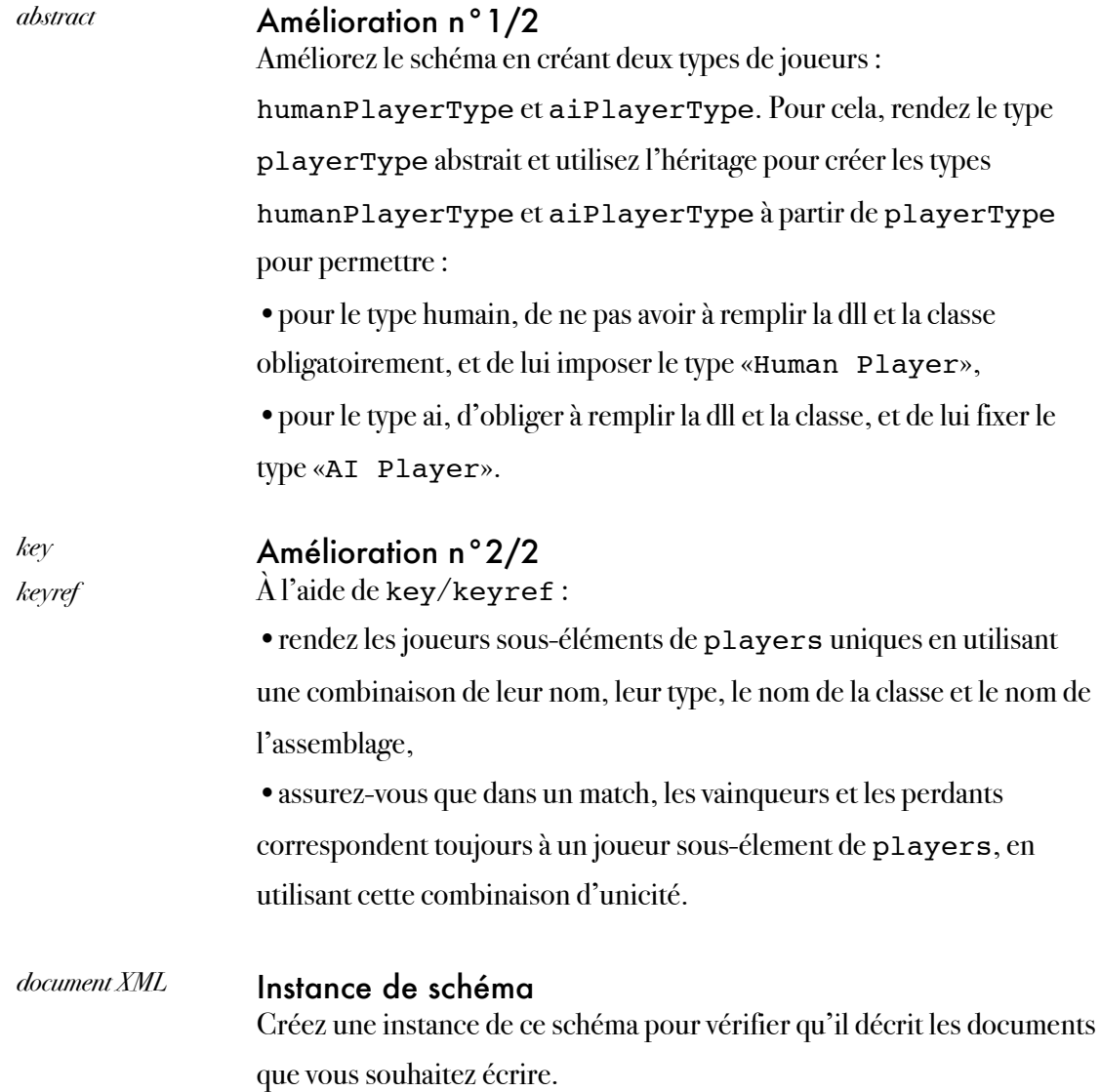

# Semaine 8

XML, C# DOM Parser

### **OBJECTIFS**

Les objectifs de la huitième semaine, du point de vue de l'application finale, sont :

- de remplir un fichier XML contenant l'ensemble des parties de Kardinal & König effectuées sur cet ordinateur (i.e. enregistrer les données d'un match dans ce fichier à la fin de chaque match),
- de lire ce fichier XML pour le transformer en visualisation des «High Scores».

Les objectifs pédagogiques sont :

- l'utilisation d'espace de noms,
- l'écriture et l'utilisation d'un parseur DOM en C#,
- l'intégration de ce parseur au reste de l'application.

# PRÉPARATION

Relisez le cours sur XML, les espaces de noms, les schémas XML et les parseurs DOM, ainsi que les exemples.

# Partie 12 : un parseur des parties réalisées

XML, XML Schema, DOM

#### **OBJECTIFS**

L'objectif de cette partie est d'écrire un parseur DOM des fichiers XML contenant les parties réalisées. Un schéma XML a déjà été réalisé par l'équipe verte dans la partie 11 et il devra être utilisé. L'équipe rouge est responsable de la lecture du fichier XML. L'équipe verte est responsable de la mise à jour du fichier XML.

Les objectifs pédagogiques sont :

- l'écriture et l'utilisation d'un parseur DOM en C# pour lire et écrire des fichiers XML «schéma valides»,
- l'utilisation d'un schéma XML.

# PRÉPARATION

Lisez l'énoncé ci-dessous et préparez un arbre représentant les éléments et les attributs que doivent contenir les document XML validant le schéma réalisé par l'équipe verte dans la partie 11. Préparez au brouillon un diagramme de classes du parseur.

#### DOCUMENTS FOURNIS

Pour ne pas vous faire perdre du temps sur l'écriture de classes C# que vous savez désormais parfaitement écrire, celles-ci vous sont fournies. Vous trouverez sur l'ENT ou sur la page web, les fichiers suivants : ClassObject.cs, RulesAndBoard.cs, Player.cs et Match.cs. Ces fichiers contiennent des classes qui permettent de stocker le contenu de l'instance XML contenant les parties réalisées, suivant le diagramme de classes ci-dessous. Rules permet de stocker les données propres aux règles du jeu utilisées dans un match ; Board permet de stocker les informations propres au plateau de jeu utilisé dans un match ;

Player permet de stocker les informations d'un joueur ; Match stocke les informations d'un match.

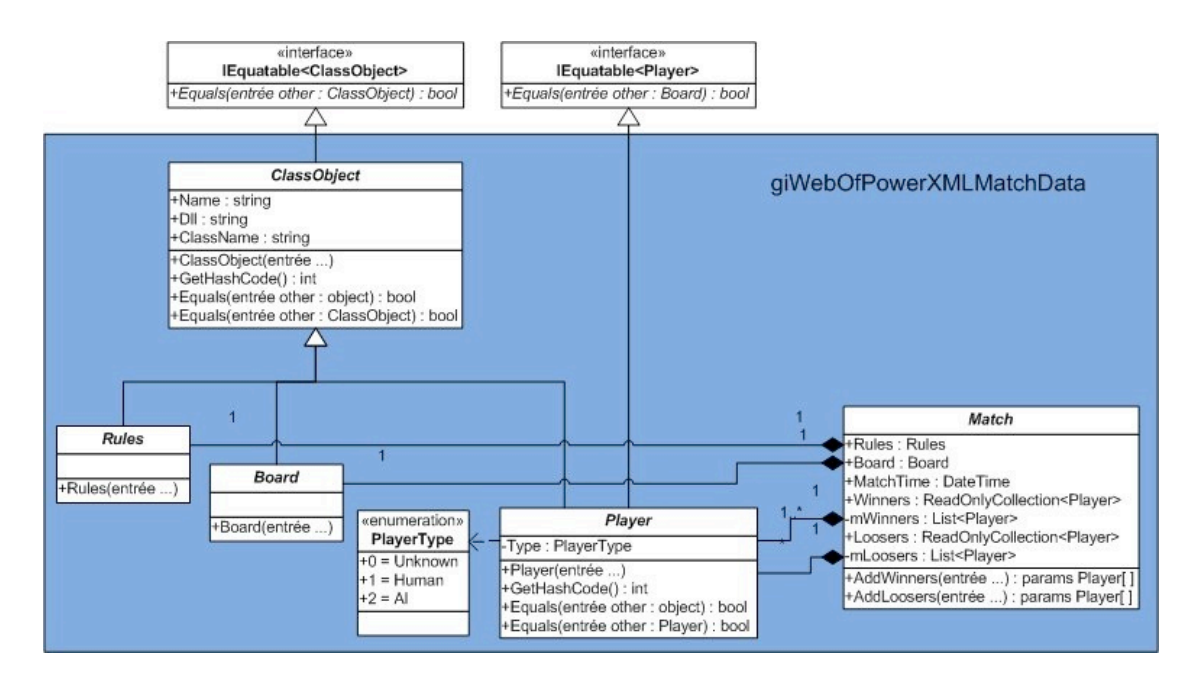

Vous trouverez également un fichier MatchDataXMLTags.cs qui contient la classe statique XMLTags stockant sous forme de chaîne de caractères constantes et publiques les balises que peuvent contenir les instances XML stockant les parties réalisées. Ceci est important car il permet de gagner du temps lors de modifications mineures du schéma XML et d'éviter les fautes de frappe. Si ces fichiers vous sont fournis pour le TP, il est toutefois sage de comprendre leur intérêt et la façon dont ils sont écrits : il pourrait vous être demandé d'en écrire de semblables lors de l'examen sur les parseurs.

Puisque cette partie est dépendante de la partie 11, le schéma XML de la partie 11 vous est également fourni. Vous pouvez toutefois utiliser celui réalisé par l'équipe verte si vous le désirez. Il faudra très certainement dans ce cas, faire quelques modifications à la classe XMLTags, pour que les noms des éléments et attributs concordent.

# PRÉPARATION DU PROJET (PARTIE À FAIRE EN COMMUN PAR LES DEUX ÉQUIPES)

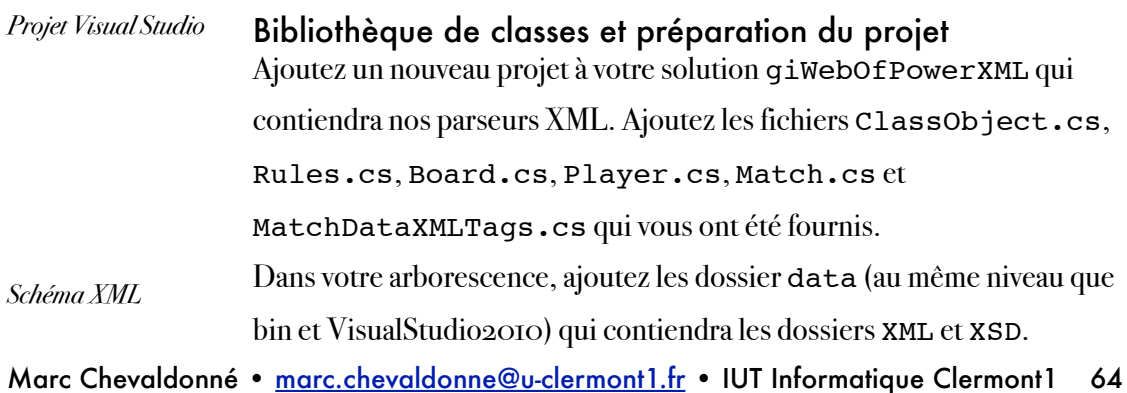

Ajoutez le schéma XML au dossier data/XSD. Trop c'est trop... J'ai modifié mon schéma pour qu'il ne fasse plus la différence entre les points obtenus par les monastères et les points obtenus par les conseillers. Si vous voulez utiliser votre schéma, modifiez-le pour que les éléments winner et looser dans un match stocke un attribut score au lieu de scoreMonasteries et scoreAdvisors.

Ajoutez une classe MatchDataParser. Ajoutez-lui un champ mXDoc de type XmlDocument et pushez le tout sur le serveur.

#### CHARGEMENT DU FICHIER DANS L'ARBRE DOM

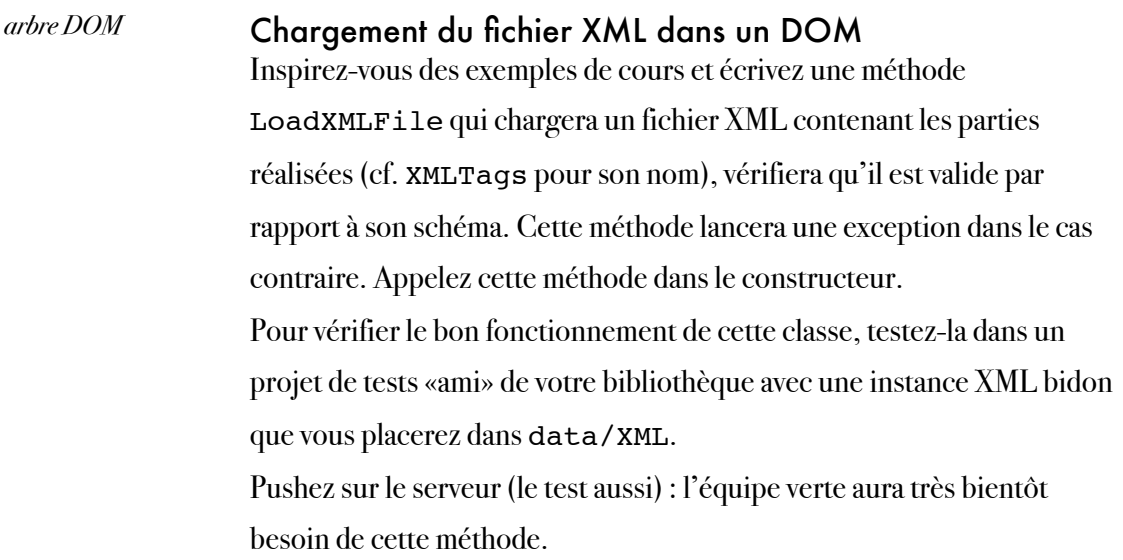

# CRÉATION DU FICHIER DES PARTIES RÉALISÉES

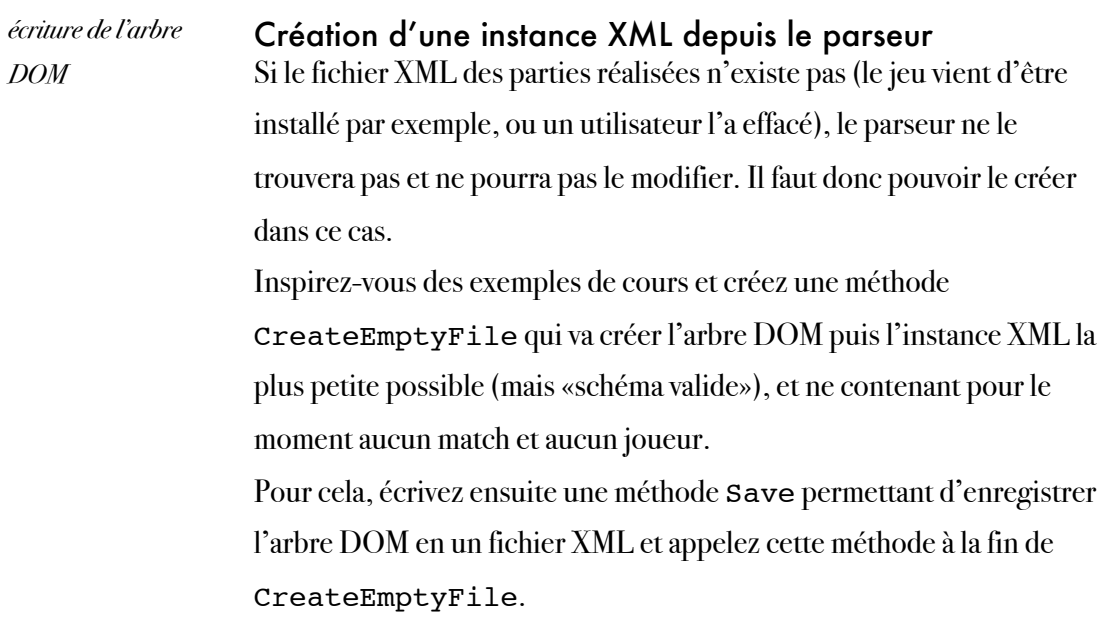

L'équipe rouge a déjà créé un constructeur à la classe MatchDataParser. Faites un fetch/merge et récupérez ce constructeur. À l'aide d'un bloc try/catch, arrangez-vous pour qu'une exception lors de l'appel de LoadXMLFile entraine l'appel de CreateEmptyFile. De cette manière, si le fichier XML n'existe pas ou s'il n'est pas schéma valide, un nouveau sera créé. L'équipe rouge a également dû rajouter un test très simple «ami» de votre assemblage : utilisez-le pour vérifier la bonne création de votre fichier XML en l'absence de celui-ci.

#### LECTURE DE L'ARBRE DOM

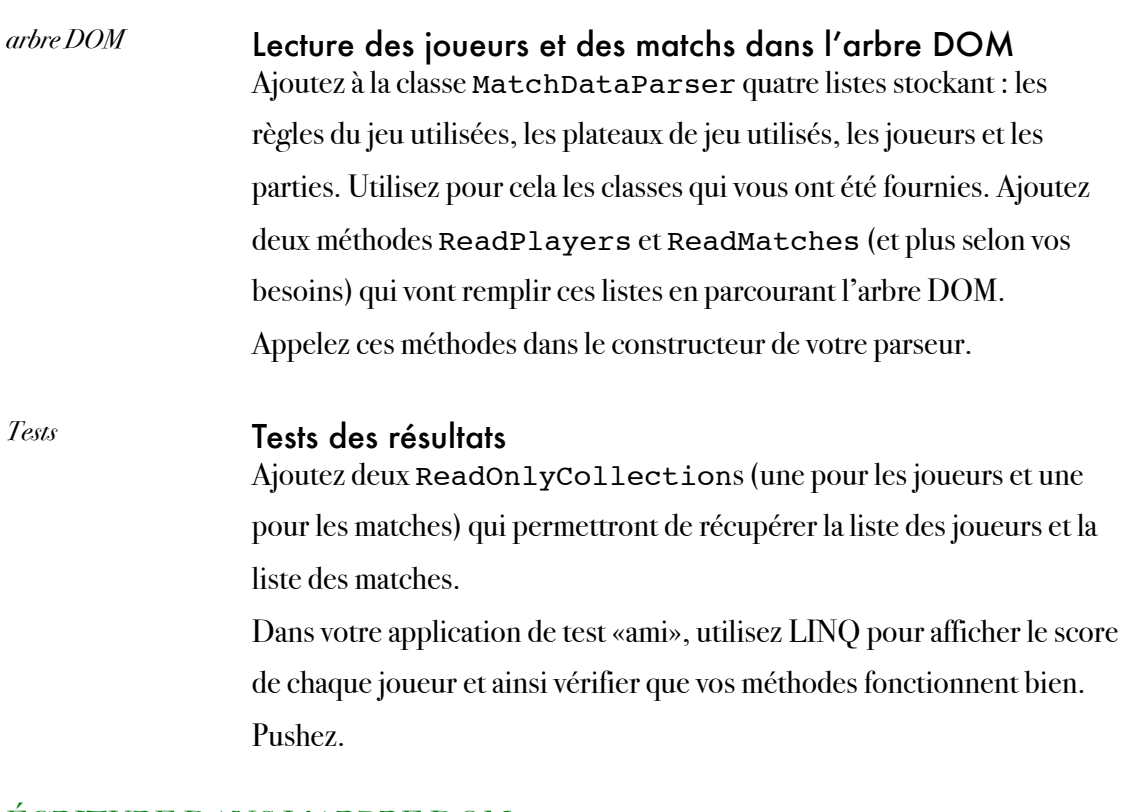

#### ÉCRITURE DANS L'ARBRE DOM

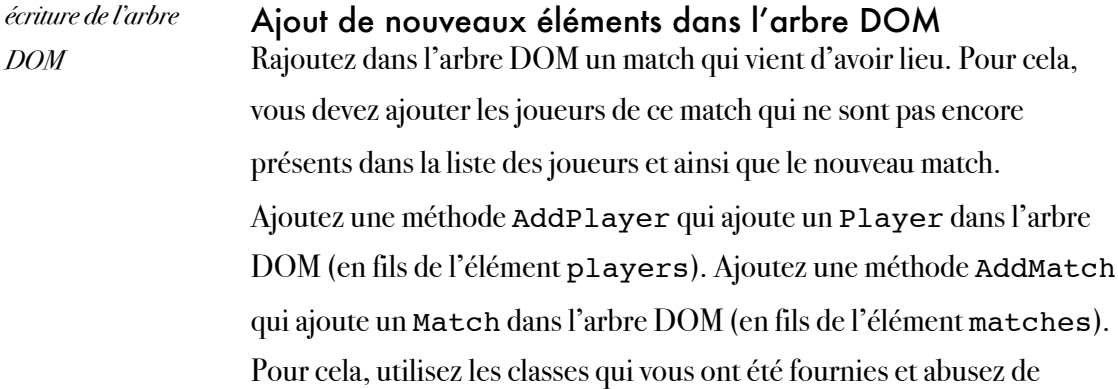

XMLTags. Il est conseillé également de s'aider de plusieurs méthodes privées pour simplifier l'algo.

N'oubliez pas de sauver l'arbre DOM pour qu'il s'écrive dans le fichier XML.

*Tests* Tests de l'ajout

Dans votre application de test «ami», l'équipe rouge a ajouté (ou va rajouter) l'affichage du nombre de parties de chaque joueur. Dans ce test, ajoutez un match bidon et affichez les matchs gagnés par chaque joueur avant et après votre ajout pour vérifier que vos méthodes fonctionnent bien.

Pushez.

#### UTILISATION DU PARSEUR

*arbre DOM* Affichage des meilleurs joueurs À l'aide de LINQ, ajoutez trois méthodes dans le projet Test permettant : d'afficher les x (passé en paramètres) meilleurs joueurs, c'est-à-dire, ceux ayant le meilleur pourcentage de victoires. Si deux joueurs sont à égalité, c'est celui qui a le plus de victoires qui est considéré comme meilleur. S'ils sont toujours à égalité, c'est celui qui a le moins de défaites.

# MISE À JOUR DE L'INSTANCE XML

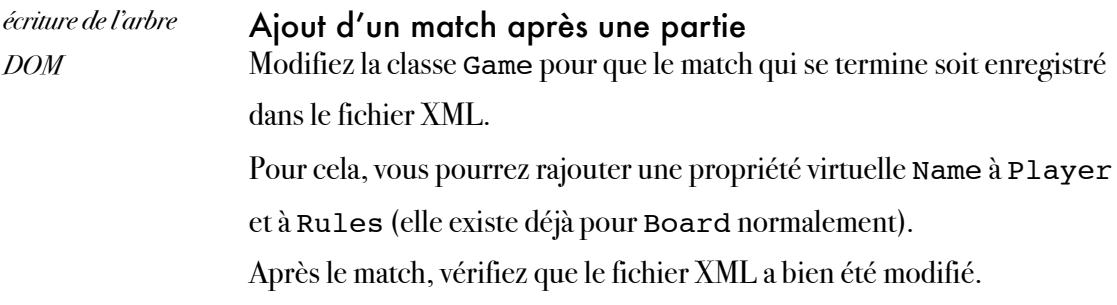

# Semaine 9

XML, C# XmlReader XmlWriter

# **OBJECTIFS**

Les objectifs de la neuvième semaine, du point de vue de l'application finale, sont :

- d'enregistrer une partie dans une fichier XML,
- de rejouer avec une partie enregistrée dans un fichier XML avec des joueurs automatiques.

Les objectifs pédagogiques sont :

- l'écriture et l'utilisation d'un parseur XmlWriter et d'un parseur XmlReader en C#,
- l'intégration de ce parseur au reste de l'application.

# PRÉPARATION

Relisez le cours sur XML, les espaces de noms, les schémas XML et les parseurs XmlReader et XmlWriter, ainsi que les exemples.

# Partie 13 : un parseur des parties réalisées

XML, XML Schema, XmlWriter, XmlReader

### **OBJECTIFS**

L'objectif de cette partie est d'écrire un parseur XmlWriter pour enregistrer une partie et un parseur XmlReader pour la rejouer. Un schéma XML a déjà été réalisé par l'équipe rouge dans la partie 10 et il devra être utilisé. L'équipe verte est responsable de la lecture du fichier XML. L'équipe rouge est responsable de l'écriture du fichier XML.

Les objectifs pédagogiques sont :

- l'écriture et l'utilisation d'un parseur XmlWriter en C# pour écrire des fichiers XML «schéma valides»,
- l'écriture et l'utilisation d'un parseur XmlReader en C# pour lire des fichiers XML «schéma valides»,
- l'utilisation d'un schéma XML.

# PRÉPARATION

Lisez l'énoncé ci-dessous et préparez un arbre représentant les éléments et les attributs que doivent contenir les document XML validant le schéma réalisé par l'équipe rouge dans la partie 10. Préparez au brouillon un diagramme de classes du parseur.

La solution proposée pour l'enregistrement est la suivante :

- •vous allez créer une SortedList qui contiendra la date et l'heure de chaque coup effectué (ainsi que le coup lui-même),
- •le coup stocké ressemblera à la structure Move (il contiendra seulement en plus, les cartes tirées par le joueur dans la pile),
- •au début de la partie, vous stockerez les joueurs et les cartes reçues au démarrage du jeu,
- •à chaque coup joué, vous mettrez à jour l'historique,
- •lorsque la partie sera terminée, vous enregistrez l'historique dans un fichier XML à l'aide du parseur.

La réalisation de ces tâches se fera donc dans l'ordre suivant :

- •création de l'historique,
- •création du parseur XmlWriter,
- •utilisation du parseur.

La solution proposée pour la lecture des parties est la suivante :

•vous allez écrire un parseur XmlReader offrant toutes les méthodes nécessaires pour lire les éléments du fichier XML,

•vous allez créer un nouveau type de Player : ReplayPlayer, dont la méthode Play lira le coup suivant dans le fichier XML et le jouera.

La réalisation de ces tâches se fera donc dans l'ordre suivant :

- •création du parseur XmlReader,
- •création de la classe ReplayPlayer,
- •utilisation du parseur.

#### DOCUMENTS FOURNIS

Aucun. Débrouillez-vous.

#### HISTORIQUE DU JEU

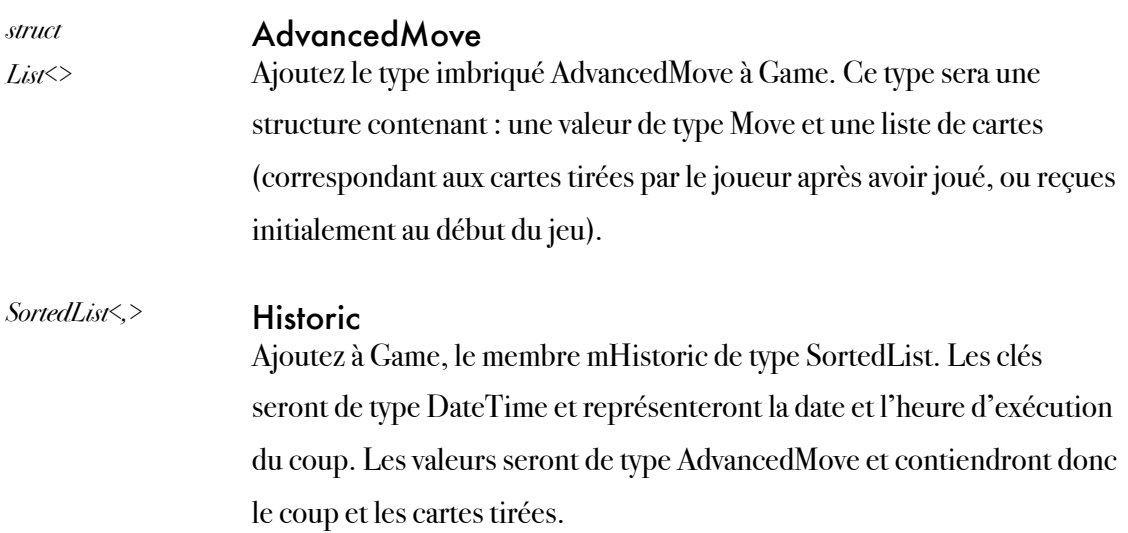

#### PARSEUR POUR ENREGISTRER

#### *XmlWriter* Parser XmlWriter

Créez un parseur XmlWriter qui enregistra dans le fichier XML vérifiant le schéma de la partie 10, la date et l'heure de l'enregistrement, les joueurs de cette partie (et leurs cartes en main au démarrage du jeu), l'ensemble des coups réalisés, en utilisant notamment l'historique créé précédemment.

Pour réaliser cette tâche, vous pourrez notamment créer un fichier XMLTags (inspiré de la partie précédente de la semaine 8) que vous pourrez préparer avec l'équipe verte, ainsi que des classes de stockage intermédiaires (en particulier pour les joueurs).

#### ENREGISTREMENT DANS UN FICHIER XML

#### Game

Mettez Game à jour pour que :

au démarrage du jeu, il ajoute un AdvancedMove par joueur à

l'historique (contenant un Move de type inconnu, sans cloîtres choisis,

sans pays choisis et sans cartes jouées, mais contenant les 3 cartes reçues au lancement du jeu),

à chaque coup joué, il ajoute un AdvancedMove avec le coup joué, à la fin de la partie, il ajoute bien le dernier coup, puis enregistre la partie à l'aide du parseur.

#### LECTURE D'UN FICHIER XML

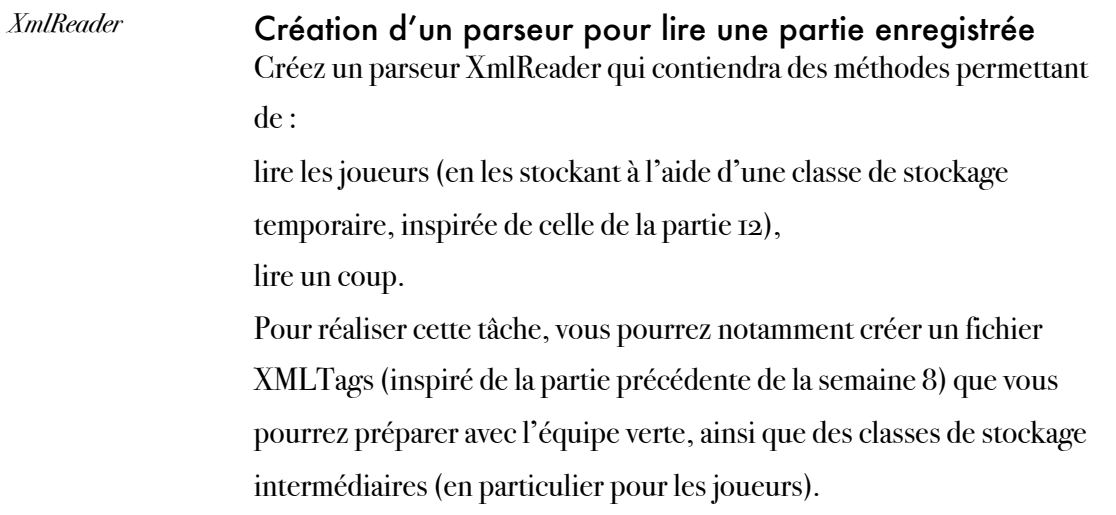

#### REPLAY PLAYER

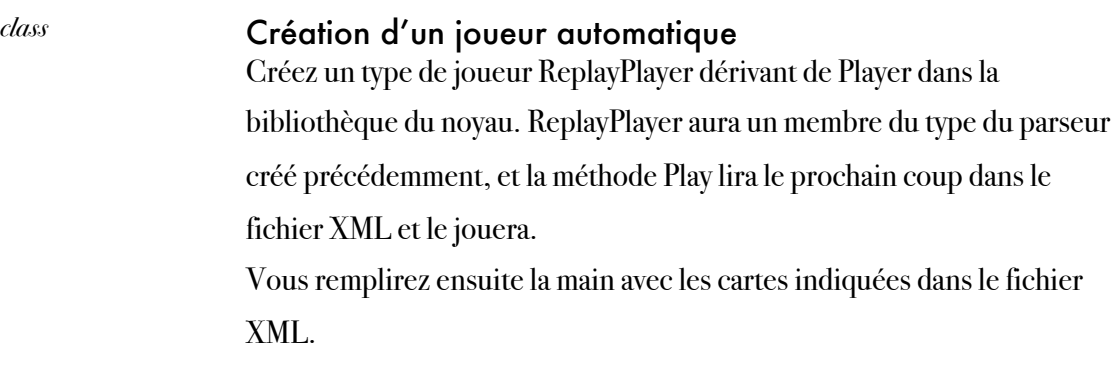

#### LANCEMENT DU JEU

#### *Game* Lancement du jeu depuis Game

Ajoutez un nouveau constructeur à Game pour qu'il lance un jeu à partir d'un fichier XML. Game devra alors créer les joueurs de type ReplayPlayer nécessaire, distribuer les cartes de départ et lancer le jeu.

# AMÉLIORATIONS

#### N'enregistrez pas les replays !

Une fois le travail des deux équipes terminé, débrouillez-vous pour que les parties rejouées (replays) ne soient pas enregistrées.
## Semaine 10 XSLT

#### **OBJECTIFS**

Les objectifs de la dixième semaine, du point de vue de l'application finale, sont :

• d'afficher les règles du jeu en HTML, à partir du fichier XML.

Les objectifs pédagogiques sont :

- l'écriture d'une feuille XSLT pour transformer tous les fichiers XML valides par rapport à un schéma en HTML,
- la vérification du fonctionnement de cette feuille de transformation XSLT à l'aide des règles du jeu de Web Of Power et du jeu de Bataille.

## PRÉPARATION

Relisez le cours sur XLST, reprenez le schéma réalisé en semaine 7, et étudiez les fichiers XML des règles du jeu de Web Of Power et du jeu de Bataille fourni.

# Partie 14 : règles du jeu au format HTML

XSLT

#### **OBJECTIFS**

L'objectif de cette partie est d'écrire une feuille XSLT pour transformer les règles du jeu au format HTML.

Les objectifs pédagogiques sont :

• l'écriture et l'utilisation d'une feuille XSLT.

### PRÉPARATION

Lisez l'énoncé ci-dessous ainsi que le cours. Deux pages HTML vous sont fournies : elles représentent le résultat à obtenir. Étudiez donc la page source de ces deux pages.

#### DOCUMENTS FOURNIS

Les documents sont fournis pour la première fois (ou plus) :

- le schéma rules TP7b.xsd : la feuille XSLT devra transformer n'importe quel fichier XML valide par rapport à ce schéma ;
- deux fichiers XML valides par rapport au schéma précédent, rules TP7b. xml et [rules\\_bataille.xml](http://marc.chevaldonne.free.fr/ens_rech/Csharp_XML_GI_2010_2011_files/rules_bataille.xml), représentant respectivement les règles du jeu de Kardinal & König et de la Bataille (vous pourrez vérifier le bon fonctionnement de votre feuille XSLT avec ces deux fichiers XML) ;
- •deux pages HTML, [WebOfPower.html](http://marc.chevaldonne.free.fr/ens_rech/Csharp_XML_GI_2010_2011_files/WebOfPower.html) et [Bataille.html](http://marc.chevaldonne.free.fr/ens_rech/Csharp_XML_GI_2010_2011_files/Bataille.html), qui représentent les résultats à obtenir, respectivement pour le jeu Kardinal & König et pour la Bataille.

## AFFICHAGE DES RÈGLES DU JEU EN HTML

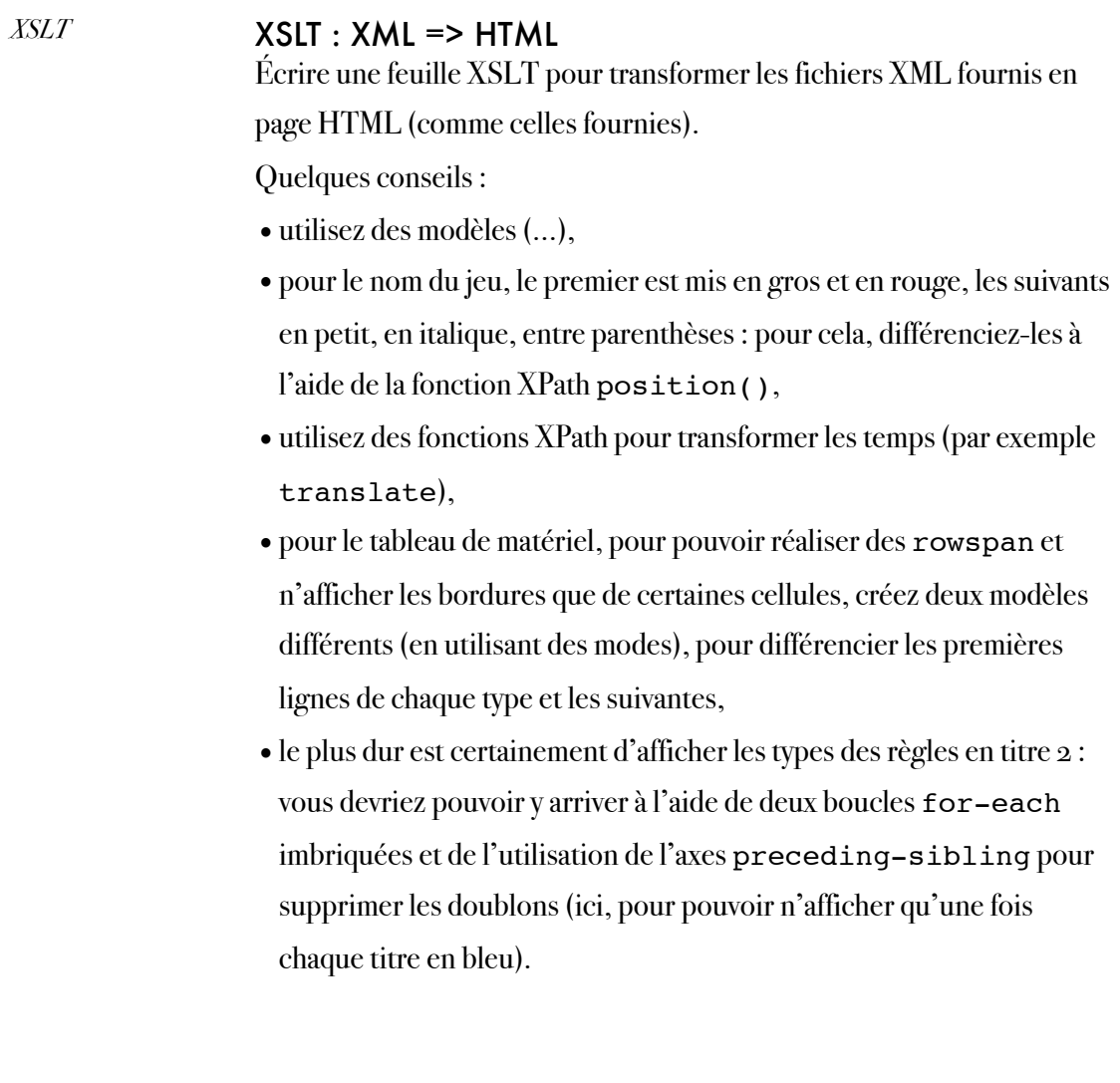

## Semaine 11 XSLT

#### **OBJECTIFS**

Les objectifs de la onzième semaine, du point de vue de l'application finale, sont :

- d'afficher le classement des joueurs en HTML, à partir du fichier XML.
- d'afficher le profil d'un joueur en HTML, à partir du fichier XML.

Les objectifs pédagogiques sont :

• l'écriture d'une feuille XSLT pour transformer tous les fichiers XML valides par rapport à un schéma en HTML.

### PRÉPARATION

Relisez le cours sur XLST et les suppléments XSLT, reprenez le schéma réalisé en partie 11 de la semaine 7, et étudiez le fichier XML matchData.xml.

# Partie 15 : transformation du classement des joueurs

XSLT

#### **OBJECTIFS**

On souhaite afficher le classement des joueurs de Kardinal & König à travers une page web. Pour cela, nous nous proposons d'utiliser le contenu du fichier matchData.xml et une transformation XSLT. Le résultat permettra d'afficher :

- •le rang de chaque joueur (en fonction de différents critères : plus de victoires, plus de défaites ou pourcentage de victoires),
- •une icône pour chaque joueur attribuée en fonction du nombre de victoires de ce joueur : de 0 à 2, l'icône du niveau 1 ; de 3 à 9, l'icône du niveau 2 ; de 10 à 24, l'icône du niveau 3 ; de 25 à 49, l'icône du niveau 4 ; plus de 50, l'icône du niveau 5,
- •le nom de chaque joueur,
- •le type de chaque joueur : «Human Player» dans le cas d'un joueur humain, ou la classe puis la dll (entre parenthèses) dans le cas d'un joueur AI,
- •le pourcentage de victoires,
- •le nombre de victoires de chaque joueur,
- •le nombre de défaites de chaque joueur.

Une variable dans le fichier XSLT permettra d'afficher soit le classement tous types confondus, soit le classement des joueurs humains, soit le classement des intelligences artificielles.

Une autre variable dans le fichier XSLT permettra de choisir si on classe les joueurs par le pourcentage de victoires, ou le nombre de victoires (puis le plus petit nombre de défaites), ou le nombre de défaites (puis le plus petit nombre de victoires).

Les objectifs pédagogiques sont :

• l'écriture et l'utilisation d'une transformation (ou feuille de style) XSLT.

*Note : pour simplifier le travail, j'ai rajouté des attributs* nb\_wins *et* nb\_losses *aux éléments* player *dans le fichier* matchData.xml*.*

## <span id="page-77-0"></span>PRÉPARATION

Les parties 15, 16 et 17 sont liées et ont un même objectif : réaliser une «page web» permettant de visualiser le classement des joueurs en fonction de leur type, et le profil de chaque joueur. La partie 15 vous aidera à écrire une transformation XSLT pour afficher le classement. La partie 16 vous aidera à écrire une transformation XSLT pour afficher le profil d'un joueur. Enfin, la partie 17 vous guidera à travers la réalisation d'une page web très simple bénéficiant des résultats des deux transformations précédentes grâce à des parseurs DOM en Javascript.

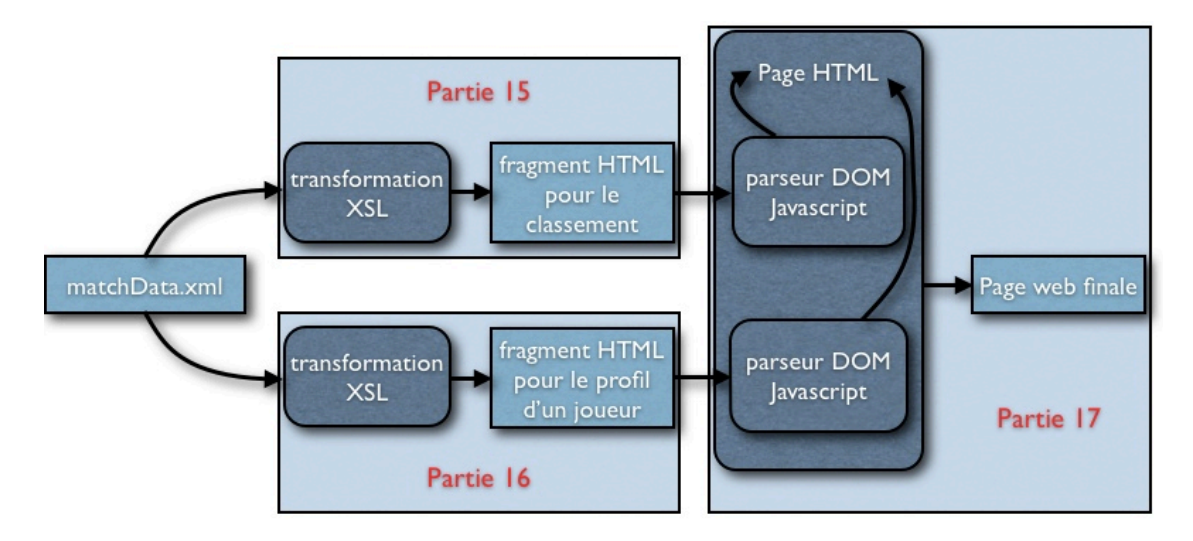

Pour atteindre ce résultat, vous devrez écrire 4 fichiers : common.xsl, BestPlayersStyleSheet.xsl, PlayerProfile.xsl et Ladder.html. Le premier d'entre eux contiendra plusieurs modèles xslt et sera utilisé dans les parties 15 et 16. Vous écrirez le 2<sup>ème</sup> dans la partie 15, le 3<sup>ème</sup> dans la partie 16, et le dernier sera parsé et modifié par des parseurs DOM Javascript dans la partie 17. Le schéma suivant résume les dépendances entre les parties 15 à 17.

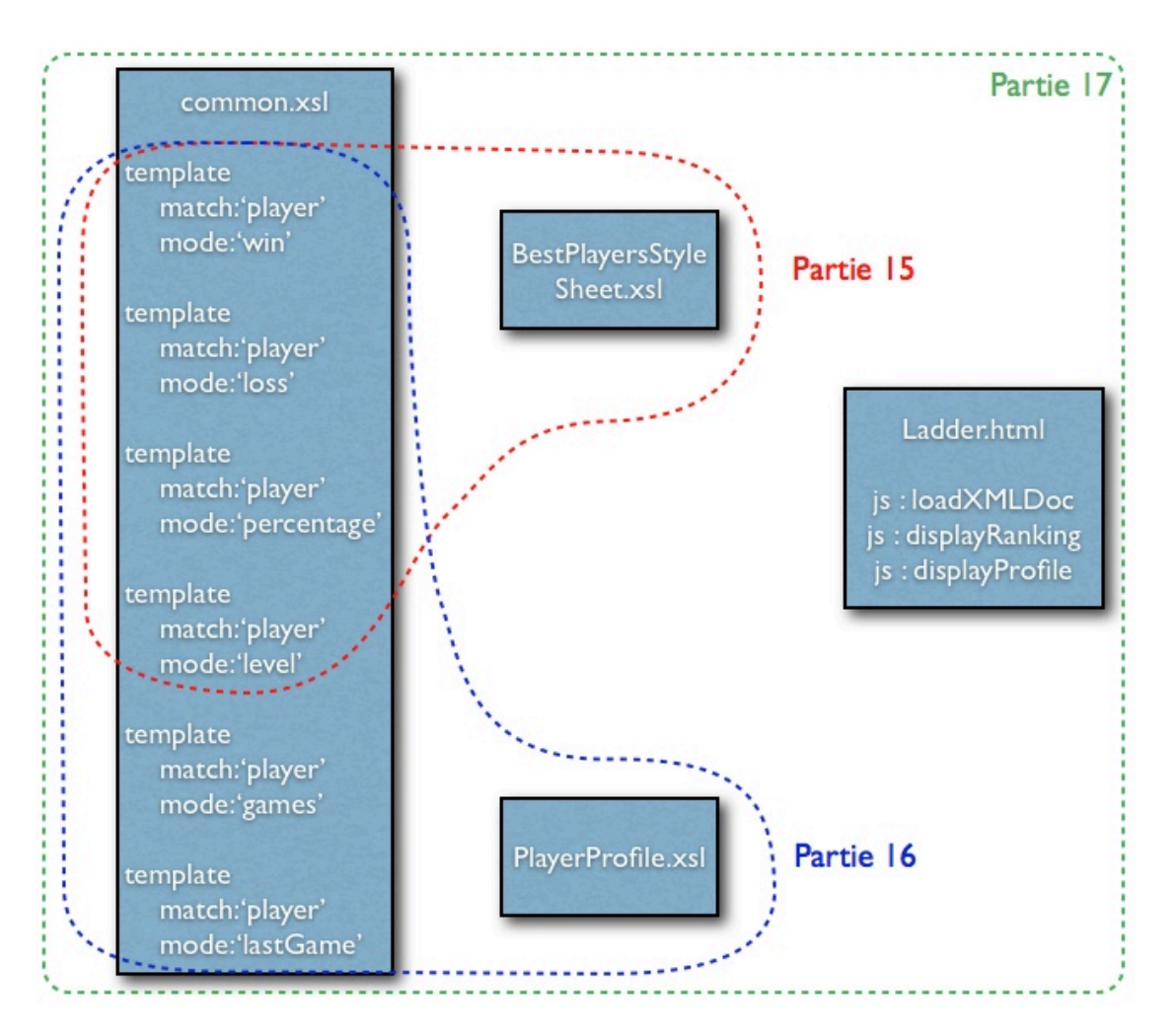

Il est donc possible de réaliser la partie 16 sans avoir fait la partie 15, mais dans les deux cas, vous aurez à faire les modèles en commun dans common.xsl. L'équipe rouge sera responsable de la partie 15, l'équipe verte de la partie 16. La partie 17 concerne seulement ceux qui ont envie de s'amuser.

#### Préparation de la partie 15

Dans la partie 15, vous devrez donc transformer le fichier matchData.xml en un fragment HTML qui pourra ressembler à la page suivante : [http://marc.chevaldonne.free.fr/](http://marc.chevaldonne.free.fr/WebOfPower/BestPlayersStyleSheet.htm) [WebOfPower/BestPlayersStyleSheet.htm](http://marc.chevaldonne.free.fr/WebOfPower/BestPlayersStyleSheet.htm). Pensez notamment à visualiser le code source de la page pour vous en inspirer dans l'écriture de la transformation XSLT.

#### PRATIQUE

Cette partie 15 est divisée en deux sous-parties : l'écriture de modèles dans le fichier common.xsl et l'écriture de la transformation BestPlayersStyleSheet.xsl qui utilisera entre autres les modèles écrits dans common.xsl. Ces deux sous-parties doivent donc en conséquence être réalisées dans l'ordre.

#### COMMON.XSL

Quatre modèles seront créés dans common.xsl :

- •un modèle permettant d'afficher l'icône correspondant au niveau d'un joueur,
- •un modèle permettant d'afficher le nombre de victoires d'un joueur
- •un modèle permettant d'afficher le nombre de défaites d'un joueur,
- •un modèle permettant d'afficher le pourcentage de victoires d'un joueur.

L'équipe verte a également besoin de ces modèles, arrangez-vous avec eux.

#### <span id="page-79-0"></span>Modèle permettant d'afficher l'icône correspondant au niveau d'un joueur

Ce modèle a pour objectif d'afficher une icône associée au joueur, en fonction du nombre de victoires de ce joueur. Puisqu'il est donc nécessaire de connaître le nombre de victoires, nous allons d'abord créer un modèle (fonction) calculant le

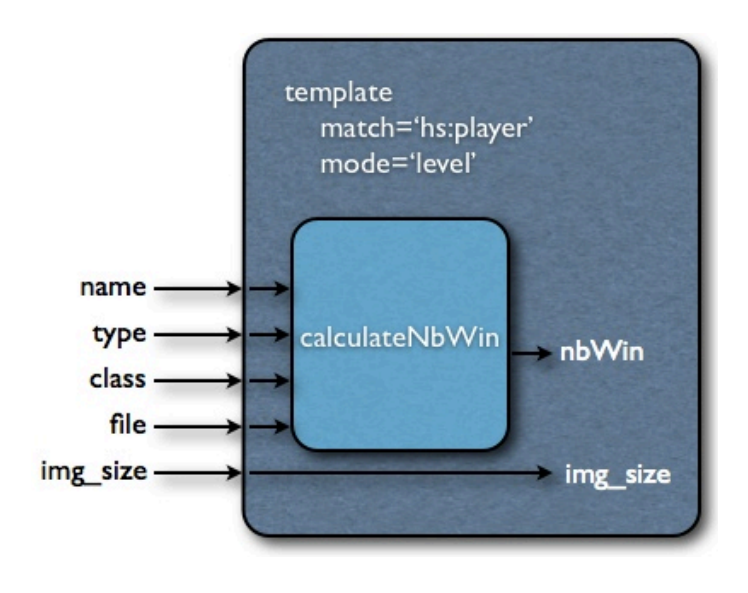

nombre de victoires d'un joueur. Le nombre de victoires pourrait être (et en fait sera) réutilisé ailleurs : c'est pour cette raison que nous allons placer ce calcul dans un modèle. Ensuite, nous récupérerons le résultat de ce calcul dans une variable à l'aide d'un call-template, et nous afficherons l'icône recherchée.

#### *xsl:variable* Préparation des variables

Pour améliorer la maintenance de notre transformation, le plus sage est de construire des variables pour chaque valeur «constante» au moment de la transformation, mais susceptible d'être modifiée avant que la transformation ne soit exécutée. Nous placerons donc en variables globales, les valeurs permettant de choisir combien de victoires sont nécessaires pour passer d'un niveau au niveau supérieur et les url des icônes.

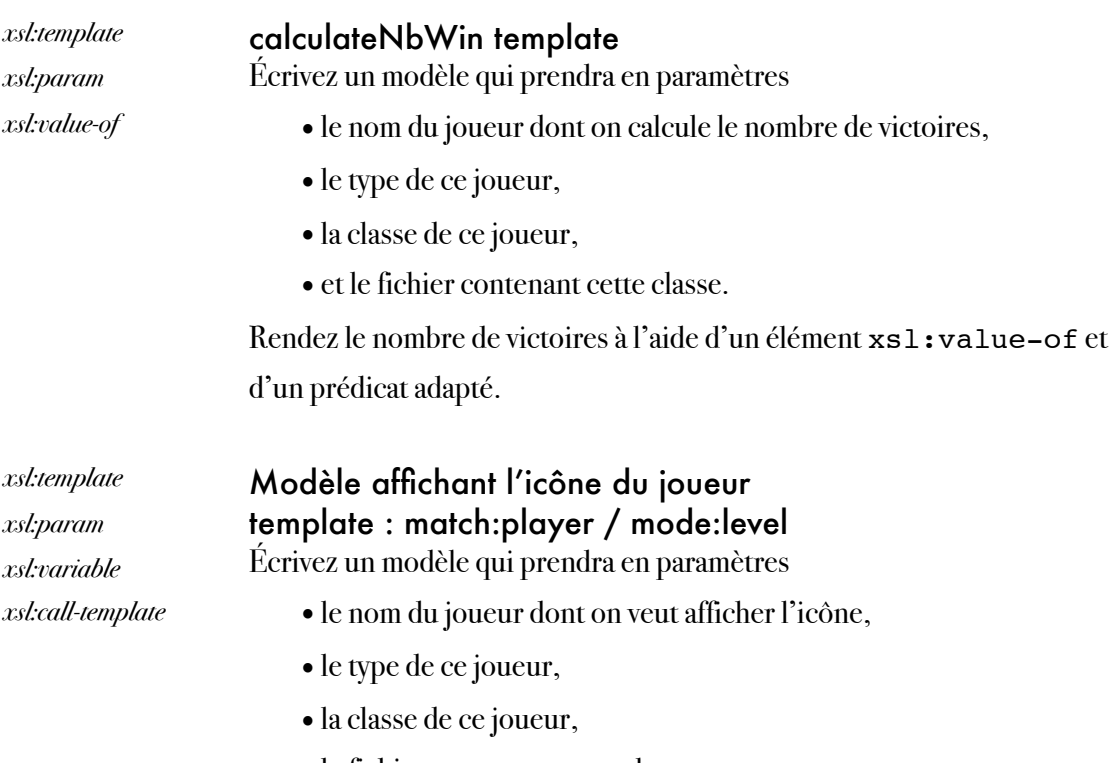

- le fichier contenant cette classe.
- •et la taille de l'image (largeur de l'image).

Utilisez le modèle calculateNbWin et les 4 premiers paramètres à l'aide d'un call-template pour en déduire le nombre de victoires de ce joueur, qui vous placerez dans une variable. En fonction du résultat obtenu et en utilisant les variables globales, affichez l'icône correspondante avec la bonne taille.

#### Modèle permettant d'afficher le nombre de victoires d'un joueur

Ce modèle a pour objectif d'afficher le nombre de victoires d'un joueur. Réutilisez le modèle calculateNbWin créé dans la question précédente, récupérez le nombre de victoires et affichez-le. Utilisez pour cela la même méthode que précédemment, c'est-àdire une variable remplie à l'aide d'un calltemplate.

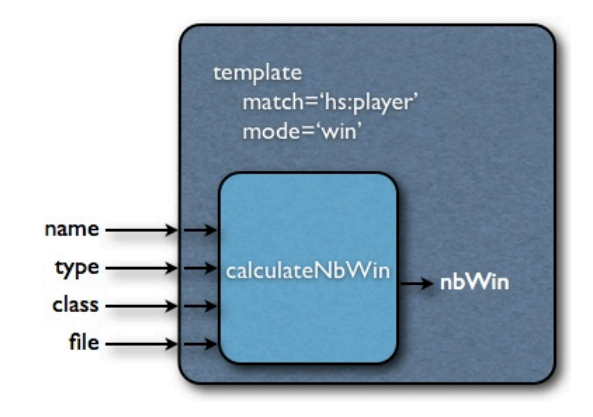

#### Modèle permettant d'afficher le nombre de défaites d'un joueur

Ce modèle a pour objectif d'afficher le nombre de défaites d'un joueur. Inspirez-vous des questions précédentes pour créer un modèle calculateNbLoss et réutilisez-le dans le modèle qui affichera le nombre de défaites.

### <span id="page-81-0"></span>Modèle permettant d'afficher le pourcentage de victoires d'un joueur

Ce modèle a pour objectif d'afficher le pourcentage de victoires d'un joueur. Inspirezvous des questions précédentes pour créer un modèle calculatePercentageWins et réutilisez-le dans le modèle qui affichera le

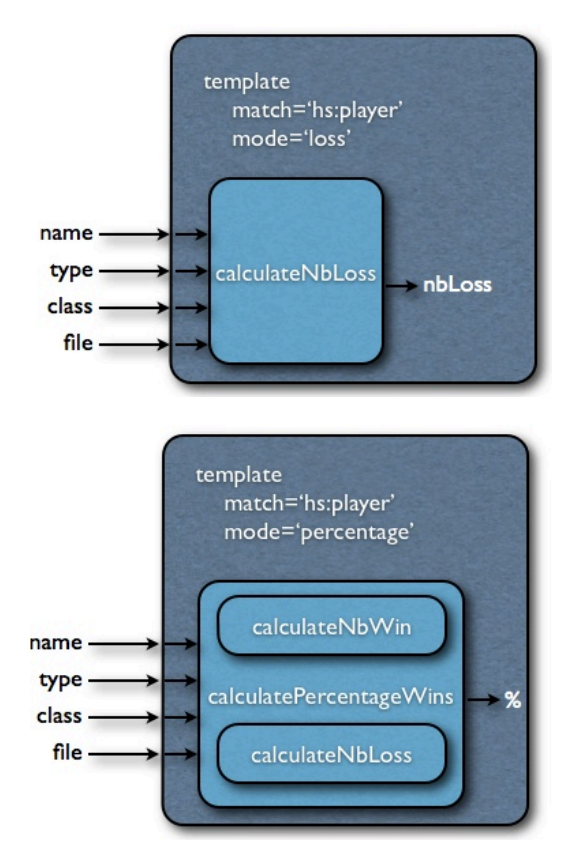

nombre de défaites. Vous pourrez par exemple réutilisez les modèles calculateNbWin et calculateNbLoss.

### BESTPLAYERSSTYLESHEET.XSL

BestPlayersStyleSheet.xsl doit transformer le contenu du document matchData.xml en un fragment HTML ressemblant à [http://marc.chevaldonne.free.fr/](http://marc.chevaldonne.free.fr/WebOfPower/BestPlayersStyleSheet.htm) [WebOfPower/BestPlayersStyleSheet.htm](http://marc.chevaldonne.free.fr/WebOfPower/BestPlayersStyleSheet.htm).

Il doit être possible d'afficher le classement de tous les joueurs, le classement des joueurs humains seulement ou le classement des joueurs AI seulement. Pour cela, utilisez une variable globale que vous pourrez nommer player\_types, qui pourra prendre la valeur string('all'), string('human') ou string('ai'). En fonction de la valeur donnée à la variable, le résultat sera évidemment différent.

Les joueurs pourront être classés selon trois modes. Pour cela, utilisez une variable globale ranking\_criterion qui pourra prendre les valeurs suivantes :

- •par ordre décroissant du nombre de victoires (puis en cas d'égalité, par ordre croissant du nombre de défaites),
- •par ordre décroissant du nombre de défaites (puis en cas d'égalité, par ordre croissant du nombre de victoires),

•par ordre décroissant du pourcentage de victoires (puis en cas d'égalité, par ordre décroissant du nombre de victoires).

Chaque ligne devra comprendre :

- le rang du joueur,
- •l'icône du joueur en fonction de son nombre de victoires,
- •le nom du joueur,
- •le type du joueur : HumanPlayer pour les joueurs humains, Class (File) pour les joueurs AI,
- •le pourcentage de victoires du joueur,
- •le nombre de victoires du joueur,
- •le nombre de défaites du joueur.

En ce qui concerne l'icône, le nombre de victoires et le nombre de défaites, vous devrez naturellement utiliser les modèles écrits dans common.xsl. Pour cela, utiliser l'élément xsl:include pour inclure common.xsl.

Pour la plupart des modèles, vous devrez passer les paramètres pour décrire le joueur (name, type, class, file) et éventuellement d'autres. Utilisez pour cela des éléments xsl:with-param en sous-éléments de xsl:apply-templates.

Enfin, pour pouvoir changer facilement l'apparence du résultat, il est conseillé de placer un maximum de constantes en xsl:variable (par exemple, les couleurs des lignes, les couleurs de texte, etc.).

## Partie 16 : transformation du profil d'un joueur XSLT

#### **OBJECTIFS**

On souhaite afficher le profil et les statistiques d'un joueur de WebOfPower à travers une page web. Pour cela, nous nous proposons d'utiliser le contenu du fichier matchData.xml et une transformation XSLT. Le résultat permettra d'afficher :

- •une icône pour chaque joueur attribuée en fonction du nombre de victoires de ce joueur : de 0 à 2, l'icône du niveau 1 ; de 3 à 9, l'icône du niveau 2 ; de 10 à 24, l'icône du niveau 3 ; de 25 à 49, l'icône du niveau 4 ; plus de 50, l'icône du niveau 5,
- •le nom du joueur,
- •le type du joueur : «Human Player» dans le cas d'un joueur humain, ou la classe puis la dll (entre parenthèses) dans le cas d'un joueur AI,
- •les statistiques du joueur :
	- •la date et l'heure de la dernière partie jouée par ce joueur,
	- •le nombre de parties jouées par ce joueur,
	- •le nombre de victoires de ce joueur,
	- •le nombre de défaites de ce joueur,
- •les informations sur les 2 dernières parties jouées par ce joueur, avec pour chaque partie :
	- •la date et l'heure de la partie,
	- •le nom et le type du vainqueur,
	- •le nom et le type du perdant.

Des variables globales dans le fichier XSLT permettront de choisir le nom, le type, la classe et le fichier du joueur dont on souhaite afficher le profil et les statistiques.

Les objectifs pédagogiques sont :

• l'écriture et l'utilisation d'une transformation (ou feuille de style) XSLT.

*Note : pour simplifier le travail, j'ai rajouté des attributs* nb\_wins *et* nb\_losses *aux éléments* player *dans le fichier* matchData.xml*.*

## PRÉPARATION

Les parties 15, 16 et 17 sont liées et ont un même objectif : réaliser une «page web» permettant de visualiser le classement des joueurs en fonction de leur type, et le profil de chaque joueur. Des informations concernant ces liens ont été données dans la partie [Préparation](#page-77-0) de la partie 15. Il est fortement conseillé de les lire si vous n'avez pas fait la partie 15.

#### Préparation de la partie 16

Dans la partie 16, vous devrez transformer le fichier matchData. xml en un fragment HTML qui pourra ressembler à la page suivante : [http://marc.chevaldonne.free.fr/](http://marc.chevaldonne.free.fr/WebOfPower/PlayerProfile.htm) [WebOfPower/PlayerProfile.htm](http://marc.chevaldonne.free.fr/WebOfPower/PlayerProfile.htm). Pensez notamment à visualiser le code source de la page pour vous en inspirer dans l'écriture de la transformation XSLT.

#### PRATIQUE

Cette partie 16 est divisée en deux sous-parties : l'écriture de modèles dans le fichier common.xsl et l'écriture de la transformation PlayerProfile.xsl qui utilisera entre autres les modèles écrits dans common.xsl. Ces deux sous-parties doivent donc en conséquence être réalisées dans l'ordre.

#### COMMON.XSL

Six modèles<sup>7</sup> seront créés dans common.xsl :

- •un modèle permettant d'afficher l'icône correspondant au niveau d'un joueur,
- •un modèle permettant d'afficher le nombre de victoires d'un joueur,
- •un modèle permettant d'afficher le nombre de défaites d'un joueur,
- •un modèle permettant d'afficher le pourcentage de victoires d'un joueur,
- •un modèle permettant d'afficher le nombre de parties réalisées par un joueur,
- •un modèle permettant d'afficher la date et l'heure de la dernière partie jouée par un joueur.

<span id="page-84-0"></span><sup>7</sup> L'équipe rouge a besoin également de 4 de ces modèles, arrangez-vous avec eux pour la répartition des tâches.

#### Modèle permettant d'afficher l'icône correspondant au niveau d'un joueur

Si vous avez fait la partie 15, il vous faut juste compléter le fichier common.xsl. Ce modèle est alors déjà fait. Les indications se trouvent [ici](#page-79-0).

#### <span id="page-85-0"></span>Modèle permettant d'afficher le nombre de victoires d'un joueur

Si vous avez fait la partie 15, il vous faut juste compléter le fichier common.xsl. Ce modèle est alors déjà fait. Les indications se trouvent [ici](#page-85-0).

#### Modèle permettant d'afficher le nombre de défaites d'un joueur

Si vous avez fait la partie 15, il vous faut juste compléter le fichier common.xsl. Ce modèle est alors déjà fait. Les indications se trouvent [ici](#page-81-0).

#### Modèle permettant d'afficher le pourcentage de victoires d'un joueur

Si vous avez fait la partie 15, il vous faut juste compléter le fichier common.xsl. Ce modèle est alors déjà fait. Les indications se trouvent [ici](#page-81-0).

### Modèle permettant d'afficher le nombre de parties réalisées par un joueur

Ce modèle a pour objectif d'afficher le nombre de parties d'un joueur. Inspirez-vous des questions précédentes pour créer un modèle calculateNbGames et réutilisez-le dans le modèle qui affichera le nombre de parties.

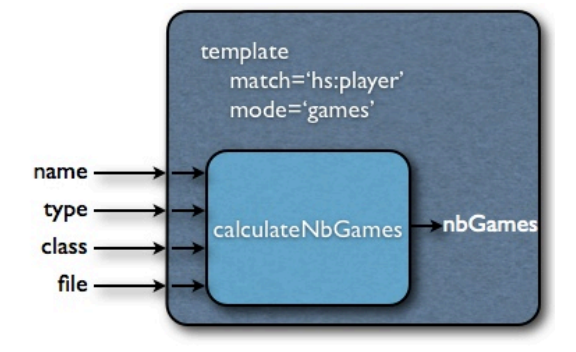

Modèle permettant d'afficher la date et l'heure de la dernière partie jouée par un joueur

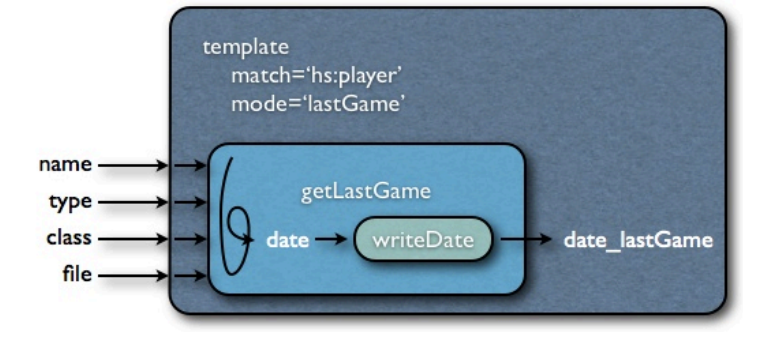

Ce modèle a pour objectif d'afficher la date et l'heure de la

dernière partie jouée par un joueur. Inspirez-vous des questions précédentes pour créer un modèle getLastGame et réutilisez-le dans le modèle qui affichera la date et l'heure, dans le format suivant : 2010/12/03 (02h26). Notez également, que dans la partie sur les deux

dernières parties réalisées, nous aurons également besoin d'afficher des dates dans ce format. Pour cette raison, écrivez un modèle writeDate qui affichera une date date, passée en paramètre (avec xs:param) au format xs:dateTime, dans le format indiqué précédemment. getLastGame cherchera donc la date avec les informations du joueur passées en paramètres, puis utilisera writeDate pour l'affichage.

#### PLAYERPROFILE.XSL

PlayerProfile.xsl doit transformer le contenu du document matchData.xml en un fragment HTML ressemblant à [http://marc.chevaldonne.free.fr/WebOfPower/](http://marc.chevaldonne.free.fr/WebOfPower/PlayerProfile.htm) [PlayerProfile.htm.](http://marc.chevaldonne.free.fr/WebOfPower/PlayerProfile.htm)

Il doit être possible d'afficher le profil de n'importe quel joueur (humain ou ia). Pour cela, utilisez des variables globales que vous pourrez nommer playerName, playerType, playerClass et playerFile, qui pourront prendre les valeurs correspondantes à leurs noms et permettant de retrouver un joueur dans le fichier matchData.xml. En fonction des valeurs données aux variables, le résultat sera donc évidemment différent.

Chaque profil devra comprendre :

- •une icône attribuée en fonction du nombre de victoires de ce joueur (tous types confondus) : de 0 à 2, l'icône du niveau 1 ; de 3 à 9, l'icône du niveau 2 ; de 10 à 24, l'icône du niveau 3 ; de 25 à 49, l'icône du niveau 4 ; plus de 50, l'icône du niveau 5.
- •le nom du joueur,
- •le type du joueur : «Human Player» dans le cas d'un joueur humain, ou la classe puis la dll (entre parenthèses) dans le cas d'un joueur AI,
- •les statistiques du joueur :
	- •la date et l'heure de la dernière partie jouée par ce joueur,
	- •le nombre de parties jouées par ce joueur,
	- •le nombre de victoires de ce joueur,
	- •le nombre de défaites de ce joueur,
- •les informations sur les 2 dernières parties jouées par ce joueur, avec pour chaque partie :
	- •la date et l'heure de la partie,
	- le nom et le type du vainqueur,
	- •le nom et le type du perdant.

En ce qui concerne l'icône, le nombre de victoires, le nombre de défaites, l'affichage de la date et de l'heure de la dernière partie (et des autres parties également) vous devrez

naturellement utiliser les modèles écrits dans common.xsl. Pour cela, utiliser l'élément xsl:include pour inclure common.xsl.

Pour la plupart des modèles, vous devrez passer les paramètres pour décrire le joueur (name, type, class, file) et éventuellement d'autres. Utilisez pour cela des éléments xsl:with-param en sous-éléments de xsl:apply-templates.

Enfin, pour pouvoir changer facilement l'apparence du résultat, il est conseillé de placer un maximum de constantes en xsl:variable (par exemple, les couleurs des lignes, les couleurs de texte, etc.).

## Partie 17 : site web dynamique du jeu parser DOM Javascript, XSLT, HTML

#### **OBJECTIFS**

Pour achever l'affichage web d'informations sur le jeu Kardinal & König, nous allons créer une page web qui permettra d'afficher le classement des joueurs de manière dynamique (c'està-dire qu'au fur et à mesure des parties, le fichier XML sera modifié et le classement en conséquence, de manière automatique) et le profil des joueurs de manière dynamique également. Pour cela, nous rajouterons des liens.

Cette page web contiendra donc :

- •3 boutons permettant de choisir l'affichage du classement de tous les joueurs, des joueurs humains seulement ou des joueurs IA seulement,
- •dans la page de classement, les intitulés des colonnes % (pourcentage de victoires), Wins et Losses seront «cliquables» et permettront de choisir le critère de classement,
- •en fonction des boutons cliqués, l'affichage de la transformation XSLT du classement,

| <b>Kardinal &amp; König</b> |                   |                                       |                                                                                  |                 |                  |                    |  |  |
|-----------------------------|-------------------|---------------------------------------|----------------------------------------------------------------------------------|-----------------|------------------|--------------------|--|--|
|                             |                   |                                       | <b>Ladders</b>                                                                   |                 |                  |                    |  |  |
|                             | <b>Rank Level</b> | All                                   | Human<br>Ai                                                                      |                 |                  |                    |  |  |
| $\mathbf{1}^{\text{st}}$    |                   | <b>Player Name</b><br><b>Barbidur</b> | <b>Player Type</b><br>giWebOfPowerCore.FirstMovePlayer<br>(giWebOfPowerCore.dll) | $\Psi$ %<br>50% | <b>Wins</b><br>2 | <b>Losses</b><br>2 |  |  |
| 2 <sup>nd</sup>             |                   | <b>Barbapapa</b>                      | giWebOfPowerCore.RandomPlayer (<br>giWebOfPowerCore.dll)                         | 41%             | 13               | 19                 |  |  |
| $3^{\text{rd}}$             |                   | <b>Jim Halpert</b>                    | <b>Human Player</b>                                                              | 29%             | 8                | 20                 |  |  |
| 4 <sup>th</sup>             |                   | <b>Barbalala</b>                      | giWebOfPowerCore.FirstMovePlayer<br>(giWebOfPowerCore.dll)                       | 25%             | 1                | в                  |  |  |
| 5 <sup>th</sup>             |                   | <b>Dwight Schrute</b>                 | <b>Human Player</b>                                                              | 22%             | 7                | 25                 |  |  |
| $6^{\text{th}}$             |                   | <b>Michael Scott</b>                  | <b>Human Player</b>                                                              | 21%             | 6                | 22                 |  |  |
| 7 <sup>th</sup>             |                   | <b>Ellen Ripley</b>                   | giWebOfPowerCore.RandomPlayer (<br>giWebOfPowerCore.dll)                         | 11%             | з                | 25                 |  |  |
| $B$ <sup>th</sup>           |                   | <b>Barbidoux</b>                      | giWebOfPowerCore.RandomPlayer (<br>giWebOfPowerCore.dll)                         | 0%              | o                | 4                  |  |  |
|                             |                   |                                       |                                                                                  |                 |                  |                    |  |  |

*Classement de tous les joueurs selon le pourcentage de victoires*

| <b>Kardinal &amp; König</b><br><b>Ladders</b> |                           |          |             |               |  |  |  |
|-----------------------------------------------|---------------------------|----------|-------------|---------------|--|--|--|
|                                               | Human<br>All<br><u>Ai</u> |          |             |               |  |  |  |
| <b>Rank Level</b><br><b>Player Name</b>       | <b>Player Type</b>        | $\Psi$ % | <b>Wins</b> | <b>Losses</b> |  |  |  |
| 1 <sup>st</sup><br><b>Jim Halpert</b>         | <b>Human Player</b>       | 29%      | 8           | 20            |  |  |  |
| <b>Dwight Schrute</b>                         | <b>Human Player</b>       | 22%      | 7           | 25            |  |  |  |
| <b>Michael Scott</b>                          | <b>Human Player</b>       | 21%      | 6           | 22            |  |  |  |

*Classement des joueurs humains seulement, selon le pourcentage de victoires*

| <b>Kardinal &amp; König</b><br><b>Ladders</b> |            |                           |                                                             |          |                         |                         |  |
|-----------------------------------------------|------------|---------------------------|-------------------------------------------------------------|----------|-------------------------|-------------------------|--|
|                                               | Rank Level | All<br><b>Player Name</b> | Human<br>Ai<br><b>Player Type</b>                           | $\Psi$ % |                         | Wins Losses             |  |
| $\Phi^*$                                      |            | <b>Barbidur</b>           | giWebOfPowerCore.FirstMovePlayer<br>( giWebOfPowerCore.dll) | 50%      | $\overline{\mathbf{z}}$ | $\overline{\mathbf{2}}$ |  |
| 2 <sup>nd</sup>                               |            | <b>Barbapapa</b>          | giWebOfPowerCore.RandomPlayer (<br>giWebOfPowerCore.dll)    | 41%      | 13                      | 19                      |  |
| $\mathbf{s}^{\mathsf{rd}}$                    |            | <b>Barbalala</b>          | giWebOfPowerCore.FirstMovePlayer<br>( giWebOfPowerCore.dll) | 25%      | 1                       | з                       |  |
| 4 <sup>th</sup>                               |            | <b>Ellen Ripley</b>       | giWebOfPowerCore.RandomPlayer (<br>giWebOfPowerCore.dll)    | 11%      | з                       | 25                      |  |
|                                               |            | <b>Barbidoux</b>          | giWebOfPowerCore.RandomPlayer (<br>giWebOfPowerCore.dll)    | 0%       | $\bullet$               |                         |  |

*Classement des joueurs IA seulement, selon le pourcentage de victoires*

| <b>Kardinal &amp; König</b><br><b>Ladders</b> |                   |                       |              |                     |               |                      |    |
|-----------------------------------------------|-------------------|-----------------------|--------------|---------------------|---------------|----------------------|----|
|                                               |                   | <u>All</u>            | <u>Human</u> | <u>Ai</u>           |               |                      |    |
|                                               | <b>Rank Level</b> | <b>Player Name</b>    |              | <b>Player Type</b>  | $\frac{9}{6}$ | <b>V</b> Wins Losses |    |
| $15+$                                         |                   | <b>Jim Halpert</b>    |              | <b>Human Player</b> | 29%           | 8                    | 20 |
| $2^{\text{nd}}$                               |                   | <b>Dwight Schrute</b> |              | <b>Human Player</b> | 22%           | 7                    | 25 |
| $-3rd$                                        |                   | <b>Michael Scott</b>  |              | <b>Human Player</b> | 21%           | 6                    | 22 |

*Classement des joueurs humain selon le nombre de victoires*

- •sur le nom de chaque joueur, un lien qui permettra d'afficher le profil du joueur sur lequel on clique à la place du classement,
- •dans le profil du joueur, des liens permettant de cliquer sur les noms des joueurs (dans la section «2 dernières parties») pour afficher le profil de ces joueurs.

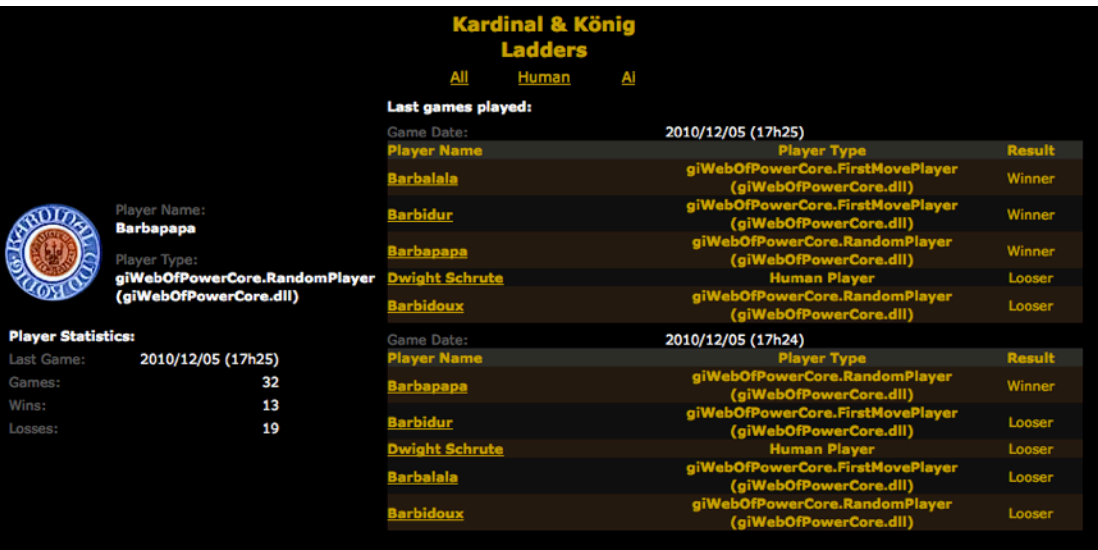

#### *Profil d'un joueur IA*

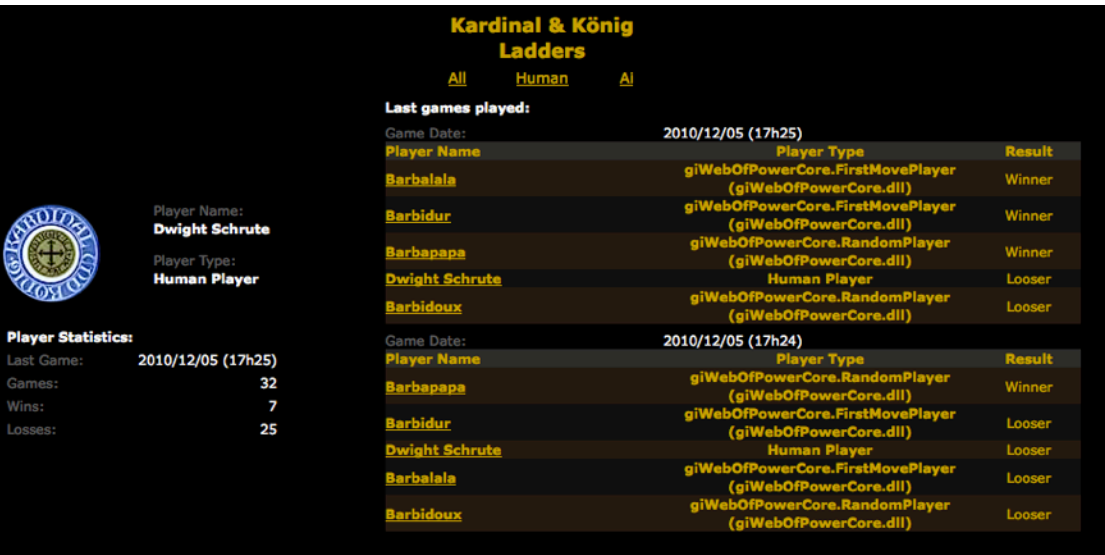

#### *Profil d'un joueur humain*

Pour réaliser tout cela, nous devrons donc parser les fichiers de transformation, afin de modifier le contenu des variables permettant de choisir le type du classement, ou le joueur dont on veut afficher le profil. Ces parseurs DOM seront réalisés en Javascript dans le code de la page HTML.

## PRÉPARATION

Les parties 15, 16 et 17 sont liées et ont un même objectif : réaliser une «page web» permettant de visualiser le classement des joueurs en fonction de leur type, et le profil de chaque joueur.

Des informations concernant ces liens ont été données dans la partie [Préparation](#page-77-0) de la partie 15. Il est conseillé de la lire si vous n'avez pas fait les parties 16 et 17 avant la partie 17.

#### Préparation de la partie 17

Dans la partie 17, vous devrez créer une page web dynamique affichant le contenu des transformations XSLT des parties précédentes après avoir modifié le contenu de variables globales des ces transformations.

## PRATIQUE

#### *HTML* Création de la page web

Créez une page web qui contiendra un titre, et trois liens pour les trois types de classement<sup>8</sup>. Ajoutez également une division (div) qui contiendra ensuite les résultats des transformations XSLT.

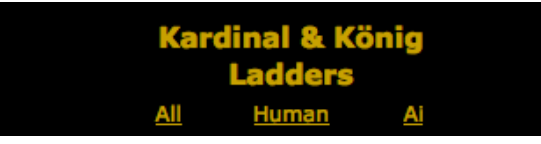

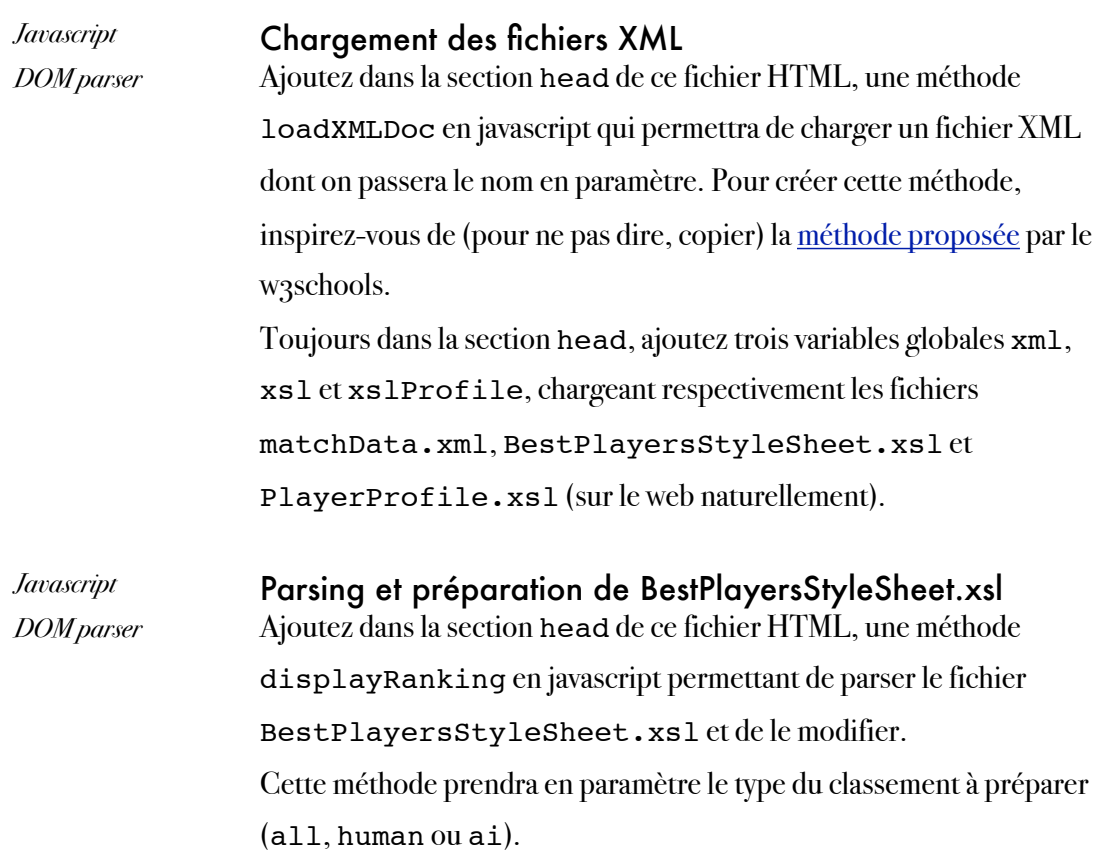

<span id="page-91-0"></span><sup>&</sup>lt;sup>8</sup> Les liens pointent en fait vers la même page, mais nous ajouterons ensuite un événement onclick.

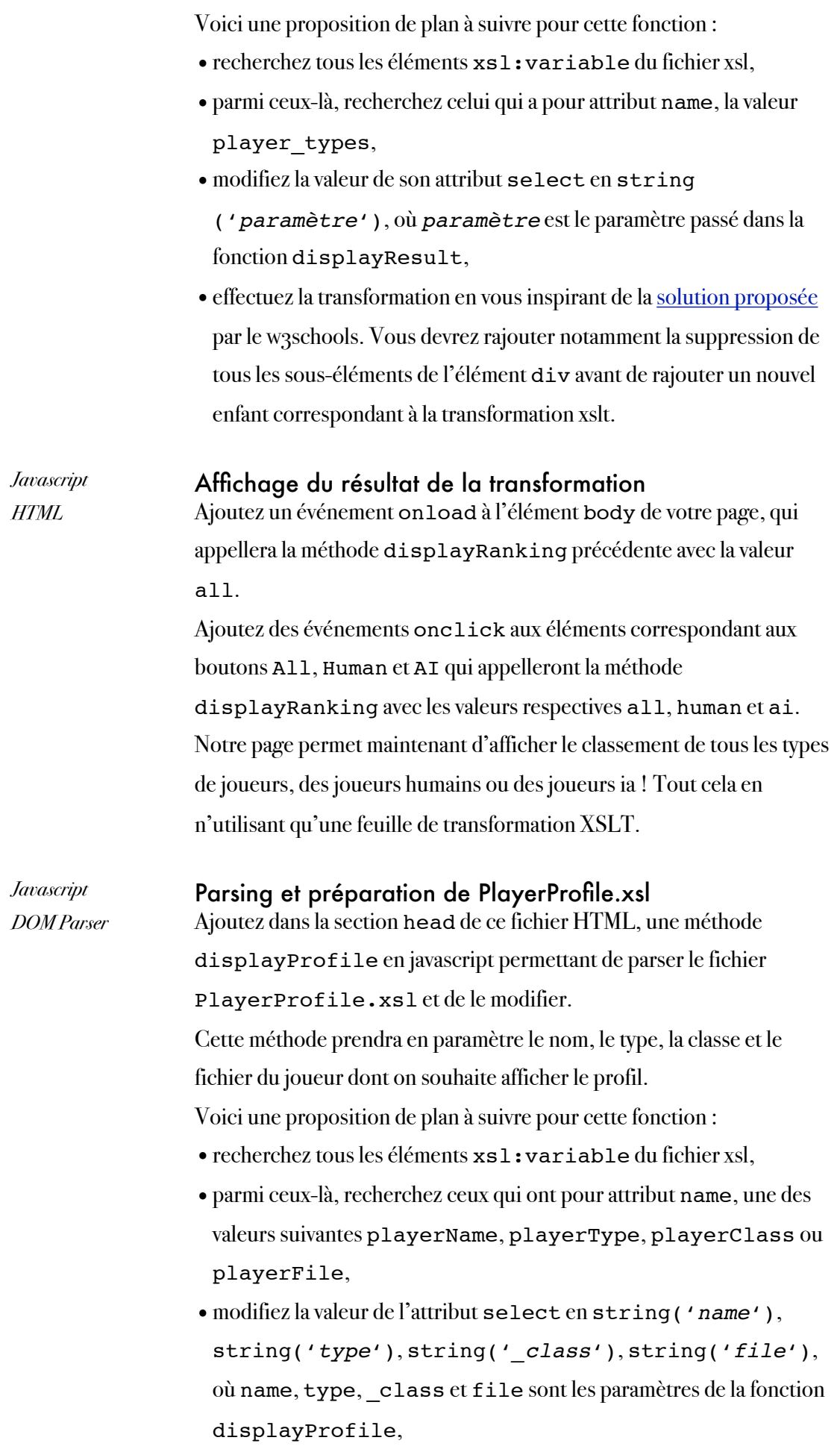

•effectuez la transformation en vous inspirant de la [solution proposée](http://www.w3schools.com/xsl/xsl_client.asp) par le w3schools. Vous devrez rajouter notamment la suppression de tous les sous-éléments de l'élément div avant de rajouter un nouvel enfant correspondant à la transformation xslt.

#### Liens HTML pour l'affichage du résultat de la transformation

On veut maintenant afficher le résultat de la transformation lorsqu'on cliquera sur le nom d'un joueur dans le classement affiché. Il nous faut donc rajouter des balises <a> autour de l'affichage du nom du joueur. Nous pouvons faire cela en parsant le fichier xsl

BestPlayersStyleSheet.xsl avant que la transformation ne soit exécutée, dans la fonction displayResult.

Pour cela, vous pouvez par exemple suivre la méthode suivante :

- •recherchez dans le fichier xsl, tous les éléments xsl:template,
- •parmi eux, recherchez celui qui a pour attribut match la valeur hs:player et pour attribut mode la valeur line,
- récupérez son 3<sup>ème</sup> élément td,

*Javascript DOM Parser*

- •supprimez tous les sous-éléments de cet élément td,
- •ajoutez lui un sous-élément <a> avec un attribut
	- onclick=displayProfile('{\$playerName}',
	- '{\$playerType}', '{\$playerClass}',
	- '{\$playerFile}')<sup>9</sup> et un attribut href pointant sur cette même page
- ajoutez à cet élément <a> un sous-élément <b><sup>[10](#page-93-1)</sup>
- ajoutez à ce sous-élément <b> un sous-élément <xs1:value-of> affichant le nom du joueur en cours (c'est-à-dire rajoutant la valeur «@hs:name» à l'attribut select,

Visualisez maintenant la transformation : vous devriez pouvoir cliquer sur les noms des joueurs dans la fenêtre du classement et voir apparaître le profil de ce joueur à la place du classement.

<span id="page-93-1"></span><span id="page-93-0"></span><sup>9</sup> \$playerName, \$playerType, \$playerClass et \$playerFile correspondent à celles du template en question

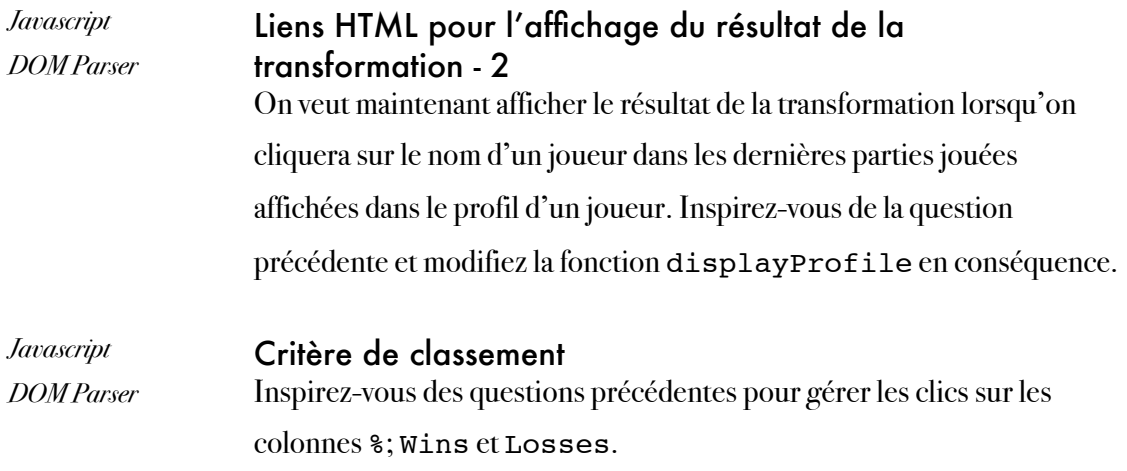

*Note : le caractère* ▼ *a le code UTF-8 \u25BC.*

## Semaine 12

Chargement dynamique des IAs

#### **OBJECTIFS**

Les objectifs de la douzième semaine, du point de vue de l'application finale, sont :

- de charger n'importe quelle IA non connue de l'application (dans un assemblage externe).
- de créer un jeu qui permet de jouer avec ces IAs et des joueurs Humains.

Les objectifs pédagogiques sont :

• l'utilisation de la Reflection en C#.

### PRÉPARATION

Étudiez les exemples de cours 82 de C#.

## Partie 18 : la gestion des IA

Reflection, Type, Métadonnées, analyse d'assemblage

#### **OBJECTIFS**

L'objectif de cette partie est de permettre d'instancier dynamiquement des classes de joueurs sans connaître leur type à la compilation. En d'autres termes, le but est de permettre d'exécuter n'importe quel algorithme d'Intelligence Artificielle sans savoir de quelle classe ni de quel assemblage il provient.

Les objectifs pédagogiques sont :

- l'utilisation de la reflection : utilisation durant l'exécution des métadonnées de type d'un assemblage.
- l'utilisation de la classe Type.

## PRÉPARATION

Étudiez les exemples du cours sur la réflexion (82).

#### PRATIQUE

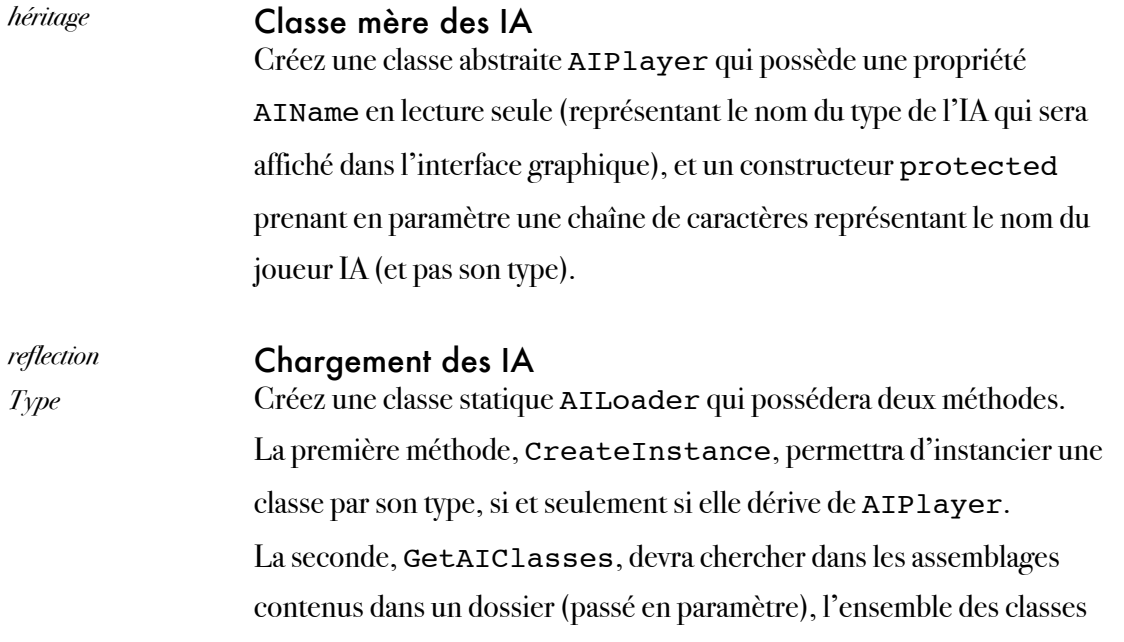

dérivant de AIPlayer et les stocker dans une SortedList<K, V> où la clé sera le contenu de la propriété AIame d'une classe et V le type de cette même classe. Elle devra donc utiliser la première méthode pour récupérer la propriété AIame.

*Type* Ajout d'un joueur IA au jeu Ajoutez une méthode AddPlayer(Type, string) à Game et utilisez la classe AILoader pour charger cette classe. Testez en codant de stupides IA.

# Partie 19 : dernière version du jeu Console

IA et HumanPlayer

### PRATIQUE

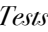

#### **Amélioration du jeu Console**

Améliorez le jeu Console (Tests) pour qu'il permette de choisir son IA et son Human Player ainsi que leur nom, pour chaque joueur. On doit ainsi pouvoir faire jouer des IAs contre des humains.

## Semaine 13

Interface graphique pour la préparation du jeu

#### **OBJECTIFS**

Les objectifs de la treizième semaine, du point de vue de l'application finale, sont :

• de créer une interface graphique permettant aux joueurs de préparer les règles du jeu à utiliser, le plateau de jeu, et les joueurs (nom, type, couleur).

Les objectifs pédagogiques sont :

- la création d'une interface graphique en XAML,
- la liaison entre le XAML et la bibliothèque principale à l'aide du «code behind».

### PRÉPARATION

Étudiez les exemples de cours 83 à 94 de C#.

## Partie 20 : interface graphique

XAML, WPF, code-behind

#### **OBJECTIFS**

L'objectif de cette partie est de permettre de préparer le jeu (joueurs, règles, plateau de jeu).

Les objectifs pédagogiques sont :

- la découverte de XAML et de WPF,
- l'utilisation d'outils de Layout (DockPanel, Grid, WrapPanel...),
- l'utilisation de contrôles XAML (boutons, combo boxes, text blocks, ...),
- l'utilisation d'outils graphiques (ViewBox, Rectangle, Image...),
- l'utilisation de dialogues (MessageBox, ColorPickerDialog),
- l'utilisation des événements des différents contrôles XAML,
- le lien avec la bibliothèque principale de notre projet (grâce au code-behind).

## PRÉPARATION

Étudiez les exemples du cours sur XAML et WPF  $(83 \text{ à } 94)$ .

### PRATIQUE

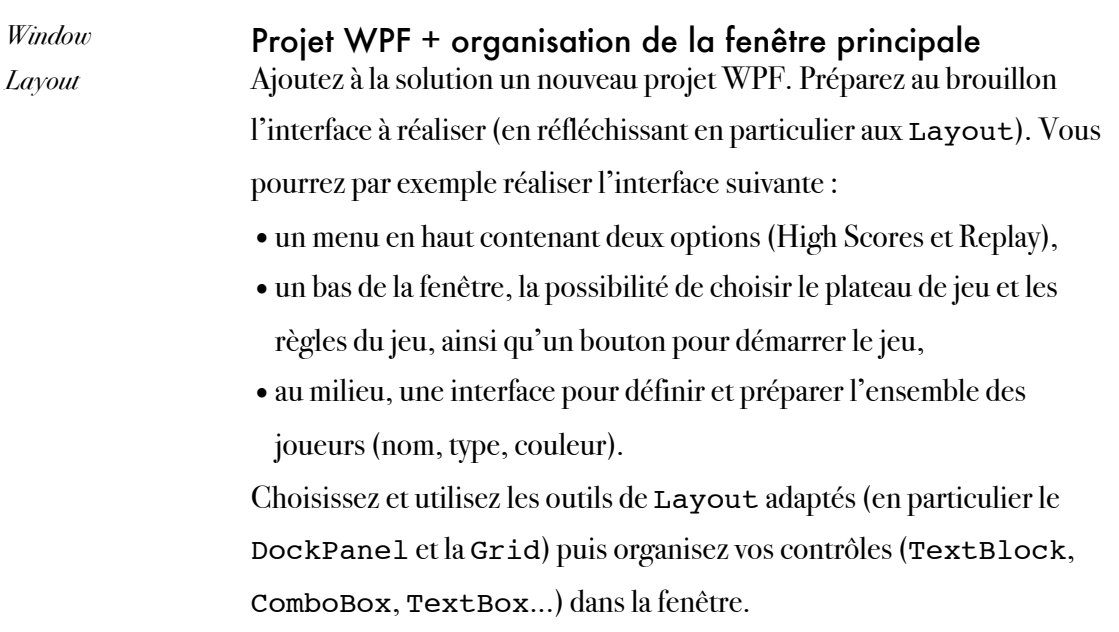

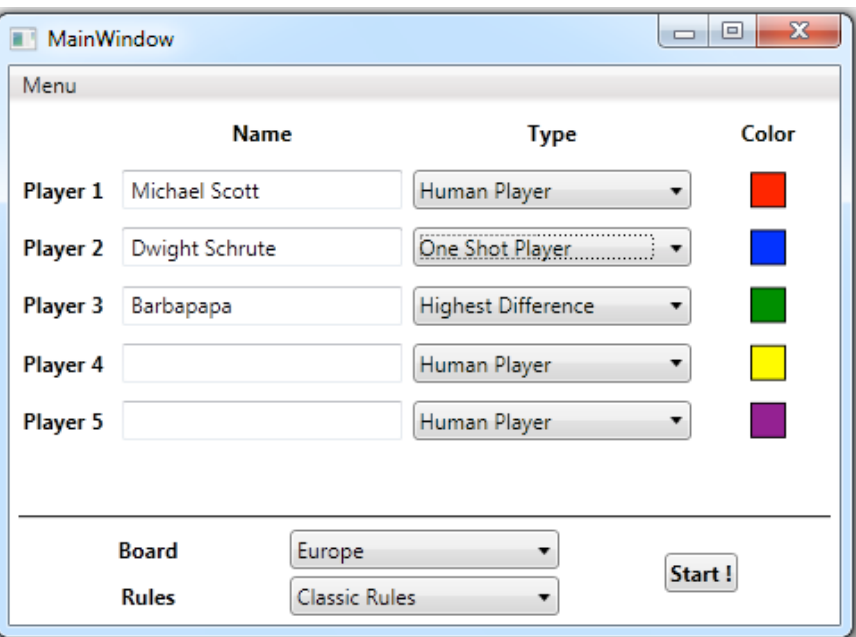

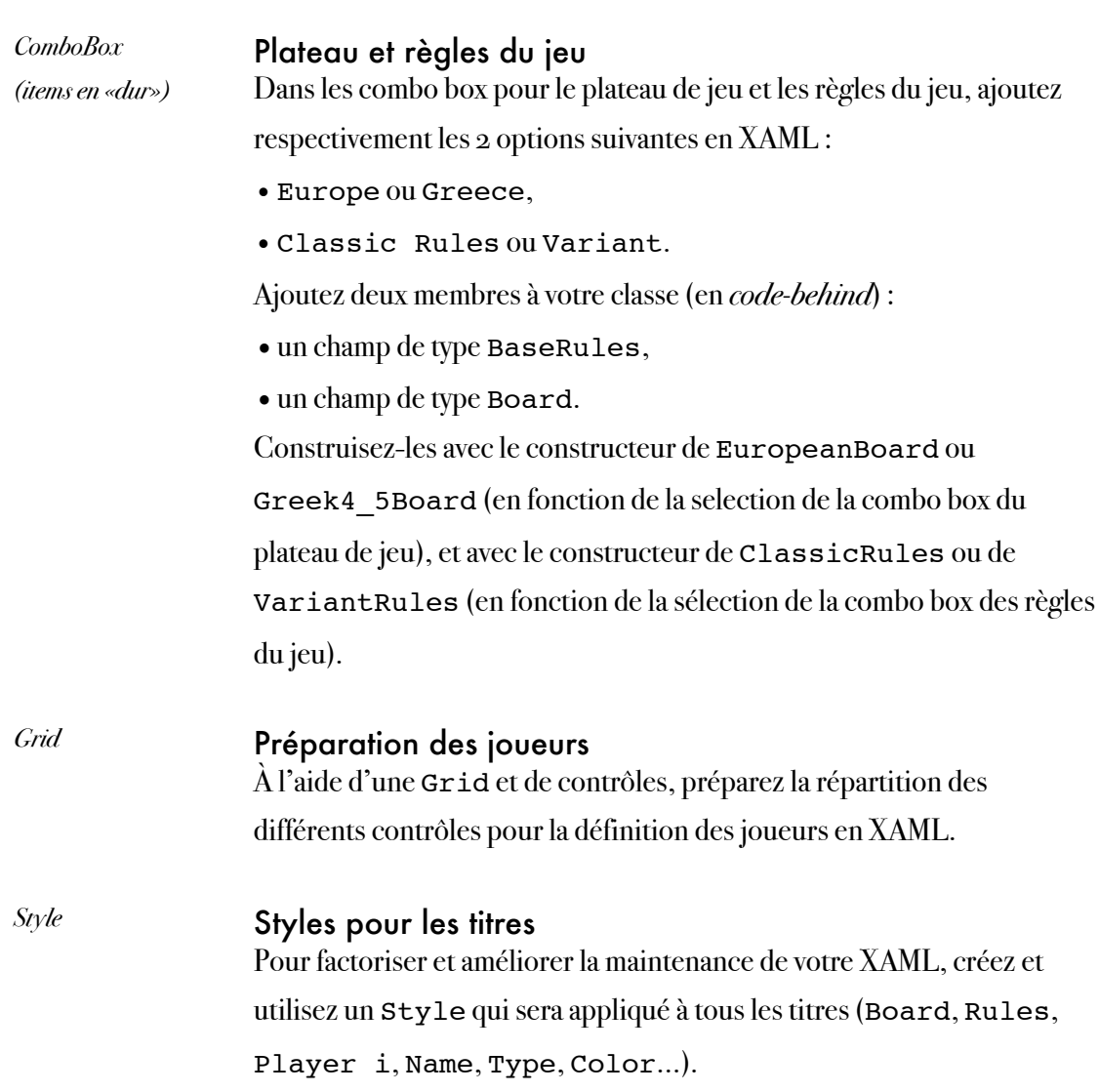

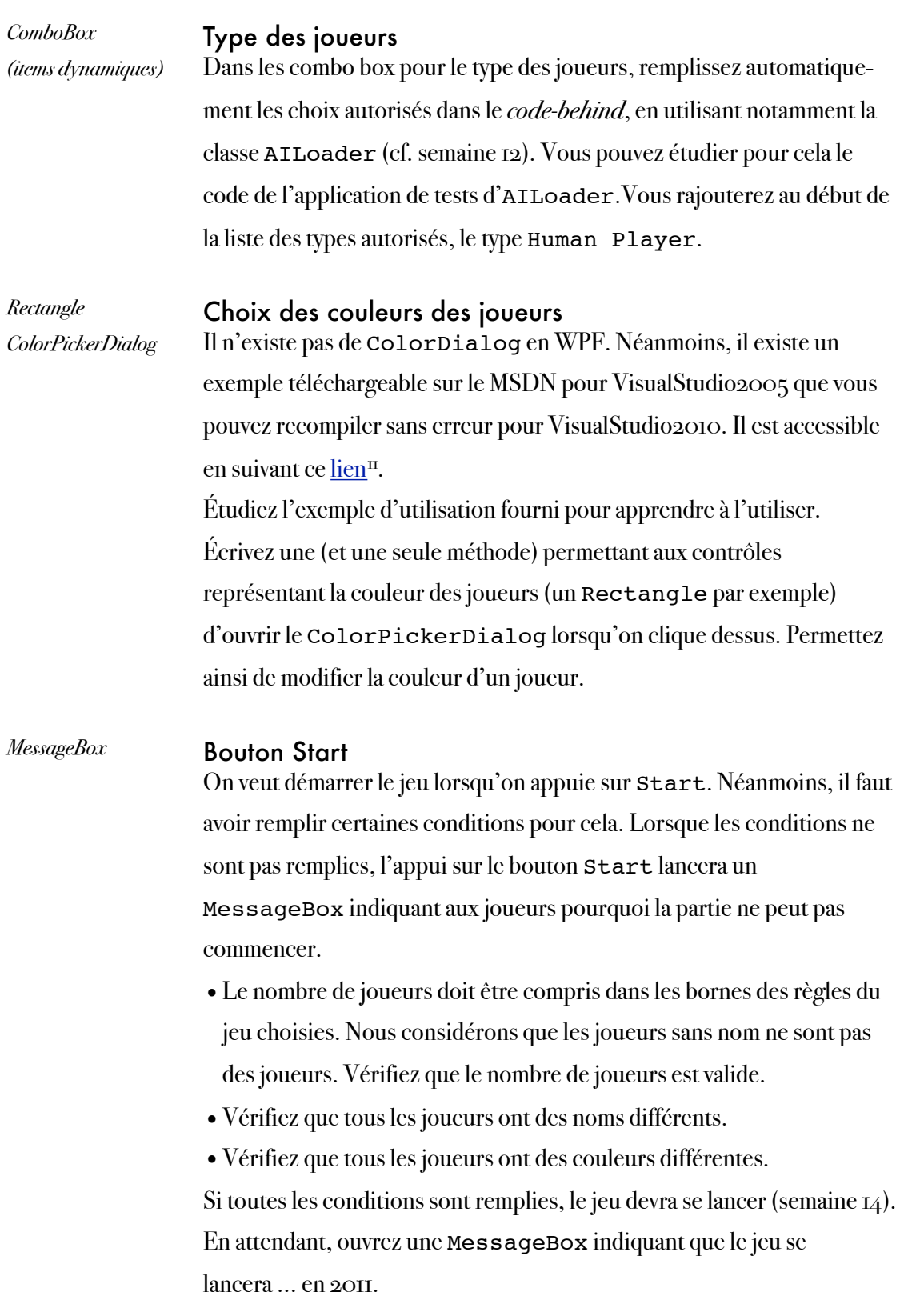

<span id="page-102-0"></span><sup>&</sup>lt;sup>11</sup> [http://blogs.msdn.com/b/wpfsdk/archive/2006/10/26/uncommon-dialogs--font](http://blogs.msdn.com/b/wpfsdk/archive/2006/10/26/uncommon-dialogs--font-chooser-and-color-picker-dialogs.aspx)[chooser-and-color-picker-dialogs.aspx](http://blogs.msdn.com/b/wpfsdk/archive/2006/10/26/uncommon-dialogs--font-chooser-and-color-picker-dialogs.aspx)

# Partie 21 : interface graphique améliorée

XAML, WPF, code-behind, UserControl

#### **OBJECTIFS**

L'objectif de cette partie est d'améliorer la préparation du jeu à l'aide d'un UserControl pour la préparation d'un joueur. Cette partie est optionnelle.

Les objectifs pédagogiques sont :

- la création et l'utilisation d'un UserControl,
- la liaison de ce UserControl dans l'Application et la fenêtre principale.

#### PRÉPARATION

On veut réaliser une interface graphique semblable à la précédente mais avec deux améliorations :

- •le nombre de joueurs n'est pas de 5 mais variable,
- •on factorise la définition des joueurs à travers un UserControl.

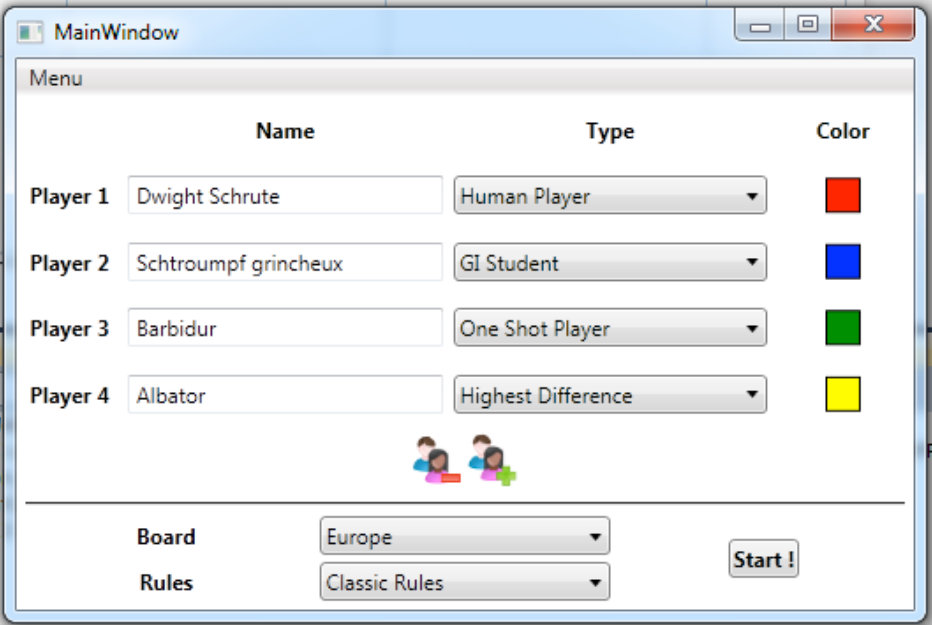

## PRATIQUE

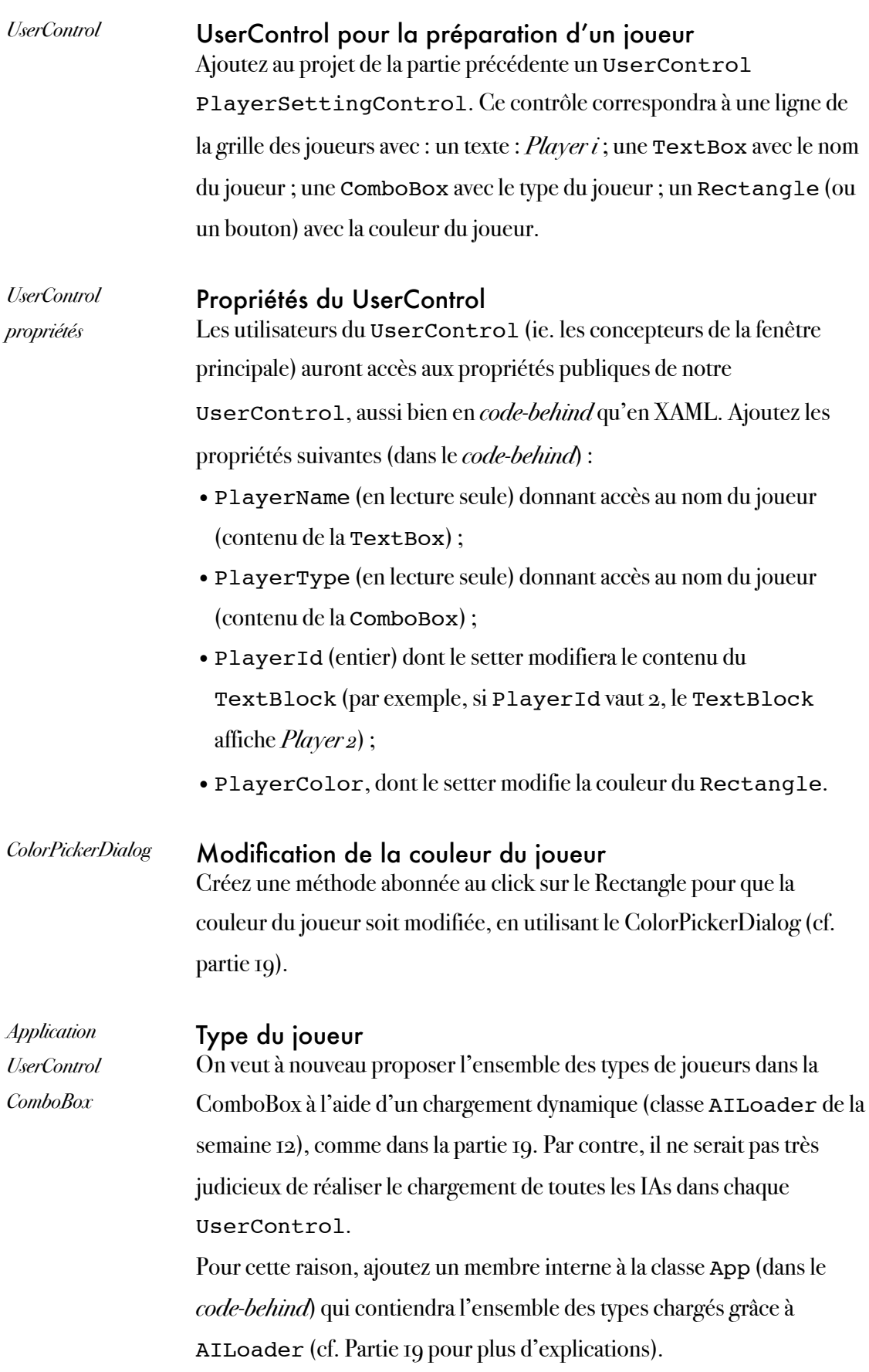

Dans le constructeur du UserControl, utilisez cette propriété de App[12](#page-105-0) pour remplir la ComboBox. N'oubliez pas de rajouter le type Human Player (comme dans la partie 19).

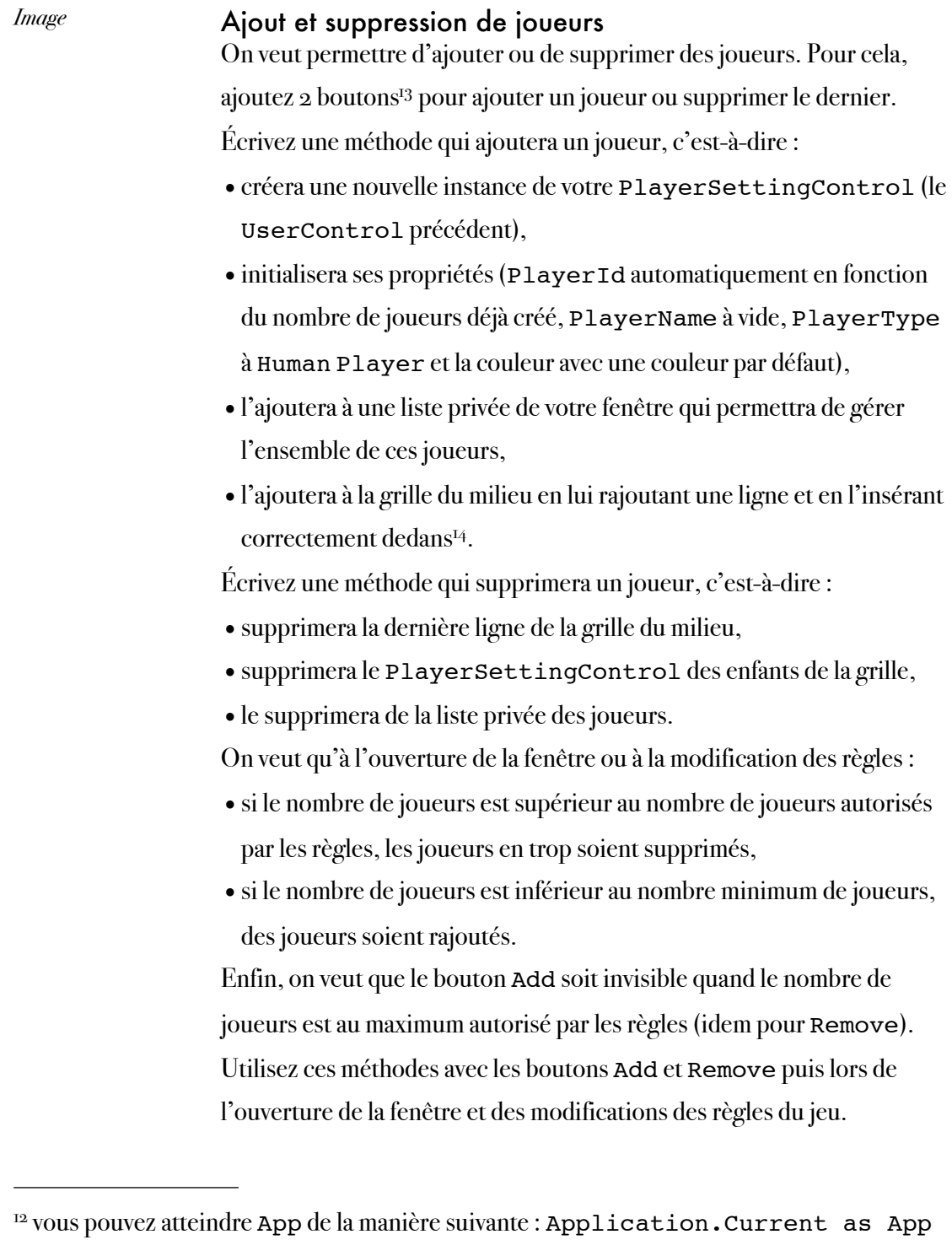

<span id="page-105-1"></span><span id="page-105-0"></span><sup>&</sup>lt;sup>13</sup> vous pourrez trouver des icônes gratuites sur internet

<span id="page-105-2"></span><sup>&</sup>lt;sup>14</sup> pour les propriétés Grid.Row, Grid.Column et Grid.ColumnSpan, vous pourrez utiliser par exemple la syntaxe suivante :

playerSettingControl.SetValue(Grid.RowProperty, 2);

Marc Chevaldonné • [marc.chevaldonne@u-clermont1.fr](mailto:marc.chevaldonne@u-clermont1.fr) • IUT Informatique Clermont1 106 (ajoute le playerSettingControl à la 3ème ligne de la grille à laquelle il appartient).

## Semaine 14

Interface graphique pour le déroulement du jeu

#### **OBJECTIFS**

Les objectifs de la dernière semaine, du point de vue de l'application finale, sont :

• de créer une interface graphique permettant de jouer.

Les objectifs pédagogiques sont :

- la création de UserControl,
- la liaison entre le XAML et la bibliothèque principale à l'aide du «code behind».

## Partie 22 : interface graphique

XAML, WPF, code-behind, UserControl, RoutedEvents

#### **OBJECTIFS**

L'objectif de cette partie est de permettre de jouer via une interface graphique.

Les objectifs pédagogiques sont :

- la découverte de XAML et de WPF,
- l'utilisation d'outils de Layout (StackPanel, Grid, WrapPanel...),
- l'utilisation d'outils graphiques (ViewBox, Border, Image...),
- l'utilisation de dialogues (MessageBox),
- l'utilisation des événements des différents contrôles XAML,
- le lien avec la bibliothèque principale de notre projet (grâce au code-behind),
- la création et l'utilisation de UserControl.

#### PRATIQUE

Dans la partie précédente, nous avons créé la fenêtre PlayerSettingsWindow qui permet de préparer le jeu. Ajoutez dans le même projet une fenêtre GameWindow qui permettra de jouer. Cette deuxième fenêtre pourra notamment utiliser des UserControl pour factoriser et simplifier le code. Vous pourrez dans un premier temps ne considérer que des joueurs humains, que le plateau européen et les règles du jeu classiques pour simplifier. Si le coeur vous en dit, vous pourrez rajouter le reste. Voici une solution proposée.

- •Les deux fenêtres sont regroupées dans la même application App et peuvent l'utiliser pour dialoguer (en particulier les informations sur le jeu créé par la première fenêtre, le plateau de jeu et les règles choisis, les joueurs...).
- •Vous pourrez ensuite créer votre fenêtre en deux parties : la partie de gauche représentera le plateau de jeu, et la partie de droite les informations sur les joueurs et le déroulement du jeu.
- •Vous pourrez ensuite créer un UserControl (contrôle utilisateur) pour les informations sur les joueurs : celui-ci permettra de stocker l'identifiant, la couleur, le nom et le type du joueur, ainsi que son score, et le nombre de monastères et de conseillers restants.
- •Vous pourrez garder une partie dans la grille de droite pour afficher les cartes du joueur en cours, les dernières cartes jouées par le joueur précédent, ainsi qu'un bouton pour valider Marc Chevaldonné • [marc.chevaldonne@u-clermont1.fr](mailto:marc.chevaldonne@u-clermont1.fr) • IUT Informatique Clermont1 108
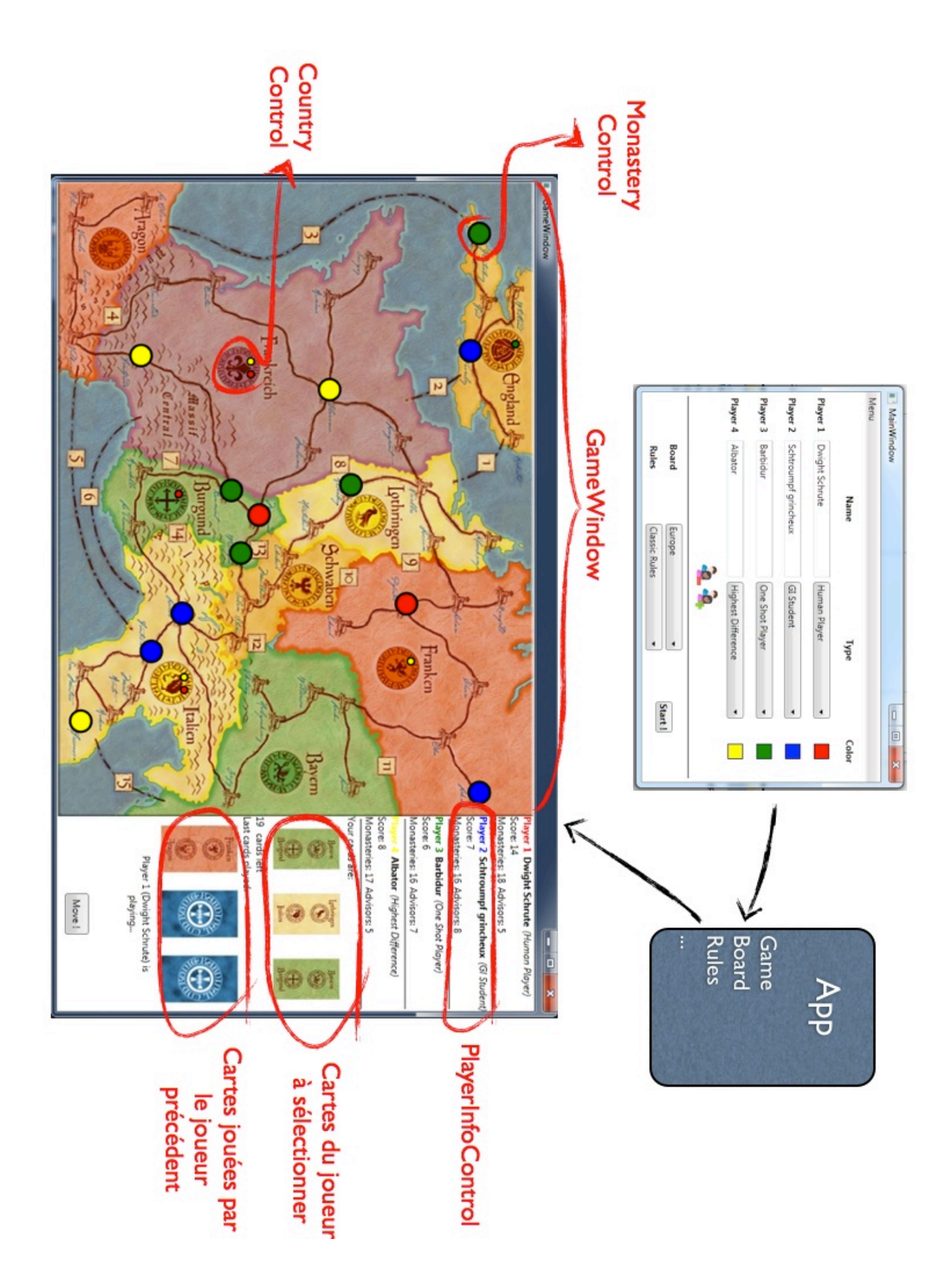

Marc Chevaldonné • [marc.chevaldonne@u-clermont1.fr](mailto:marc.chevaldonne@u-clermont1.fr) • IUT Informatique Clermont1 109

son coup.

- •Le plateau de jeu pourra être représenté par un UserControl (si vous faîtes les deux, vous pourrez créer une classe de base pour les deux (BoardControl) qui sera dérivée en EuropeanBoardControl et en GreekBoardControl). Les plateaux de jeu comprendront différents UserControl :
	- •des MonasteryControl permettant de cliquer sur un cloître pour insérer ou enlever un monastère,
	- •des CountryControl permettant de cliquer sur le sceau d'un pays pour y insérer un ou deux conseillers ou les enlever.
- •Vous devrez bien sûr vous abonner au événements principaux du jeu (GameStarted, GameOver, PlayerMoved et PlayerNotified) pour que votre interface suive l'évolution du jeu.

Vous avez accès aux différentes ressources nécessaires (images) sur l'ENT.